# 電子納品運用に関するガイドライン 〔土木編〕

第5版

平成29年4月

宇 都 宮 市

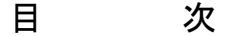

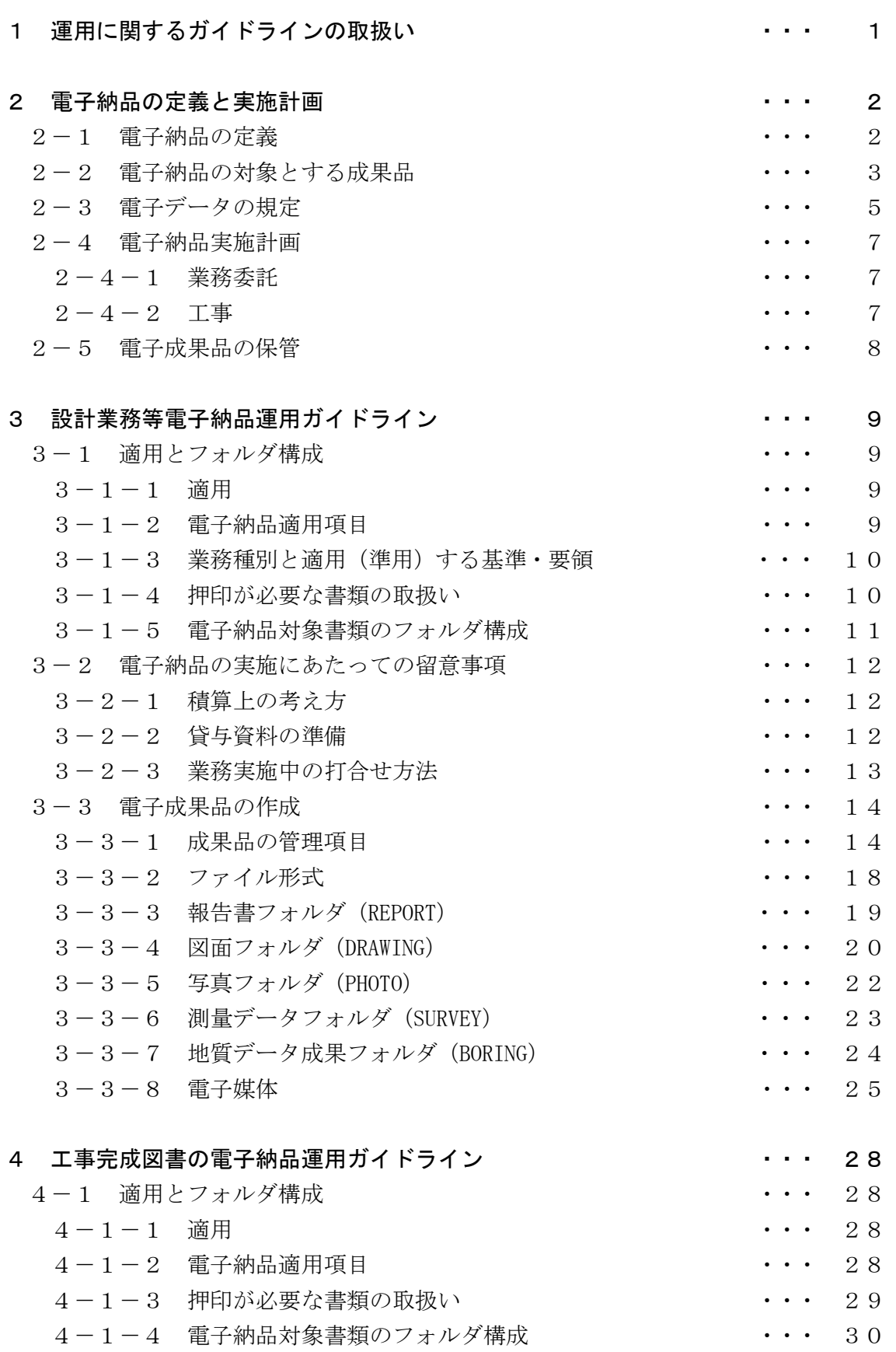

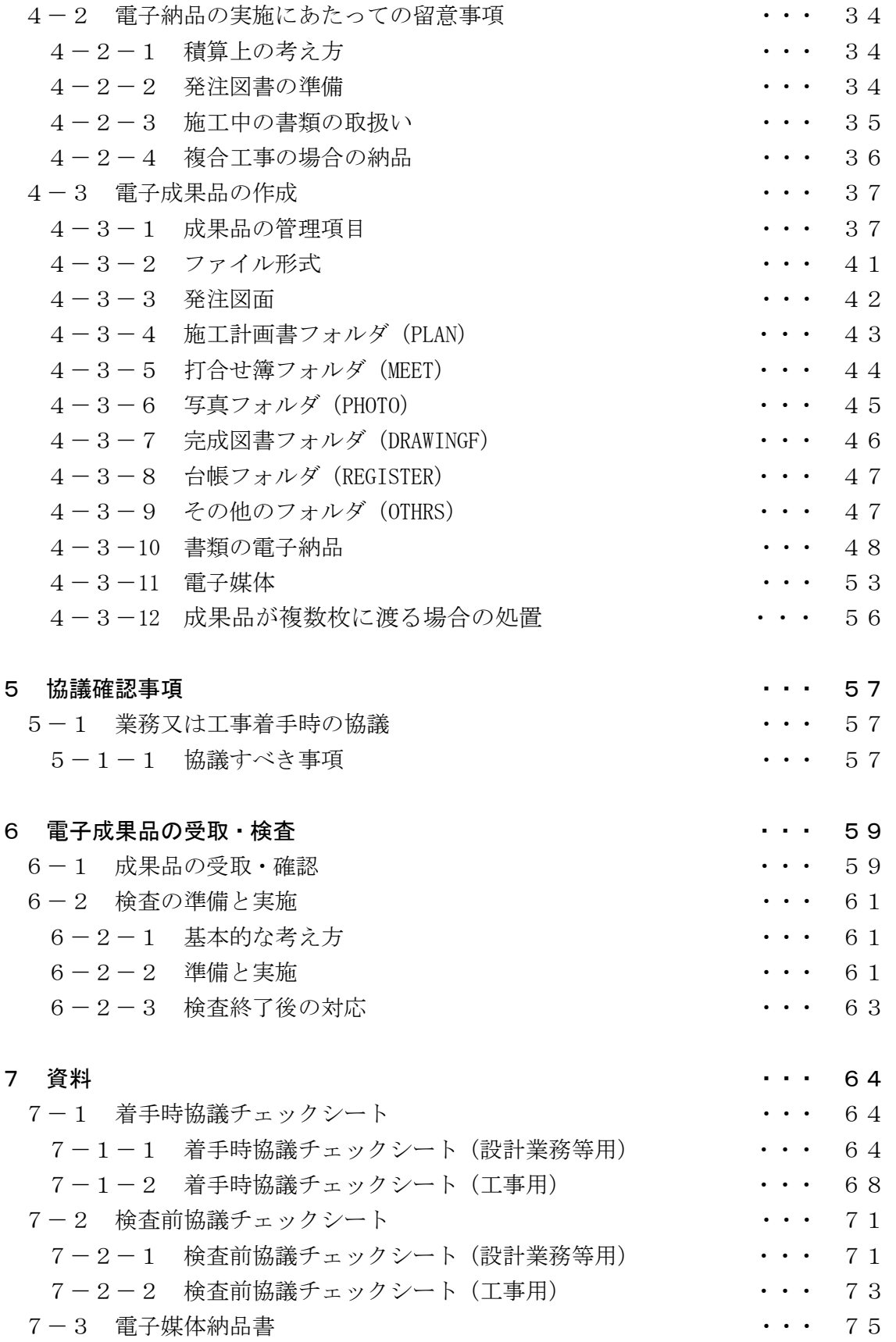

## 1 運用に関するガイドラインの取扱い

電子納品に関するガイドライン(以下,「本ガイドライン」という。)は,平成 17年1月に 策定した「電子納品導入推進計画」を踏まえ,宇都宮市が発注する業務委託・工事に ついて,電子納品を円滑に実施するために,発注者及び受注者に向けて作成したもの である。

本ガイドラインは,国土交通省が策定した電子納品関連要領・基準を補完するものであ り、業務委託·工事における特記仕様書作成や受発注者間での協議、更には書類検査 方法など,電子納品を実施するために必要な措置や運用上の留意点をまとめたもので ある。

また,本ガイドラインは,今後の実施成果や国土交通省の電子納品関連要領・基準の改 訂等を踏まえ,必要に応じ適宜見直していくものである。

> 第 5 版 平成 29 年 4 月(技術監理課) (第 4 版更新版 平成 27 年 4 月(土木管理課)) (第 4 版 平成 23 年 2 月(検査室)) (第 3 版 平成 20 年 4 月(検査室)) (第 2 版 平成 18 年 10 月(検査室)) (第 1 版 平成 17 年 1 月(検査室))

# 2 電子納品の定義と実施計画

## 2-1 電子納品の定義

「電子納品」を以下のとおり定義する。

電子納品とは,調査,設計,工事などの各業務段階の最終成果を電子データで 納品することをいう。ここでいう電子データとは、本ガイドラインに示されたファイルフォー マットに基づいて作成されたものを指す。

電子納品の実施により,以下の効果が期待される

- (1) 資料のやりとりが容易,保管場所の削減が可能となる(省スペース・省資源化)
- (2) 情報検索の迅速化,データの再活用が容易となる(業務の効率化)
- (3) データ共有による伝達ミスの低減が図られる(品質の向上)

# 2-2 電子納品の対象とする成果品

電子納品では、成果品の特性にあわせて紙と電子データの納品形態になる。 納品の形態を下図に示す。

# 電子納品での成果品提出パターン

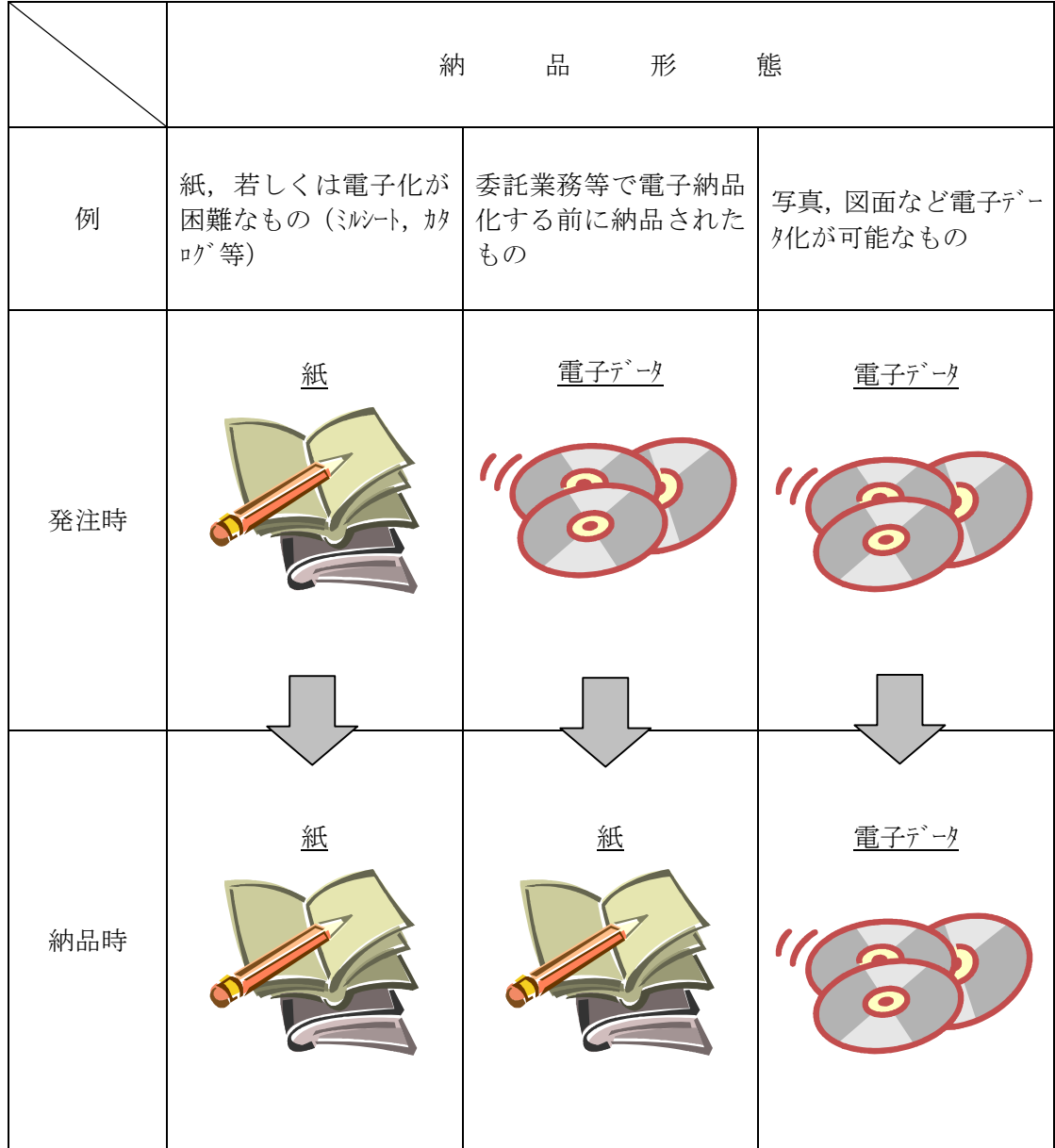

電子納品の対象とする成果品を下表に示す。

| 業務        | 書類     | ファイル形式      | 区分  |  |
|-----------|--------|-------------|-----|--|
|           | 業務管理情報 | XML         | ◎必須 |  |
|           | 報告書    | <b>PDF</b>  | ◎必須 |  |
| 設計        | 図面     | <b>SFC</b>  | ◎必須 |  |
|           |        | <b>PDF</b>  |     |  |
|           | 現場写真   | (JPEG)      | ◎必須 |  |
|           | 報告書    | <b>PDF</b>  | ◎必須 |  |
|           | 柱状図    | <b>PDF</b>  | ◎必須 |  |
|           | 簡略柱状図  | (SFC)       |     |  |
| 地質・       | 図面     | <b>SFC</b>  | ◎必須 |  |
| 土質調査      | コア写真   | <b>JPEG</b> | ◎必須 |  |
|           | 各種試験   | <b>PDF</b>  | ◎必須 |  |
|           | 現場写真   | <b>PDF</b>  | ◎必須 |  |
|           |        | (JPEG)      |     |  |
|           | 測量記録   | <b>PDF</b>  | ◎必須 |  |
| 測量        | 測量成果   | <b>SFC</b>  | ◎必須 |  |
|           |        | (DM, DMI)   |     |  |
|           | その他    | <b>PDF</b>  | ◎必須 |  |
| その他<br>業務 | 報告書    | <b>PDF</b>  | ○協議 |  |
|           | 写真     | <b>JPEG</b> | 〇協議 |  |
|           | その他    |             | ○協議 |  |

表-1 電子納品適用項目(設計業務等)

| 書<br>類    | ファイル形式        | 区分  |
|-----------|---------------|-----|
| 工事管理情報    | XML           | ◎必須 |
| 特記仕様書     | <b>PDF</b>    | ◎必須 |
| 打合せ簿      | <b>PDF</b>    | ◎必須 |
| 施工管理資料    | <b>PDF</b>    | ◎必須 |
| 施工計画書     | <b>PDF</b>    | ◎必須 |
| 使用材料承認願   |               | ○協議 |
| 完成図面      | <b>SFC</b>    | ◎必須 |
| 台帳        | 要協議           | ○協議 |
| 工事写真帳     | JPEG/TIFF     | ◎必須 |
| 地質·土質調査結果 | SFC, PDF, JPG | ○協議 |
| その他       | <b>PDF</b>    | ◎必須 |

表-2 電子納品適用項目(工事)

## 2-3 電子データの規定

電子納品する電子データの内容,ファイルフォーマット及び格納媒体は、本ガイドラインにおいて定 めるものとするが,本ガイドラインに示されていない事項は,国土交通省及び栃木県策定 の以下の電子納品に関する要領・基準及びガイドラインに準拠する。

なお、国土交通省及び栃木県において、これらの各要領・基準及びガイドラインを年度 途中に改定した場合においても、本ガイドラインの改定までは旧要領・基準及びガイドライン に準拠することとする。

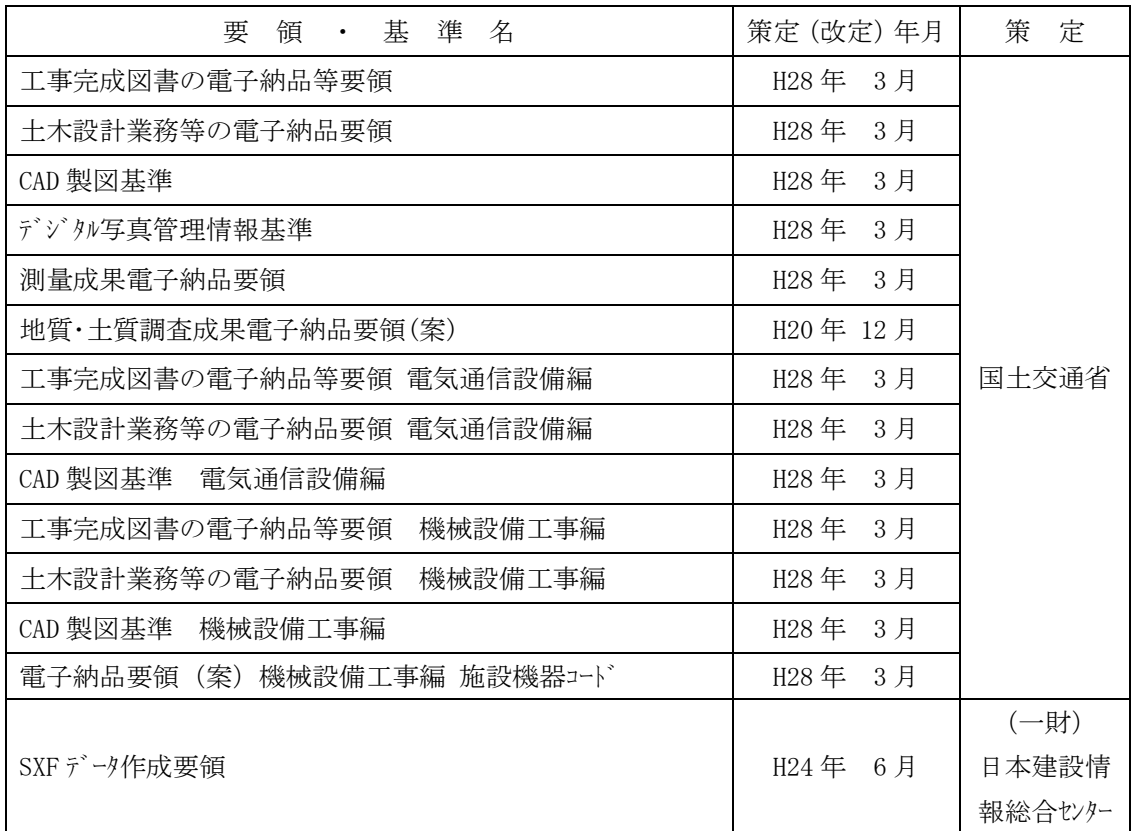

【電子納品関連要領・基準】

【電子納品運用ガイドライン】

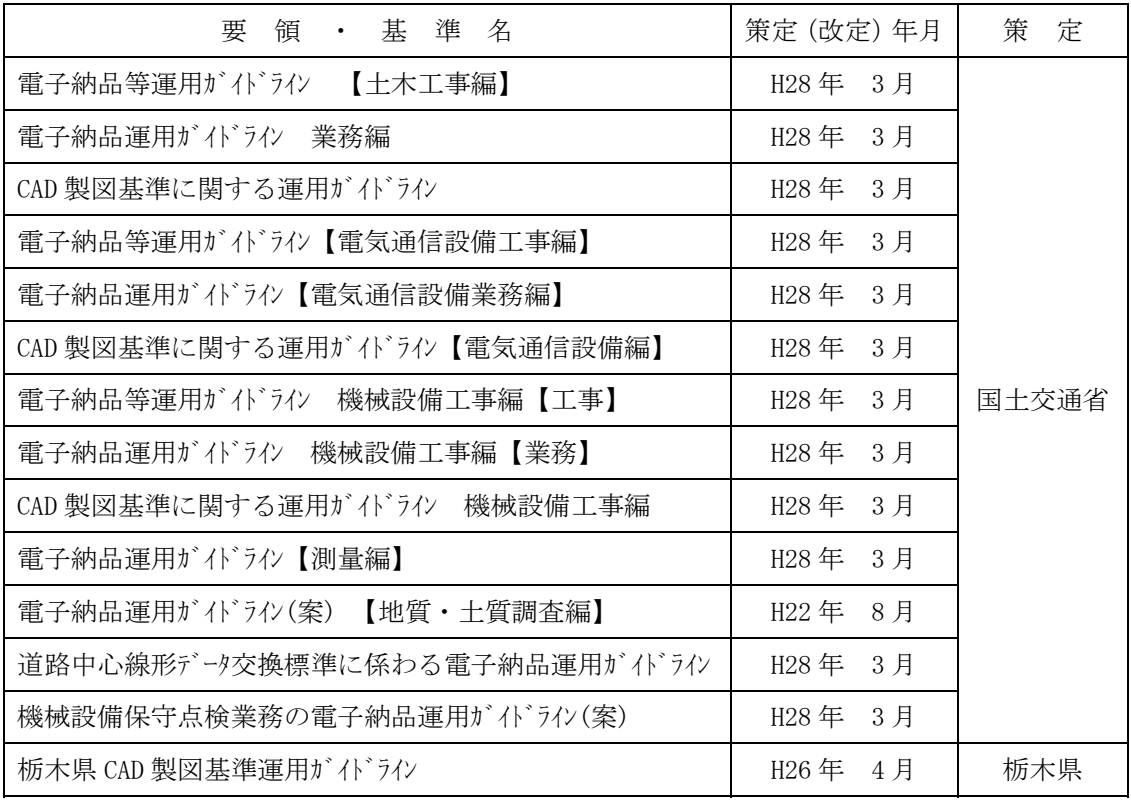

国土交通省策定の各要領・基準及びガイドラインについては,必要に応じて国土交通省 電子納品ホームページより入手できる。

(http://www.cals-ed.go.jp/)

 栃木県策定の栃木県 CAD 製図基準運用ガイドラインについては,栃木県 CALS/EC のホーム ページより入手できる。

 $(\hbar t$ tp://www.pref.tochigi.lg.jp/h02/pref/jyouhouka/denshikenchou/dennou\_gid eline.html)

## 2-4 電子納品実施対象

宇都宮市では,平成 17 年 1 月に電子納品に対する基本的な考え方や取組み方針を まとめた「電子納品導入推進計画」を策定し,この中で平成 20 年度までに電子納品 を実現するための具体的な行動計画(以下,「アクションプログラム」という。)を明示したと ころである。

電子納品については、平成 17 年度から開始し、平成 18 年度以降は、アクションプログラ ムに基づいて対象範囲を順次拡大を行い,平成 21 年度より完全実施となった。

#### 2-4-1 業務委託

電子納品の対象範囲は,全ての業務委託において,電子納品の対象とするが,用地 調査業務(物件調査等)は,電子納品の対象としない。ただし,用地測量業務は電子 納品の対象とする。なお,その後の業務で再利用することがないと判断できる場合は, 電子納品の対象外とすることができる。

[アクションプログラム]

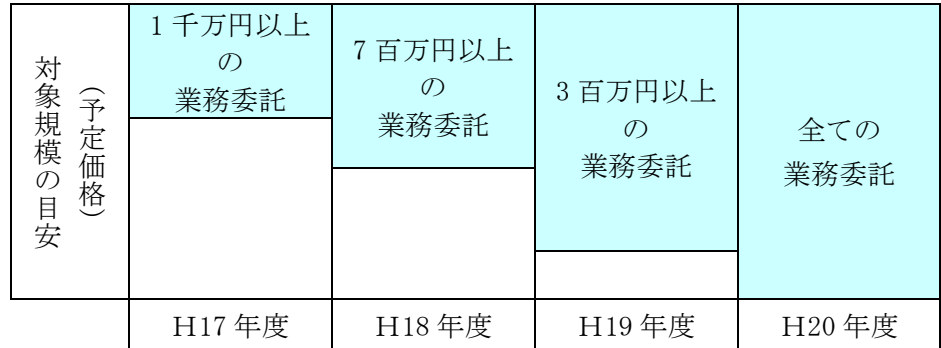

#### 2-4-2 工事

電子納品の対象範囲は,全ての工事において,電子納品の対象とする。  $[7$ クションプログラム]

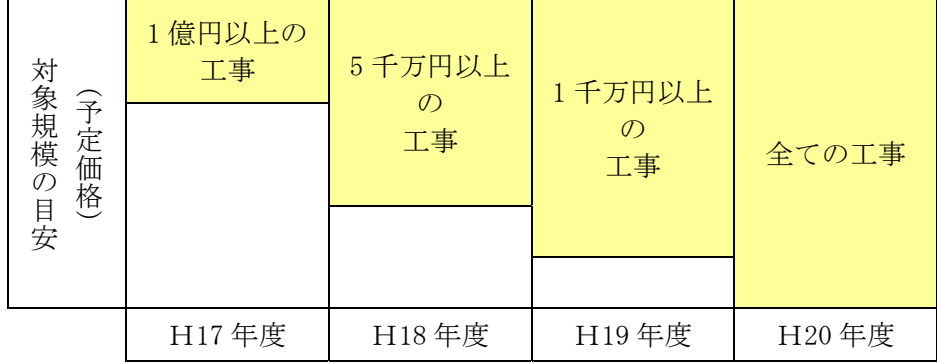

# 2-5 電子成果品の保管

\* 電子成果品については,発注課にて長期保管とし,データについては技術監理課のサーバ で保存する。

## 3 設計業務等電子納品運用ガイドライン

## 3-1 適用とフォルダ構成

#### 3-1-1 適用

本ガイドライン 2-2 の「表-1 電子納品適用項目(設計業務等)」において定められ る成果品を電子的手段により引き渡す場合に適用する。

\* 本ガイドラインに規定されていない項目については,国土交通省策定の「土木設計業 務等の電子納品要領」に従うものとする。

## 3-1-2 電子納品適用項目

電子納品対象業務委託では,土木設計業務等の電子納品要領で定めた電子納品 のうち,以下の項目について電子納品を実施する。

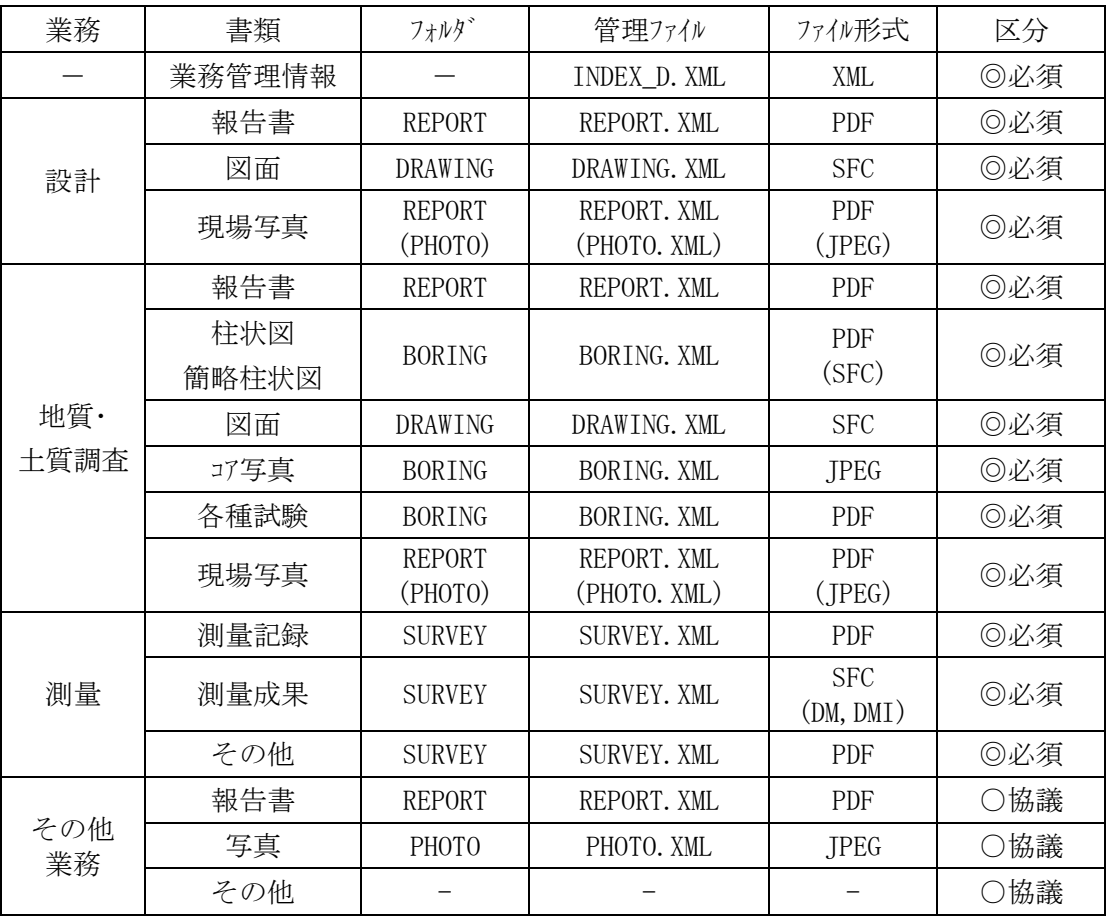

【電子納品適用項目(設計業務等)】

#### 3-1-3 業務種別と適用(準用)する基準・要領

業務種別と適用(準用)する基準・要領を以下に示す。

| 種<br>別      | 土木設計業務<br>の電子納品<br>要領 | CAD 製図基準 | デジタル写真<br>管理情報基準 | 地質·土質<br>調査成果<br>電子納品要領<br>(案) | 測量成果<br>電子納品要領 | $SXF \; \bar{\tau}^* \neg \bar{y}$<br>作成要領 |
|-------------|-----------------------|----------|------------------|--------------------------------|----------------|--------------------------------------------|
| 量<br>測      | $\circledcirc$        |          |                  |                                | $\circledcirc$ |                                            |
| 計<br>設      | $\circledcirc$        | ◎        |                  |                                |                | $\circledcirc$                             |
| 地質·<br>土質調査 | $\circledcirc$        |          |                  | $\circledcirc$                 |                |                                            |
| その他         |                       |          | C                |                                |                |                                            |

【業務種別と適用(準用)する基準・要領】

◎:適用 ○:準用

#### 3-1-4 押印が必要な書類の取扱い

押印が必要な書類に関する電子納品実施の是非については,受発注者間の着 手時協議により決定するが、取扱いについては、以下のとおりとする。

- (1) 再利用や電子メールの利用など電子化の効果が高いと思われる書類
	- 1) 電子納品の対象とし、着手時協議によりオリジナルファイルの形式を決定する。 \* ポゾナルフィルとは、PDF 化する前の原本データを指し、Word や Excel 等の受発 注者が一般的に利用できるものとする。
	- 2) 押印前の書類を電子データで提出する。(ファイル形式等は各フォルダの規定に従う)
	- 3) 印刷·押印後の書類(紙)をあわせて提出する。
- (2) 再利用する可能性が低く,電子化の効果が高くないと判断される書類
	- 1) 電子納品の対象としない。
	- 2) 従来どおり押印後の書類(紙)を提出する。

#### 3-1-5 電子納品対象書類のフォルダ構成

電子納品の対象書類のフォルグ構成は、下図のとおりであり、電子納品するそれぞれ のデータは,所定のフォルダに格納し,電子媒体(CD-R 等)で納品する。

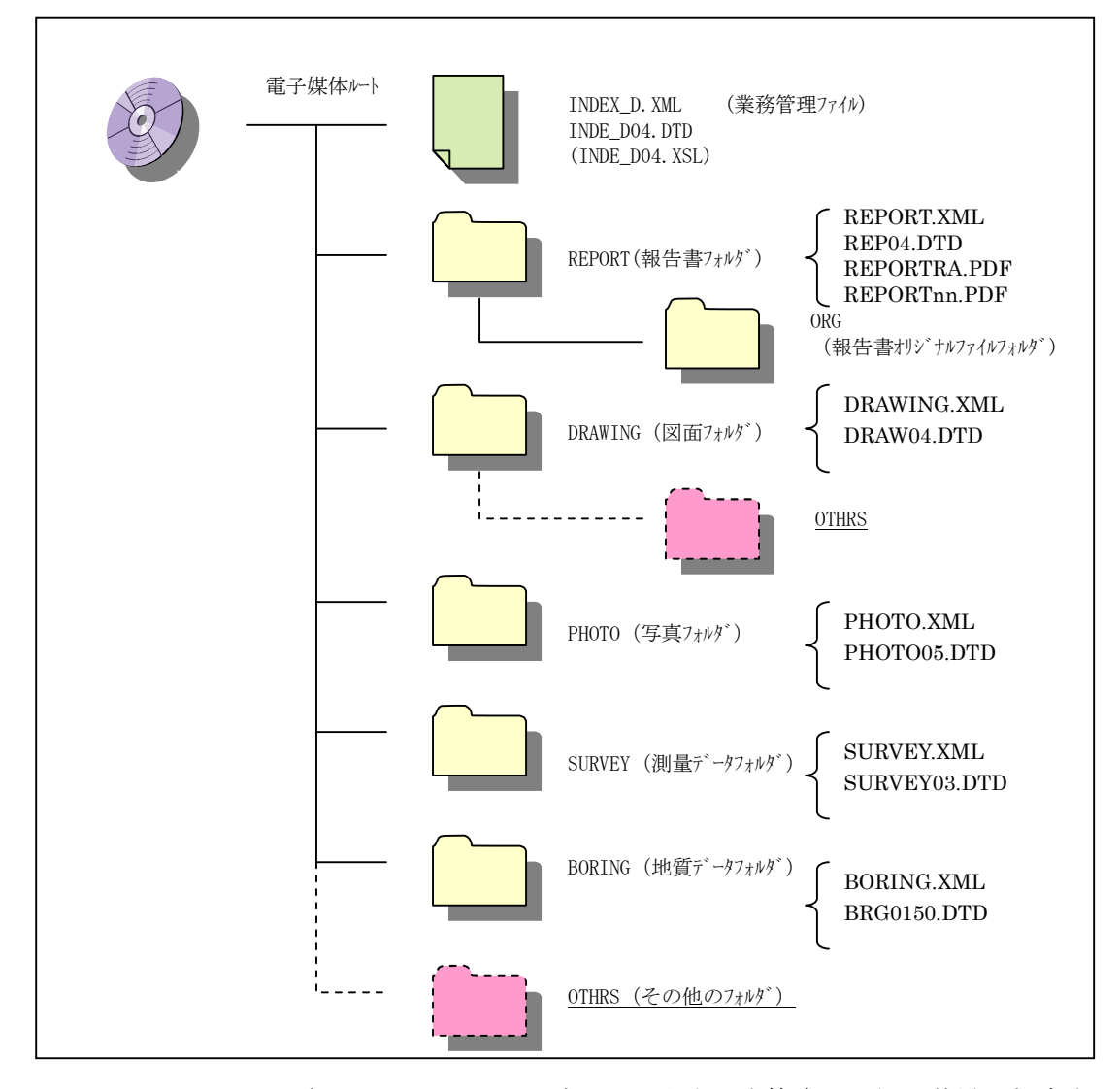

電子納品対象資料(業務)と資料の格納場所

- \* DRAWING/OTHRS フォルダは及び,OTHRS フォルダは,国土交通省策定の要領,基準に規定さ れていないが,これらのフォルダを追加する必要がある場合は,受発注者間協議(着手 時協議)の上,決定することができる。
- \* DRAWING/OTHRS フォルダには,受注者が使用する CAD ソフトで作成した CAD ファイルを格納する。
- \* OTHRS フォルダ には、図表や CG, 動画などを格納する。
- \* 格納する電子データファイルがないフォルダ 及びサブフォルダ は作成しない。
- \* 提出する電子媒体内には、「閲覧ソフト (ビュアソフト)」は入れないこと。
- \* REPORTRA.PDF(道路中心線形データ報告書ファイル)については,道路設計業務のみ に適用とする。

## 3-2 電子納品の実施にあたっての留意事項

## 3-2-1 積算上の考え方

電子納品の成果品に係わる積算上の考え方については,以下のとおりとする。

測量業務成果品の電子納品に係わる費用については,現行の諸経費率で対応 する。

地質・土質調査業務及び設計業務等成果品の電子納品に係わる費用について は,現行の「印刷製本費」を「電子成果品作成費」と改め,現行の積算とする。

## 3-2-2 貸与資料の準備

貸与資料に CAD 図面データがある場合は,積極的に CAD 図面データを活用するも のとする。

発注者は、CAD 図面データを貸与資料として受注者に引き渡す際には、ファイル名やレイヤ 名の変更が必要である。(国土交通省策定「CAD 製図基準」参照)

また、CAD 図面データが CAD 製図基準に準拠して作成されていることを「電子納品チェ ックシステム」及び基準に沿った「SXF ビューア」を用いて確認する必要がある。

## 3-2-3 業務実施中の打合せ方法

業務実施中の打合せについては、積極的に電子メル等を活用し、円滑な業務実 施を心掛ける。

(1) 電子メールの利用

受発注者間で確認した電子メールの内容は、受注者が必要に応じて打合せ協議簿 を作成し,業務完了時に提出する。

その際、全ての電子メールの内容を転記するのではなく、最終的に決定された内 容とその経緯などをまとめたものとする。

なお,電子メールの交換については,問題が生じないように,受発注者間で互い にメールアドレスからファイルの添付方法に至るまで,確認ないし通知しあうものとする。

(2) ウィルス対策

インターネットに接続した機器で電子データを交換・共有している環境は,ウィルスに感染 する危険が高いといえる。

そのため、データを交換・共有する全ての機器にウィルス対策ソフトを常駐させ、随時 最新のウィルスパターンに更新し,交換用電子データに必ずウィルスチェックを行うものとする。

また,日々の電子化書類のやり取りでウィルスが発見・駆除された場合は,文書の 作成者に速やかに連絡し、感染源を特定して対策を打つものとする。

#### 3-3 電子成果品の作成

#### 3-3-1 成果品の管理項目

 成果品の電子媒体に添付する業務管理ファイル(INDEX\_D.XML)に記入する業務管 理項目については,国土交通省策定の「土木設計業務等の電子納品要領」に従 う。

宇都宮市における運用上の留意点は以下に示すとおりである。

- \* 業務管理ファイルは必ず作成し,電子媒体のルート直下(電子媒体を開いた時に最初に あらわれる場所)に「INDE D04.DTD」とあわせて格納する。
- (1) 業務実績システム登録番号 業務実績システム登録番号とする。 なお、登録番号がない業務は「0」とする。
- (2) 設計書コード 設計書コードは,業務着手時の協議において,発注者から受注者に指示する。 なお、設計書に記載がある契約番号と設計書コードは同じものを指す。 (例:市長事務部局発注の場合) 平成 28 年度事業で、契約番号が「2016012345」の場合 「設計書コード」は,「2016012345」となる。
- (3) 住所

住所には,契約書における委託箇所の箇所名を詳細(丁町名まで)に記入する。 (例)宇都宮市旭1丁目

(4) 対象水系路線名

対象水系路線名には,契約書における委託箇所の路線・河川名を記入する。 (例)市道 1234 号線

(5) 境界座標情報

境界座標情報は,国土交通省が策定した「土木設計業務等の電子納品要領」の 「場所に関わる情報の記入」に従い,業務範囲を包括する外側境界の座標を記入 すること。

国十地理院では、業務・工事管理項目の境界座標に関するサービスのシステムを一般 公開しており,インターネットが利用可能な環境であれば無償でサービスを受けることがで きる。

測量成果電子納品「業務管理項目」境界座標入力支援サービス http://psgsv2.gsi.go.jp/koukyou/rect/index.html

\* 「業務実績システム登録番号」,「設計書コード」,「住所」,「対象水系路線名」,「境界座 標情報」は,電子納品された成果品を管理・再利用する時の検索キーとなるため, 必須項目とする。なお、記入いについては特に注意が必要である。

〔解説〕業務管理ファイルの XML フォーマットデータの作成

管理ファイルは,成果データを管理するために,管理ファイルに規定されている管理情報を XML フォーマットで記述する。

XML フォーマットデータの作成は、Windows に付属する「メモ帳」などのテキストエディタ,あるいは 市販の電子納品データ作成ソフトを使用して作成や編集することができる。

XML の閲覧については、マイクロソフトインターネット・エクスプローラー(バーション 5.0 以上)で行なうこ とができる。

また,DTD(Document Type Definition)とは,XML の文書構造を定義するものであり, 電子納品では,国土交通省が作成した DTD ファイルをそのまま使用する。

(一財)日本建設情報総合センターのホームページから入手可能

(http://www.cals.jacic.or.jp/calsed/calsec/dtdxml.htm)

#### (業務管理ファイル(INDEX\_D.XML)の作成例)

 $\langle ?xml \text{ version} = "1.0" encoding = "Shift_JIS"$ ?

<!DOCTYPE gyomudata SYSTEM "INDE\_D04.DTD">

 $\langle$ gyomudata DTD version="04">

#### <基礎情報>

<メディア番号>1</メディア番号>

- <メディア総枚数>1</メディア総枚数>
- <適用要領基準>土木 201603-01</適用要領基準>
- <報告書フォルダ名>REPORT</報告書フォルダ名>
- <報告書オリジナルファイルフォルダ名>REPORT/ORG</報告書オリジナルファイルフォルダ名>
- <図面フォルダ名>DRAWING</図面フォルダ名>
- <写真フォルダ名>PHOTO</写真フォルダ名>
- <測量データフォルダ 名>SURVEY</測量データフォルダ 名>
- <地質データフォルダ名>BORING</地質データフォルダ名>

#### </基礎情報>

#### <業務件名等>

<業務実績システムバージョン番号>5.0</業務実績システムバージョン番号>

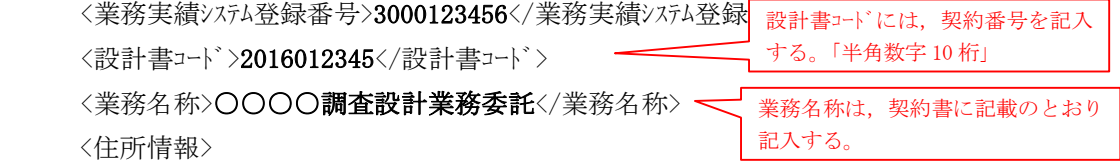

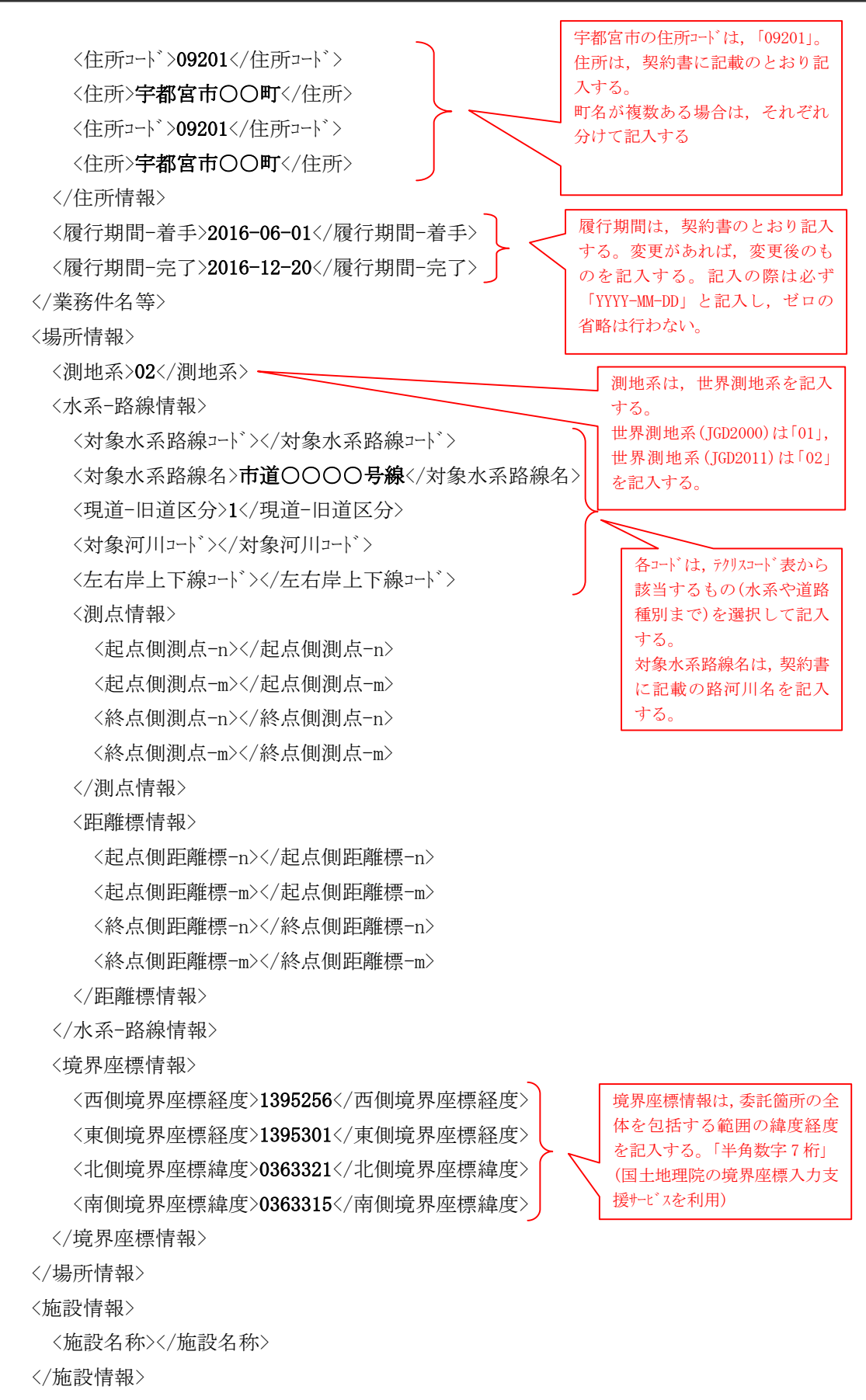

<発注者情報>

- 16 -

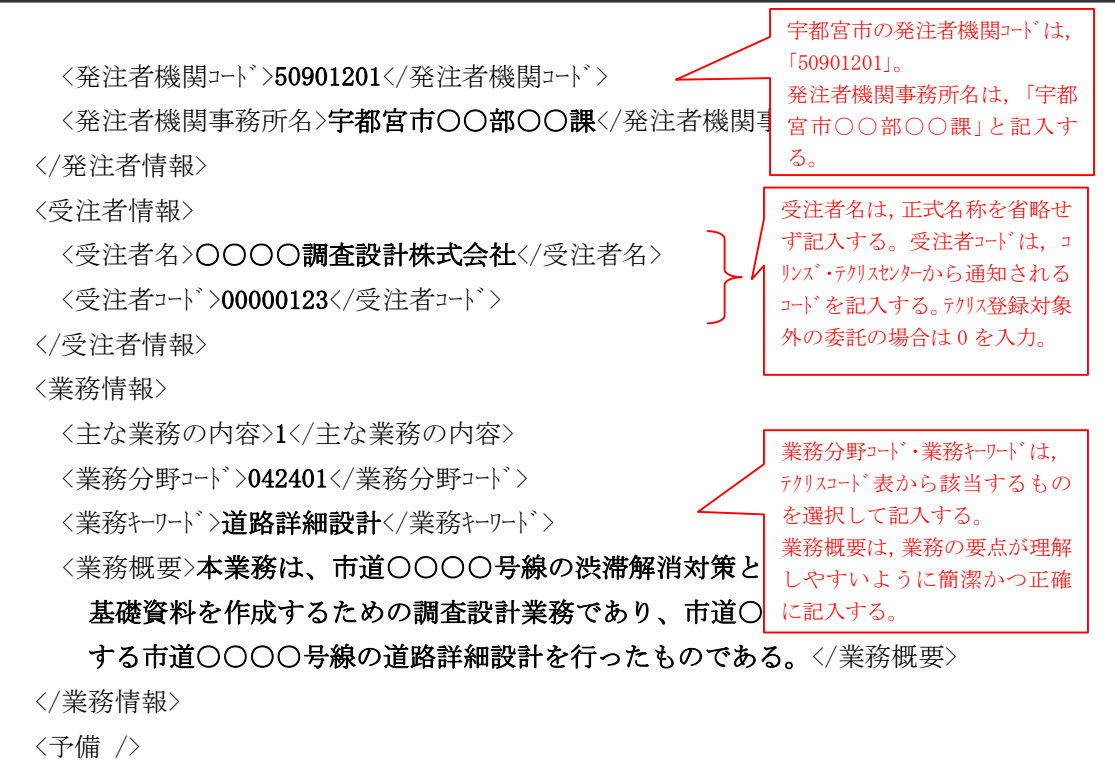

<ソフトメーカ用 TAG />

</gyomudata>

## 3-3-2 ファイル形式

電子納品対象成果品のファイル形式は,下表のとおりであり,以下に電子データに関する 運用を示す。

| 別<br>種 | 項<br>目                       |                     | ファイル形式            | フォルダ名         | 適用する基準等                 |  |
|--------|------------------------------|---------------------|-------------------|---------------|-------------------------|--|
| 設計業務   | 報告書                          | 報告書ファイル             | <b>PDF</b>        | <b>REPORT</b> | 土木設計業務等の<br>電子納品要領      |  |
|        |                              | オリシ゛ナルファイル          | オリシ、ナル            | REPORT/ORG    |                         |  |
|        | 図面                           | 道路·橋梁·樋<br>門等 34 工種 | <b>SFC</b>        | DRAWING       | CAD 製図基準                |  |
|        | 写真                           | 参考写真                | <b>JPEG</b>       | PHOTO/PIC     | デジタル写真<br>管理情報基準        |  |
|        |                              | 参考図                 | JPEG, TIFF        | PHOTO/DRA     |                         |  |
|        | 報告書                          | 報告書ファイル             | <b>PDF</b>        | <b>REPORT</b> | 土木設計業務等の                |  |
|        |                              | オリシ゛ナルファイル          | オリシ、ナル            | REPORT/ORG    | 電子納品要領                  |  |
|        | ボーリング<br>柱状図                 | ボーリング<br>交換用データ     | XML               | BORING/DATA   |                         |  |
|        |                              | 電子柱状図               | PDF, SFC          | BORING/LOG    | 地質·土質調査成果<br>電子納品要領 (案) |  |
|        |                              | 電子簡略<br>柱状図         | PDF, SFC          | BORING/DRA    |                         |  |
| 地質·土   | 図面                           | 地質平面図               | <b>SFC</b>        | DRAWING       | 土木設計業務等の                |  |
| 質調査    |                              | 地質断面図               | <b>SFC</b>        | DRAWING       | 電子納品要領·<br>CAD 製図基準     |  |
|        |                              | 土質試験及び<br>地盤調査      | PDF, JPEG         | BORING/TEST   | 地質·土質調査成果               |  |
|        |                              | コア写真                | <b>JPEG</b>       | BORING/PIC    | 電子納品要領 (案)              |  |
|        | 写真                           | 現場写真                | <b>JPEG</b>       | PHOTO/PIC     | デジタル写真<br>管理情報基準        |  |
|        | その他                          | その他の<br>地質調査資料      |                   | BORING/OTHRS  | 地質·土質調査成果<br>電子納品要領 (案) |  |
| 測量作業   | 測量<br>$\bar{z}^*$ $-\bar{z}$ | 基準点測量               | PDF, TXT 等        | SURVEY/KITEN  |                         |  |
|        |                              | 水準点測量               | PDF, TXT 等        | SURVEY/SUIJUN |                         |  |
|        |                              | 地形測量                | DM, PDF,<br>TXT 等 | SURVEY/CHIKEI | 測量成果<br>電子納品要領          |  |
|        |                              | 路線                  | PDF, TXT 等        | SURVEY/ROSEN  |                         |  |
|        |                              | 河川                  | PDF, TXT 等        | SURVEY/KASEN  |                         |  |
|        |                              | 用地測量                | PDF, TXT 等        | SURVEY/YOUCHI |                         |  |

調査設計業務の電子納品ファイル形式

\* 報告書ファイルのデータ形式は,PDF 形式とする。

\* 図面ファイルのデータ形式は,SXF(SFC)を使用する。

\* 各測量には,それぞれサブフォルダがあり,格納するデータにより形式は,PDF 形式・TXT 形式等になる。

#### 3-3-3 報告書フォルダ (REPORT)

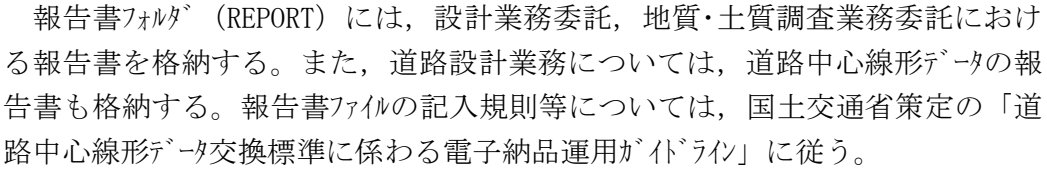

 REPORT フォルダ内のデータ作成については,国土交通省策定の「土木設計業務等の 電子納品要領」に従う。

宇都宮市における報告書ファイル作成上の留意点は以下に示すとおりである。

(1) 報告書ファイルの作成

- 1) ファイル形式 報告書のファイルは PDF とする。
- 2) PDF ファイルのセキュリティー設定 PDF ファイルを作成する際のセキュリティーの設定は,文章の変更のみ「許可しない」と
- し,その他は「許可する」とする。
- 3) ファイルサイズ

報告書製本時の 1 冊分が,1 つの PDF 形式となることを原則とする。 ただし,報告書ファイルが 10MB を越える場合には,閲覧時の利便性を考慮して, 章や節で分割するなど,1 ファイルあたり 10MB 以下となるよう考慮すること。

4) 報告書原稿の作成

報告書の原稿は文章作成ソ가,表計算などは表計算ソ가で作成し,PDF ファイルはそ れらのソフトウェア(オリジナルファイル)から直接変換し作成することを原則とする。

5) 報告書管理項目

「報告書管理項目」のうち「報告書オリジナルファイル日本語名」については、必須記 入とし、オリジナルファイルの内容が分かる名称とする。

- (2) 報告書ファイルの編集
	- 1) しおりの作成

PDF 形式の目次である(しおり(ブックマーク))は、報告書の目次と同じ章,節, 項(見出しレベル 1~3)までの各項目で作成する。

また,報告書ファイルを分割して作成する場合,当該ファイル以外の別ファイルへリンクとな る「しおり」は,大項目に関してのみ作成する。

2) PDF 閲覧イメージ 図

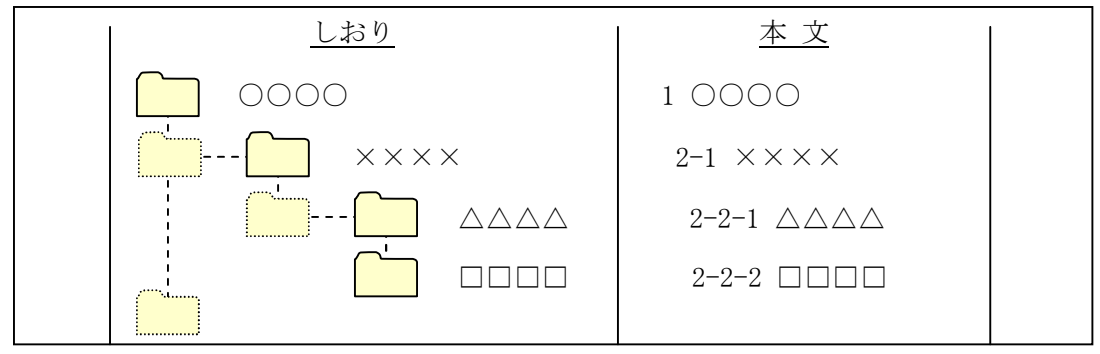

- (3) 報告書オリジナルファイル
	- 1) オリジナルファイルの提出 報告書ファイル (PDF 形式)を作成するために使用した全ての原稿データは、オリジナル ファイルとして提出することを原則とする。
	- 2) 文章作成ソフト及び表計算ソフトのオリジナルファイル 文章作成ソフト及び表計算ソフトにより作成した報告書のオリジナルファイルのデータ形式は, 業務着手時に受発注者間で協議を行ない決定する。
	- 3) その他のオリジナルファイル

オリジナルファイルの提出の必要性及びデータの形式については,業務着手時に受発注者 間で協議を行ない決定する。協議にあたっては,ファイルの再利用の可能性,作成ソ フトの一般性を考慮する。

3-3-4 図面フォルダ (DRAWING)

図面フォルダ (DRAWING) には、設計業務委託における設計図面のほか、地質·土 質調査業務委託における地質平面図・地質断面図を格納する。

DRAWING フォルダ内のデータ作成については、国土交通省策定の「CAD 製図基準」. 「CAD 製図基準に関する運用ガイドライン」及び栃木県策定の「栃木県 CAD 製図基準 運用ガイドライン」に従う。

図面のファイル形式は SXF (SFC) とし、データ交換時の再利用性を確保するため, SXF の仕様は Ver.3.1 レベル 2 とする。

(参考:SXF 利用者のための CAD 製図解説書)

http://www.nilim.go.jp/lab/bcg/siryou/tnn/tnn0403.htm

(1) CAD データ交換フォーマット

図面のファイル形式は,SXF(SFC)とし,CAD ソフト固有のファイル形式である「DXF」「DWG」 等での提出は認めない。

- ※ 受発注者間協議により、国土交通省で採用しているファイル形式である 「SXF(P21)」もしくは「SXF(P2Z)」での提出を可能とする。
- (2) SXF ビューア(閲覧印刷ソフト)

CAD データ交換標準(SXF)に対応した CAD ソフトによって作成された図面データにつ いては, 格納前に SXF ビューア等で表示し適正な図面であることを目視確認する。

なお、確認等を行なう場合は、オープン CAD フォーマット評議会(OCF)で SXF 表示機能及 び確認機能要件書(案)(平成 21 年 3 月)に基づき民間で開発され,OCF による 機能要件が認証された SXF ビューアで行う。

※ オープン CAD フォーマット評議会の Web サイトにある OCF 検定認証ソフト一覧 (以下の URL) で紹介されている。

http://www.ocf.or.jp/kentei/soft\_ichiran.shtml

SXF ブラウザ等が 2014 年4月9日をもって提供を終了したことから、今後、SXF データの表示や印刷等は、SXF ビュ ーア等を利用すること。

(3)設計図面のオリジナルファイル

図面ファイル(SXF(SFC))の基となるオリジナルファイルは,電子納品することを妨げない。 ただし,電子納品を行う際には,以下の内容に配慮する。

1) オリジナルファイルの提出 オリジナルファイルは電子納品の対象外であるため,電子納品を求める場合には,業務 着手時に受発注者間協議を行い納品の有無を決定する。

その際、発注者は、オリジナルファイルの提出により電子納品媒体が複数枚に及ぶ場合 など,本来の電子成果品の作成に支障がないよう配慮する。

2) オリジナルファイル形式

オリジナルファイルのファイル形式は,受注者が使用するソフトのファイル形式とする。

3) オリジナルファイルの格納場所

オリジナルファイルのデータ格納場所は,「DRAWING/OTHRS」とする。ただし,XML には記 述しない。

運用上の注意事項

図面のファイルは、以下のとおりとする。

- ・ ライフサイクルは,測量及び地質・土質調査「S」,設計「D」とする。
- ・ 整理番号は「0」とする。
- ・ 図面番号は全体の通し番号とする。
- ・ 改訂履歴は「Z」とする。(なお,発注図面は「0」とする。)

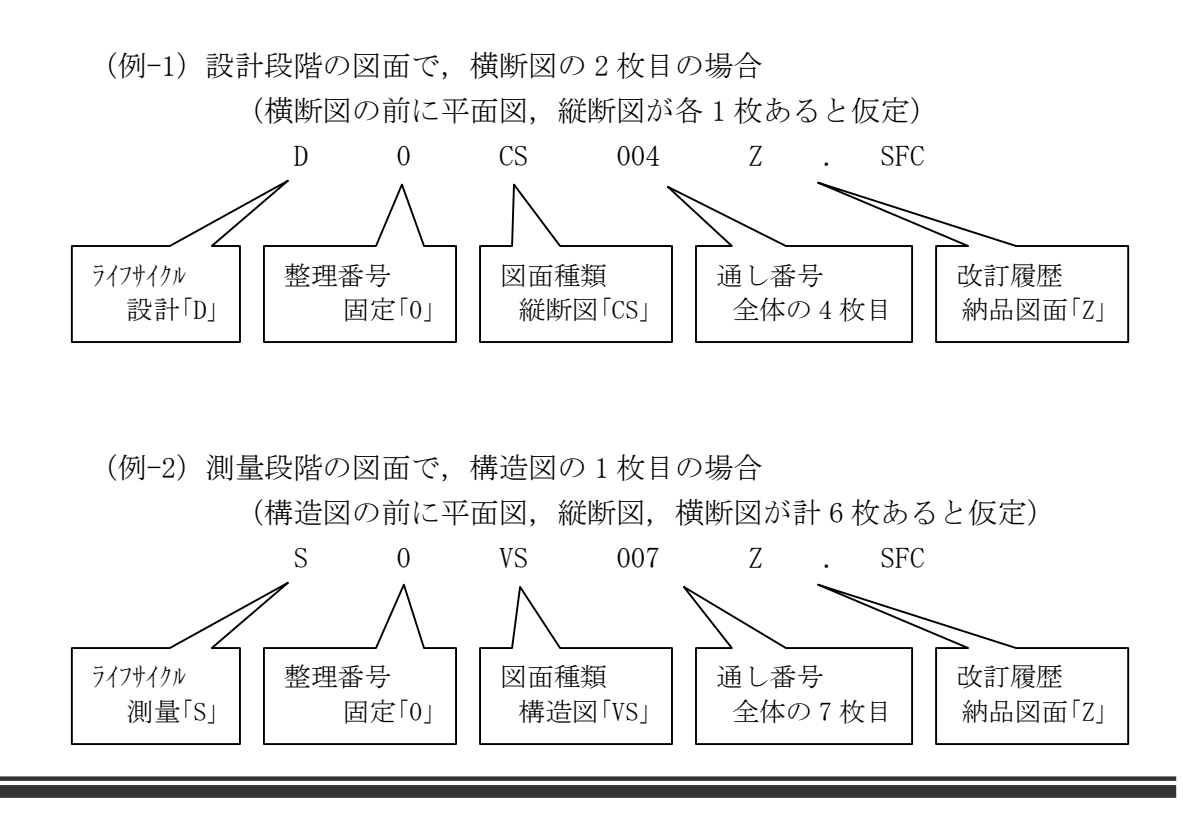

#### 3-3-5 写真フォルダ (PHOTO)

写真フォルダ (PHOTO) の下に、写真サブフォルダ (PIC) と参考図サブフォルダ (DRA) を置く。 PHOTO フォルダ には、現場写真帳を格納する。 ただし、現場写真を報告書に添付して提出する場合は、写真フォルダ (PHOTO) は使用しないため作成しない。 PHOTO フォルダ内のデータ作成については、国土交通省策定の「デジタル写真管理情 報基準」に従う。 写真のファイル形式は, JPEG とする。 参考図のファイル形式は,JPEG または TIFF とする。

現場写真の提出方法は,「報告書に貼付け」を基本とするが,再利用性や写真の枚 数を考慮の上,受発注者間協議により「写真帳として整理」も可能とする。

(1) デジタルカメラの有効画素数

デジタルガの有効画素(ピクル)数は、黒板の文字及び撮影対象が確認できるこ とを指標(100 万~300 万画素程度=1,200×900 程度~2,000×1,500 程度)とし て設定する。

- (2) スキャナー読込み時の解像度 参考図をスキャナー読み取り等で作成する場合は,図面が判読できる解像度とし, 300dpi 程度を標準とする。
- (3) 写真情報管理ファイルに記入する写真管理項目

写真情報管理ファイルに記入する写真管理項目は項目はデジタル写真管理情報基準 に準じることとするが,以下の 2 項目については必須記入とする。 なお,代表写真と提出頻度の項目は必須とする。

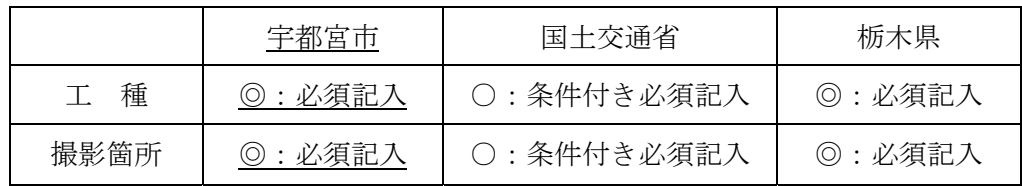

(4) 写真閲覧ソフト

電子納品する電子媒体には、「閲覧ソフト(ビュアソフト)」は格納しない。

#### 3-3-6 測量データフォルダ (SURVEY)

測量データフォルダ (SURVEY) の下に, サブフォルダ (KITEN, SUIJUN, CHIKEI, ROSEN, KASEN, YOUCHI, DOC) を置き, サブフォルダ (KITEN, SUIJUN, CHIKEI, ROSEN, KASEN, YOUCHI)の下に測量記録(WORK),測量成果(DATA), その他 (OTHRS)のサブフォル ダを置く。 ただし,格納するデータが無い場合は,そのフォルダは作成しない。 SURVEY フォルダ内のデータ作成については、国土交通省策定の「測量成果電子納品 要領」に従う。 測量成果は,CAD 図面で納品することとし,国土交通省策定の「CAD 製図基準」 に準拠して作成する。 図面のファイル形式は SXF (SFC) とし、データ交換時の再利用性を確保するため, SXF の仕様は Ver.3.1 レベル 2 とする。 なお,ファイル名は,国土交通省策定の「測量成果電子納品要領」に従い命名す る。

(1) 公共測量作業規程に準じる場合

現況平面図を公共測量作業規程に準じて作成する際に、線の太さ、線の種類等 が国土交通省策定の「CAD 製図基準」に合致しない場合は,公共測量作業規程を 優先させることとするが,受注者はその内容を発注者に説明し,設計段階での利 用を十分考慮して納品すること。

(2) 現場写真の提出方法を「報告書に貼付け」とした場合

現場写真の提出方法を「報告書に貼付け」とした場合は、測量記録(WORK)に 貼り付けて提出する。

なお、デジタル灯の有効画素(ピクセル)数は、黒板の文字及び撮影対象が確認で きることを指標(100 万~300 万画素程度=1,200×900 程度~2,000×1,500 程度) とする。

(3) デジタルマッピングで DM データを作成した場合

デジタルマッピングで DM データを作成した場合は,DM データファイル(DM)と DM データインデ ックスファイル (DMI) を CAD(SXF(SFC))と併せて提出する。(DATA サブフォルダ に格納する)

(4) 測量記録の電子納品対象範囲

測量記録のうち電子納品の対象とする書類の範囲は,再利用を十分考慮した上 で,受発注者間協議により決定する。

なお、野帳などスキャナーで読み取りを必要とする書類を、電子納品の対象とする 場合は,必要最小限にする。

(5) 平板測量における成果等

地形図原図・複製用ポジ原図(第二原図)は,原則として電子納品の対象外と して従来通りの納品を行なうものとするが,これらの成果を電子納品する場合は, 受発注者間協議により決定する。

3-3-7 地質データフォルダ (BORING)

地質データフォルダ (BORING) の下に、サブフォルダ (DATA, LOG, DRA, PIC, TEST, OTHRS)を置く。 ただし、格納するデータが無いフォルダは作成しない。 BORING フォルダ には、地質·土質調査業務委託におけるボーリング柱状図、コア写真, 地質・土質調査資料等を格納する。 BORING フォルダ内のデータ作成については,国土交通省策定の「地質・土質調査成 果電子納品要領(案)」に従う。 図面のファイル形式は SXF (SFC) とし、データ交換時の再利用性を確保するため,

SXF の仕様は Ver.3.1 レベル 2 とする。

(1) 報告書

報告書は,設計業務の報告書ファイルと同一の運用とする。

(2) 現場写真の提出方法を「報告書に貼付け」とした場合

現場写真の提出方法を「報告書に貼付け」とした場合は、PHOTO フォルダは作成 しない。

なお、デジタル灯の有効画素(ピクセル)数は、黒板の文字及び撮影対象が確認で きることを指標(100 万~300 万画素程度=1,200×900 程度~2,000×1,500 程度) とする。

ただし,ボーリングコア写真については,200 万画素(1600×1200)以上の高品質 画像で撮影すること。

(3) 電子簡略柱状図のレイヤ

電子簡略柱状図のレイヤについては、「S-BGD-BRG」とし、全てのテキスト並びに図形 情報を同一レイヤに設定する。なお,線色は「白」とする。

\* 工事内における地質・土質調査成果についても,電子納品の対象とする。

## 3-3-8 電子媒体

(1) 使用媒体

成果品の電子納品における媒体は、CD-R または DVD-R(書き込みが1度しかで きない設定をしたもの)を原則とし,以下の各項目に従うものとする。 CD-R は,Joliet とし,DVD-R のフォーマットの形式は UDF(UDF Bridge)とする。 1枚の媒体に格納することを基本とするが、納まらない場合は、受発注者間協 議の上,決定するものとする。 納品時には 1 部を納品する。

- \* 納品された電子データの原本性を確保するため,納品用の電子媒体には,格納デー タの書き換えが不可能な媒体を使用する。
- \* 検査時は修正可能な電子媒体(CD-RW 等)による受験を認めるが,データは電子納 品の規定どおり作成するものとし,検査終了後,速やかに電子媒体を提出する こと。(検査終了後 2 週間以内)

〔解説〕CD-R フォーマット

「Joliet」は、ISO9660 (CD-R/RW 用の標準フォーマット規格) の拡張規格である。 この規格は、128 バイト(64 文字)までの長いファイル名に対応している。流通してい るほとんどの OS が対応しており,Joliet を利用できないシステムでも ISO9660 レベル 1 として読み込めるようになっていることから、ワープロリト等で一般的になった4文字 の拡張子に対応するため,電子納品に関する要領・基準での標準として採用してい る。この他に, Macintosh 用の独自フォーマットである「HFS」, UNIX 系の OS 用の ISO9660 拡張である「RockRidge」などがあるが,電子納品としての使用は認めない。

(2) 電子媒体ラベル

 成果品の電子納品時における使用媒体には,以下の各項目を表示するものと する。

表示方法については、電子媒体表面への直接印字,又は油性マジッ等など傷を 付ける恐れのないもので書き込みをするものとする。(ボールペン,鉛筆など硬質 な筆記具は使用不可)

ラベルシーン等の貼付けによる表示は認めない。(部分·全面貼付けともに不可) 発注者欄及び受注者欄の記入にあっては,油性マジック等など傷を付ける恐れの ないものでサインをするものとする。(押印は不可)

| No.            | 項<br>目         | 備<br>考                                               |  |
|----------------|----------------|------------------------------------------------------|--|
| $\mathbf{1}$   | 設計書コード         | 契約番号 (10桁)                                           |  |
| $\overline{2}$ | (テクリス登録番号)     | 登録義務のある金額以上の場合                                       |  |
| 3              | 発注年度,業務名称      | 設計書記載の年度・業務名称                                        |  |
| 4              | 委託業務場所         | 設計書記載の場所(路線・河川名)                                     |  |
| 5              | 電子媒体作成年月       | 業務完了月(契約書履行期間末月)                                     |  |
| 6              | 何枚目/総枚数        | 成果枚数の表示                                              |  |
| 7              | 発注者名           | 発注課を括弧書き                                             |  |
| 8              | 受注者名           |                                                      |  |
| 9              | ウィルスチェックに関する情報 | ソフト名, 定義年月日, ウィルスチェック日の表示                            |  |
| 10             | フォーマット形式       | ※CD-R の場合<br>Joliet<br>UDF(UDF Bridge)<br>※DVD-R の場合 |  |

1) 納品する電子媒体には,以下の必要項目を全て表示する。

- 2) 「ウィルスチェックに関する情報」については,使用した「ウィルス対策ソフト名」,「ウィルス定 義年月日」若しくは「パターンファイル名」,「チェック年月日」を明記する。
- (3) 成果品が複数枚に渡る場合の処置

ファイル容量が大きい場合やファイルの数が多い場合は,成果品の電子媒体が複数枚必 要となるが,その場合の留意事項は,以下に示すとおりである。

- ・ 各媒体に付けるラベルに何枚目/総枚数を明記する。
- ・ 何枚目の媒体であっても媒体内のルートからのフォルダ構成は変更しない。
- ・ 何枚目の媒体であっても業務管理ファイル(INDEX\_D.XML)を各媒体のルート直下に添 付する。ただし,各業務管理項目のメディア番号は,ラベルに明記してある何枚目/ 総枚数と整合をとる。

(4) 電子媒体(CD-R)の表示例

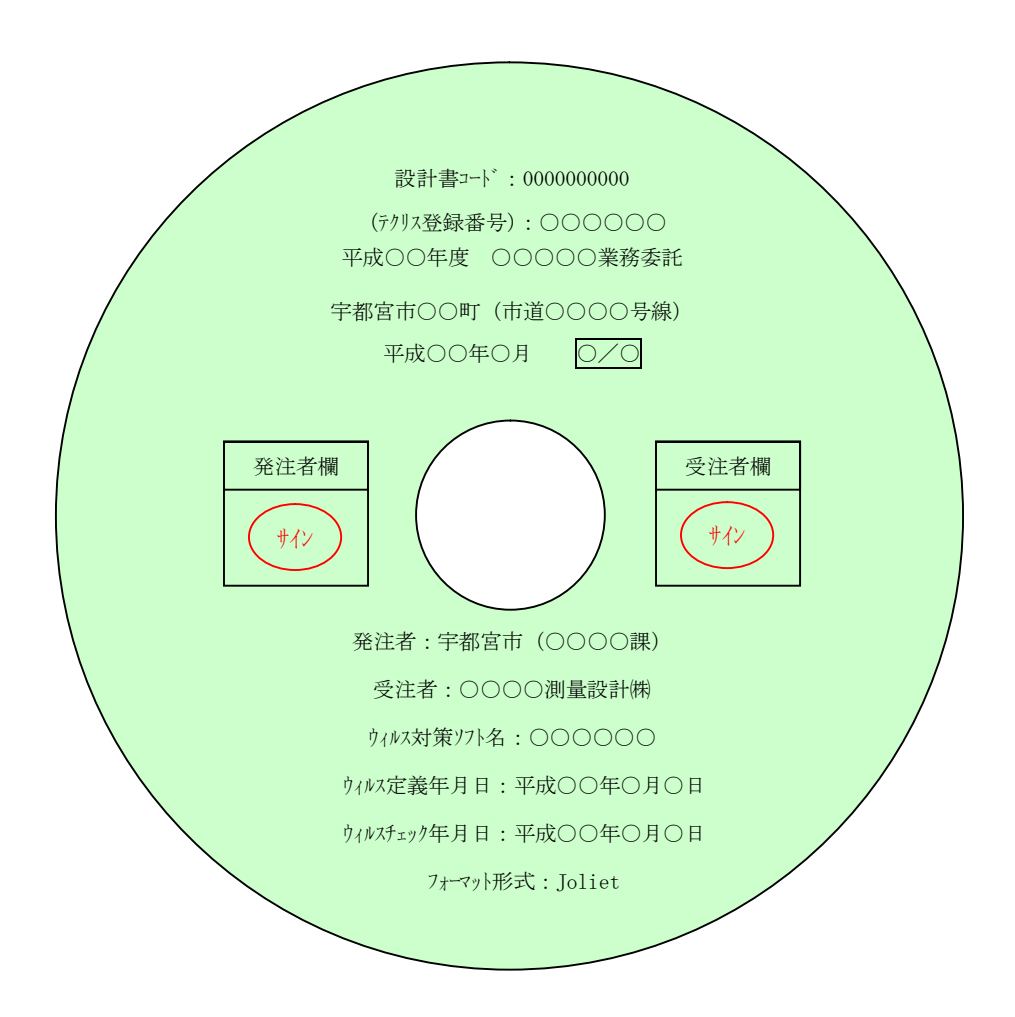

## 4 工事完成図書の電子納品運用ガイドライン

#### 4-1 適用とフォルダ構成

#### 4-1-1 適用

本ガイドライン 2-2 の「表-2 電子納品適用項目(工事)」において定められる成 果品を電子的手段により引き渡す場合に適用する。

\* 本ガイドラインに規定されていない項目については,国土交通省策定の「工事完成図 書の電子納品等要領」に従うものとする。

## 4-1-2 電子納品適用項目

 電子納品対象工事では,要領で定められた電子納品のうち,以下の項目につ いて電子納品を実施する。

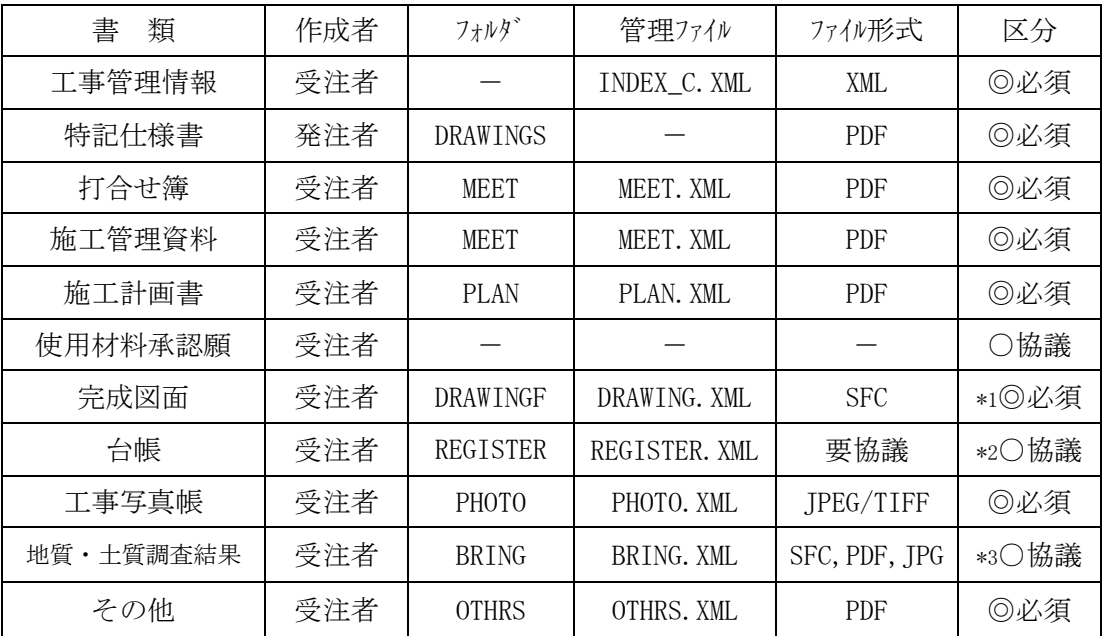

#### 【電子納品適用項目】

\*1 国土交通省策定の「CAD 製図基準」に従って作成する。「CAD 製図基準」に記載の無い工種については、類似工種を 準用する。

\*2 台帳は、発注者が必要である場合にのみ対象とし、受発注者間協議においてファイル形式、内容等を決定する。

\*3 地質・土質調査結果がある場合にのみ対象とし,国土交通省制定の「地質・土質調査成果電子納品要領(案)」及び 「電子納品ガイドライン(案)【 地質・土質調査編】 」に従って作成する。

#### 4-1-3 押印が必要な書類の取扱い

 押印が必要な書類に関する電子納品実施の是非については,受発注者間協議 により決定するが,取扱いについては,以下のとおりとする。

- (1) 再利用や電子メールの利用など電子化の効果が高いと思われる書類
	- 1) 電子納品の対象とし,事前協議によりオリジナルファイルの形式を決定する。 \* オリジナルファイルとは,PDF 化する前の原本データを指し,Word や Excel 等の受発注 者が一般的に利用できるものとする。
	- 2) 押印前の書類を電子データで提出する。(ファイル形式等は各フォルダの規定に従う)
- (2) 再利用する可能性が低く,電子化の効果が高くないと判断される書類
	- 1) 電子納品の対象としない。
	- 2) 従来どおり押印後の書類(紙)を提出する。

## 4-1-4 電子納品対象書類のフォルダ構成

電子納品の対象書類のフォルダ構成は、下図のとおりであり、電子納品するそれぞれ のデータは,所定のフォルダに格納し,電子媒体で納品する。

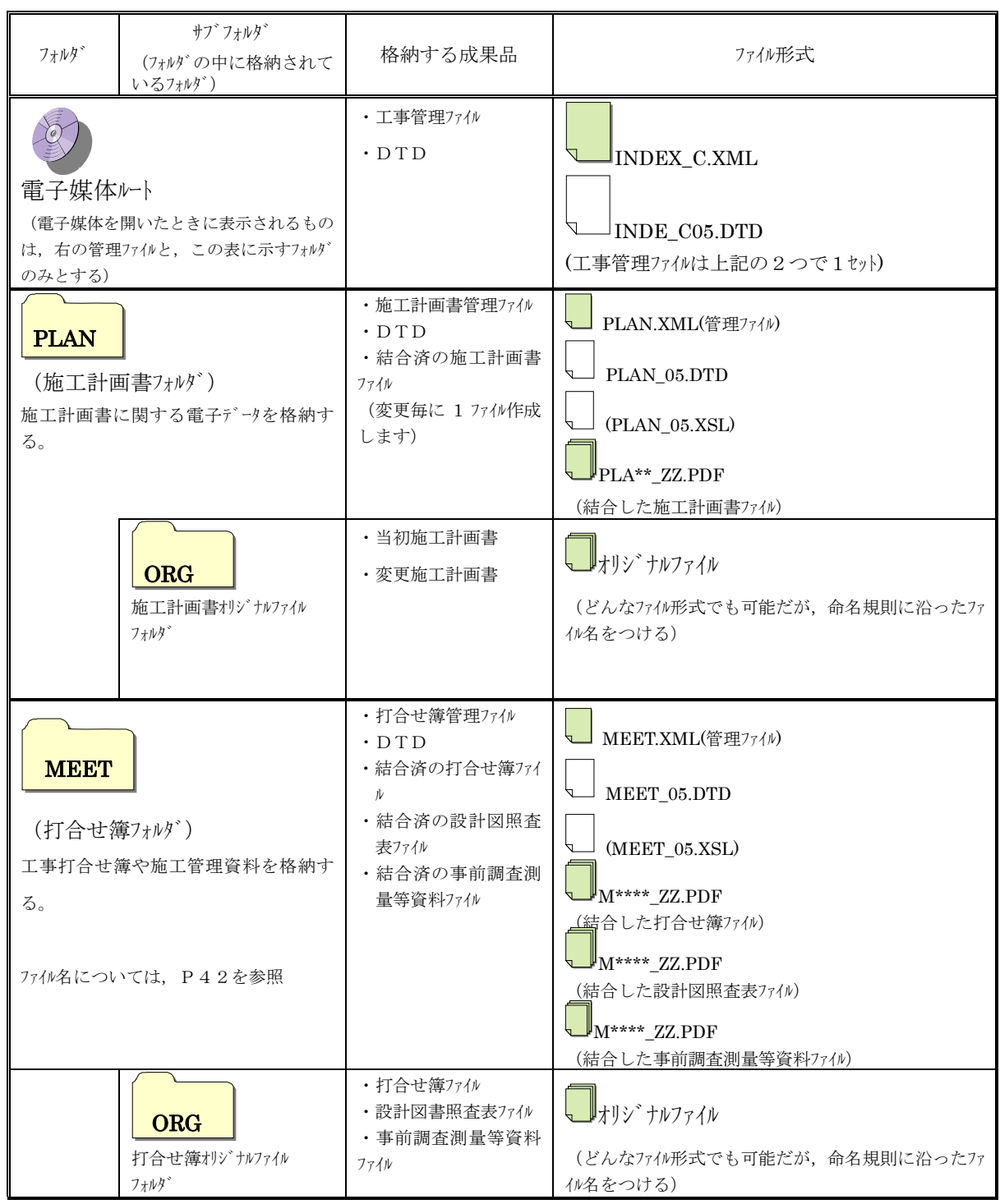

## 電子納品対象資料(工事)と資料の格納場所

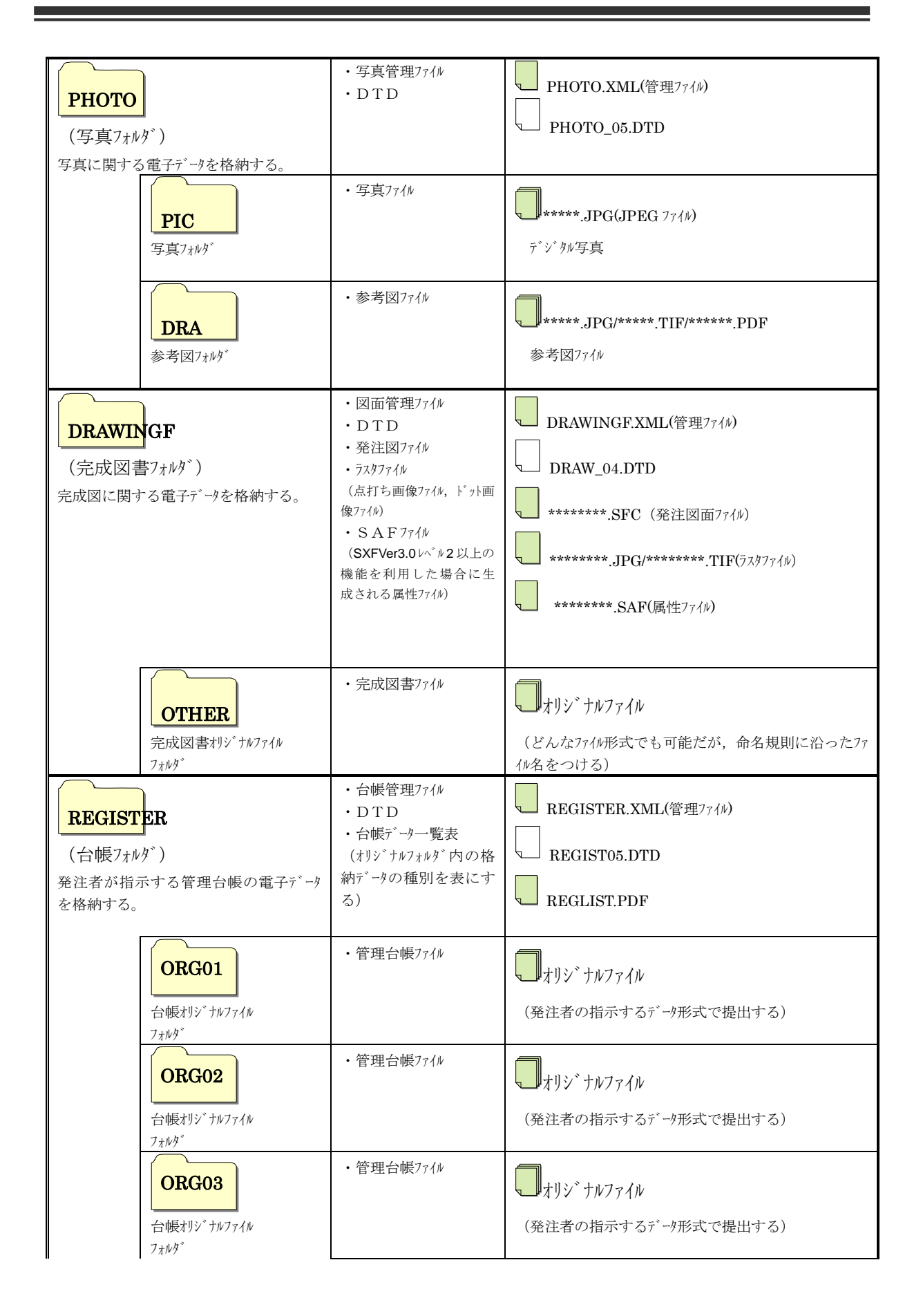

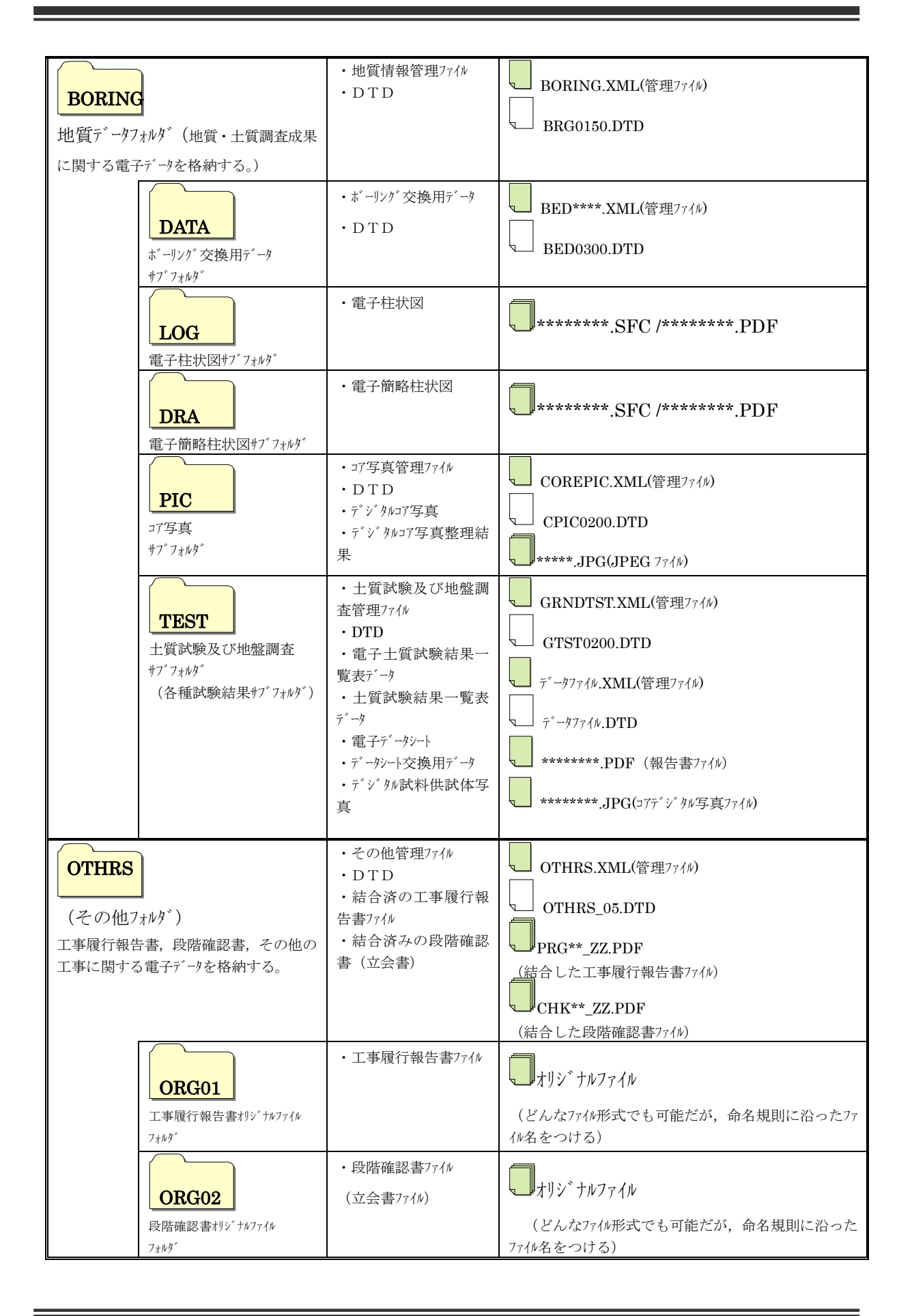

- ※ ボーリソバデータについては、設計図書に地質調査の実施が明記されておらず請負者が自主的に実施した地質調査は納品 を行う必要はないが,今後の事業に有益であると判断される場合は,受発注者間協議した上で,国土交通省で定める 「地質・土質調査成果電子納品要領(案)」に従い電子納品を行う。
- ※ 台帳データについては、発注者が管理台帳のデータを必要とした場合にのみ、その内容やファイル形式を受発注者間協議に よって決定し電子納品を行う。
- ※ 国土交通省の電子納品がイドラインにおいて、長期保存データの電子成果物は「工事完成図」「地質・土質調査成果」「台 帳」,短期保存データの工事書類は「工事写真」「施工計画書」「工事打合書」「段階確認書」等に分類されているが,本 市では一律で電子成果品とみなし長期保存の対象とする。
#### 4-2 電子納品の実施にあたっての留意事項

#### 4-2-1 積算上の考え方

工事完成図書の電子納品に係わる費用については、現行の共通仮設費率で対 応する。

#### 4-2-2 発注図書の準備,

#### (1) 発注準備

 発注図書は,設計成果である CAD データを施工対象範囲より工区分割・統合を 行い作成されることから,CAD 製図基準によらないレイ, 線種, 線色等がある場 合,工区毎に異なることがないよう留意すること。

(2) 表題欄・ファイル名の付け替え

 発注図書作成時には,図番変更等が必要となるが,それに併せて,表題欄・ ファイル名も変更する必要がある。

(1) 表題欄・ファイル名の付け替え

設計成果から必要な図面を抽出し,発注図書を作成するが,その際,図番変更 に伴い,表題欄・ファイル名の変更が生ずることに留意する。

- 1) 表題欄
	- (例)○○○道路詳細設計 CAD データを○○○道路△△工事に使用する場合 表題の工事名欄:○○○道路詳細設計⇒○○○道路△△工事
- 2) ファイル名

設計段階で使用していたファイル名の責任主体を, ライフサイクルに合せて「D (設計)」 から「C(施工)」に付け替える,改訂履歴は「Z」から「0」にする。

- (例)○○○道路詳細設計の平面図(PL)を発注図に使用する場合 ファイル名:DOPL001Z.SFC⇒COPL0010.SFC
- (2) ファイルの引渡し

発注者は,受注者に CAD 図面データを引き渡す時,CAD 図面データが「CAD 製図基 準」に準拠して作成されていることを SXF ビューアで表示の確認を行うとともに, 「電子納品チェックソステム」等を用いて確認する。

また、その際発注者が作成した図面管理ファイル (DRAWINGS. XML) も引き渡すこと とする。

なお,発注図が「CAD 製図基準」に準拠していない場合は,完成図の電子納品 を求めないものとする。

ただし、電子納品の推進の視点から受発注者間協議の上、完成図の電子納品を 妨げるものではない。

| フォルタ゛           | サブフォルタ゛     | 貸与する雷子データファイル           |
|-----------------|-------------|-------------------------|
| $root$          |             | 工事管理ファイル (INDEX_C.XML)  |
|                 |             | DTD (INDE C04.DTD)      |
| <b>DRAWINGS</b> |             | 図面管理ファイル (DRAWINGS.XML) |
|                 |             | DTD (DRAW04.DTD)        |
|                 |             | 発注図 (CAD 製図基準に沿ったもの)    |
|                 | <b>SPEC</b> | 工事数量総括表                 |
|                 |             | 現場説明書                   |
|                 |             | 特記仕様書                   |

表4-1 電子データとして貸与する設計図書(例)

#### 4-2-3 施工中の書類の取扱い

電子データでのやり取りは、イターネットなどのネットワック和用することが省力化に繋 がることから、施工中の電子データによる書類の提出は、電子メールを利用するもの とする。

(1)電子メールの利用

以下に具体的な書類提出の一般的な方法を示す。

電子トルでの文書のやり取りにおいては、文書データを添付ファイルとして送信する ことで確認などのやり取りを行なう。

その際、送信者(発議者)は、送信した電子メールのデータを保存しておく。その 結果,双方に同一の電子メールデータ(送信側には送信メール,受信側には受信メール)が 保存されることになる。

更に,受信側では受信した電子メールを,添付ファイルがついた形でそのまま返信(転 送)し,電子メールにて確認したことを伝える。この行為は電話等の確認でも良い。

なお、電子メールのログ(電子メールデータ)は双方とも保存し、常に原本の確認を行 える状態にする。

通信環境が良くない場合などでは、大容量 (1MB 程度を越えるもの) の書類デ ータや画像データ・CAD データをネットワーク上でやり取りすることは効率的ではないことか ら,CD-R などの媒体で電子データを授受する方法も選択肢の一つである。

(2) ウィルス対策

インターネットに接続した機器で電子データを交換・共有している環境は,ウィルスに感染 する危険が高いといえる。

そのため、データを交換・共有する全ての機器にウィルス対策リントを常駐させ、随時

最新のウィルスパターンに更新し,交換用電子データに必ずウィルスチェックを行なうものとする。 また,日々の電子化書類のやり取りでウィルスが発見・駆除された場合は,文書の 作成者に速やかに連絡し,感染源を特定して対策を打つものとする。

### 4-2-4 複合工事の場合の納品

 土木,電気通信設備,機械設備,営繕など複数の工種が一体となって発注さ れる複合工事の場合は,それぞれ該当するガイドラインに基づき成果品を作成し, 工種毎に分割して電子媒体に保存するものとする。

 複数の工種が一体となって発注される複合工事の場合,それぞれ電子成果品の命名規 則等が異なる場合があることから,工種毎に各々の基準に沿って電子成果品を作成し, 個別に電子媒体へ格納する。

 成果品の分割整理については,発注者と受注者の双方で協議を行い決定するが,分割 が困難である場合は,それぞれの電子媒体に格納すること。

図面についても、各電子納品要領·基準及びガイドラインに従い分割整理をして格納する が,分割が困難な図面においては各々の電子媒体に格納する。また,分割した場合の図 面番号はそれぞれの成果品において,通し番号になるように付番する。

 なお,各事業分野で記入する場合の工事管理項目は,以下の項目を除き同一の内容と する。

【工事件名等】-【工事分野】

#### 【工事件名等】-【工事業種】

- 【工事件名等】-【工種工法型式】-【工種】
- 【工事件名等】-【工種工法型式】-【工法形式】
- 【工事件名等】-【工事内容】
- ※ 各事業分野において該当する内容を記入する。
- ※ どの事業分野の電子媒体であるかを明確にするため,「土木工事」「電気通信設備工 事」等の事業分野を記載する。

また,管理ファイル中の「メディア番号」と「メディア総枚数」については,全体の枚数から番 号を付することとする。

#### 4-3 電子成果品の作成

#### 4-3-1 成果品の管理項目

成果品の電子媒体に添付する工事管理ファイル (INDEX C.XML) に記入する工事管 理項目については,国土交通省策定の「工事完成図書の電子納品等要領」に従 う。

宇都宮市における運用上の留意点は以下に示すとおりである。

(1) 工事番号

工事番号は,着手時の協議において,発注者から受注者に指示する。 なお,設計書に記載がある設計書番号と工事番号は異なるため,注意が必要で ある。

(例:市長事務部局発注の場合)

平成 28 年度事業で,契約番号が「2016012345」の場合

「工事番号」は,「2016012345」となる。

(2) 住所

住所には,契約書における工事場所を詳細(丁町名まで)に記入する。 (例) 宇都宮市旭1丁目

- (3) 対象水系路線名 対象水系路線名には,契約書における工事場所の路河川名を記入する。 (例) 市道 1234 号線
- (4) 境界座標情報

境界座標情報は,国土交通省が策定した「工事完成図書の電子納品等要領」の 「場所に関わる情報の記入」に従い,工事範囲を包括する外側境界の座標を記入 すること。

国土地理院では、業務・工事管理項目の境界座標に関するサービスのシステムを一般 公開しており,インターネットが利用可能な環境であれば無償でサービスを受けることがで きる。

測量成果電子納品「業務管理項目」境界座標入力支援サービス http://psgsv2.gsi.go.jp/koukyou/rect/index.html

\* 「工事番号」,「住所」,「対象水系路線名」,「境界座標情報」は,電子納品された 成果品を管理・再利用する時の検索キーとなるため、必須項目とする。なお、記入 ミスについては特に注意が必要である。

〔解説〕工事管理ファイルの XML フォーマットデータの作成

管理ファイルは,成果データを管理するために,管理ファイルに規定されている管理情報を XML フォーマットで記述する。

XML フォーマットデータの作成は, Windows に付属する「メモ帳」などのテキストエディタ,あるいは 市販の電子納品データ作成ソフトを使用して作成することができる。

XML の閲覧については、マイクロソフトインターネット・エクスプローラー (バージョン 5.0 以上) で行うこ とができる。

また,DTD(Document Type Definition)とは、XML の文書構造を定義するものであり, 電子納品では,国土交通省が作成した DTD ファイルをそのまま使用する。

(一財)日本建設情報総合センターのホームページから入手可能

(http://www.cals.jacic.or.jp/calsed/calsec/dtdxml.htm)

(工事管理ファイル(INDEX\_C.XML)の作成例)

 $\langle ?xml \text{ version} = "1.0" encoding = "Shift JIS"$ ? <!DOCTYPE constdata SYSTEM "INDE\_C05.DTD">  $\langle$ constdata DTD version="05"> <基礎情報> <メディア番号>1</メディア番号> <メディア総枚数>1</メディア総枚数> <適用要領基準>土木 201603-01</適用要領基準> <施工計画書フォルダ名>PLAN</施工計画書フォルダ名> <施工計画書オリジナルファイルフォルダ名>PLAN/ORG</施工計画書オリジナルファイルフォルダ名> <打合せ簿フォルダ名>MEET</打合せ簿フォルダ名> <打合せ簿オリジナルファイルフォルダ名>MEET/ORG</打合せ簿オリジナルファイルフォルダ名> <写真フォルダ名>PHOTO</写真フォルダ名> <工事完成図フォルダ名>DRAWINGF</工事完成図フォルダ名> - <台帳オリジナルフォルダ情報> <台帳オリジナルファイルフォルダ名>REGISTER/ORG001</台帳オリジナルファイルフォルダ名> <台帳オリジナルファイルフォルダ日本語名>○○基本データく/台帳オリジナルファイルフォルダ日本語名> </台帳オリジナルフォルダ情報> - <台帳オリジナルフォルダ情報> <台帳オリジナルフォルダ名>REGISTER/ORG002</台帳オリジナルフォルダ名> く台帳オリジナルファイルフォルダ日本語名>建設材料の品質記録</台帳オリジナルファイルフォルダ日本語 名> </台帳オリジナルフォルダ情報> <地質データフォルダ名>BORING</地質データフォルダ名> <その他フォルダ名>OTHRS</その他フォルダ名> - <その他オリジナルフォルダ情報> くその他オリジナルファイルフォルダ名>OTHRS/ORG001</その他オリジナルファイルフォルダ名> メディア番号とメディア総枚数については 「01」と記載しない。 「土木 201603-01」を入力

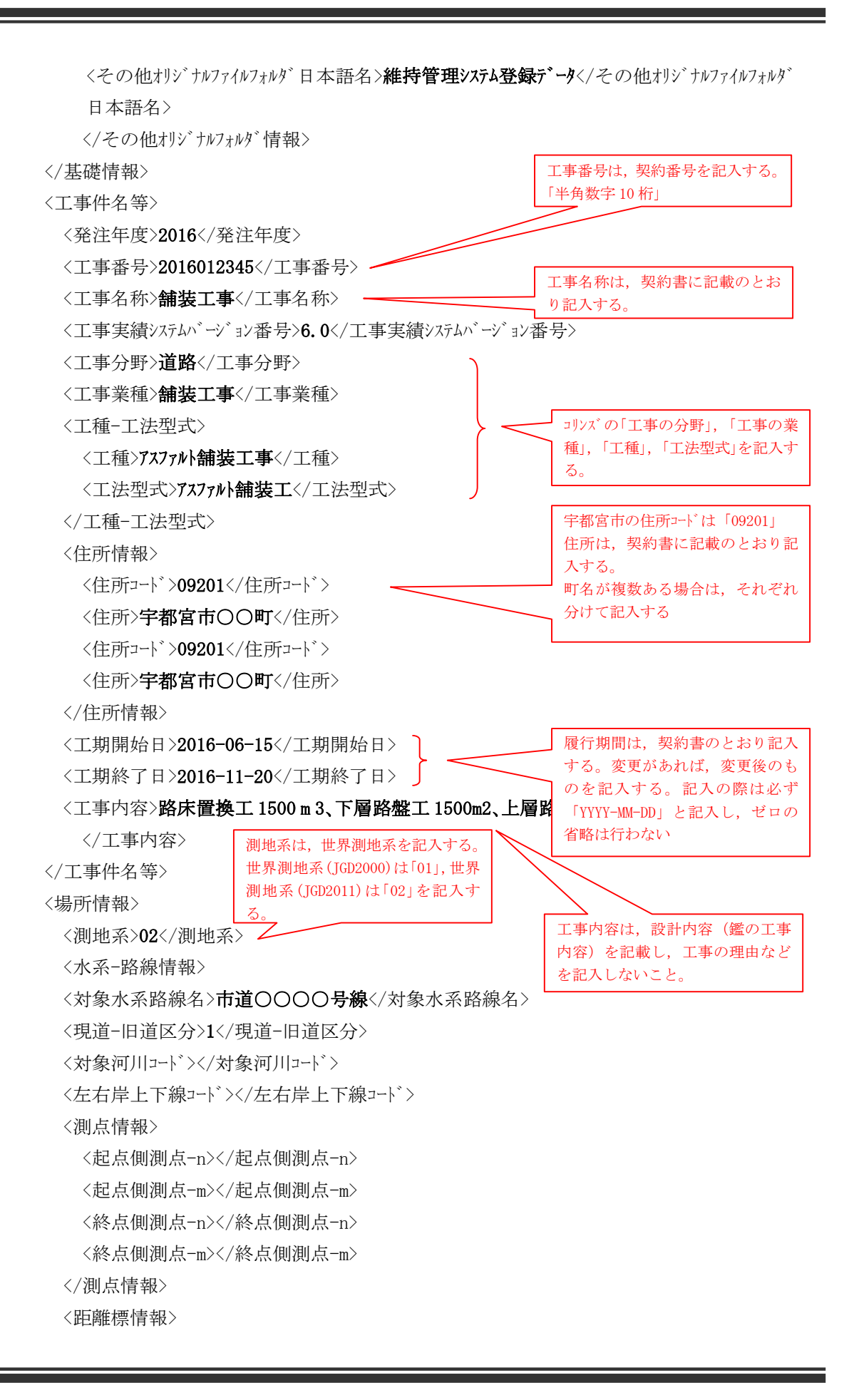

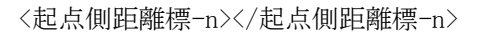

- <起点側距離標-m></起点側距離標-m>
- <終点側距離標-n></終点側距離標-n>
- <終点側距離標-m></終点側距離標-m>
- </距離標情報>
- </水系-路線情報>
- <境界座標情報>

<西側境界座標経度>1395256</西側境界座標経度>

- <東側境界座標経度>1395301</東側境界座標経度>
- <北側境界座標緯度>0363321</北側境界座標緯度>
- <南側境界座標緯度>0363315</南側境界座標緯度>
- </境界座標情報>
- </場所情報>
- <施設情報>

<施設名称></施設名称>

- </施設情報>
- <発注者情報>

<発注者-大分類>板木県</発注者-大分類>

<発注者-中分類>(市町村)</発注者-中分類>

<発注者-小分類>宇都宮市</発注者-小分類>

<発注者コード>50901201</発注者コード>

</発注者情報>

- <請負者情報>
- 

- </請負者情報>
- <予備 />

```
<ソフトメーカ用 TAG />
```
</constdata>

発注者情報は、大分類「栃木県」, 中分類「(市町村)」,小分類「宇都 宮市」と記入する。 宇都宮市の発注者コードは, 「50901201」。

境界座標情報は,工事場所の全体 を包括する範囲の緯度経度を記入

(国土地理院の境界座標入力支援サ

する。「半角数字 7 桁」

ービスを利用)

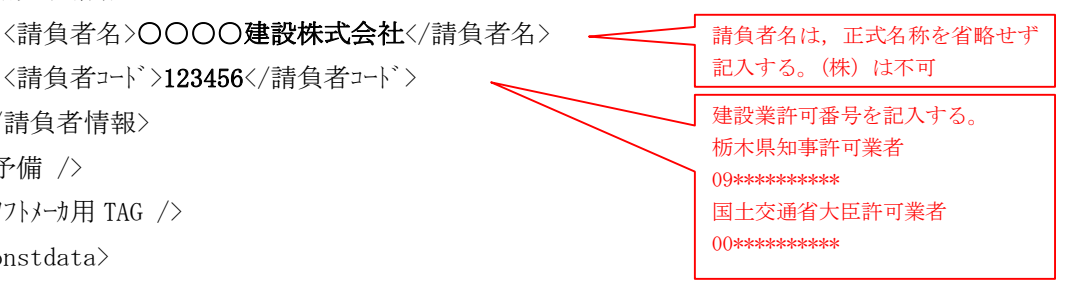

## 4-3-2 ファイル形式

電子納品対象成果品のファイル形式は,下表のとおりであり,以下に電子データに関する 運用を示す。

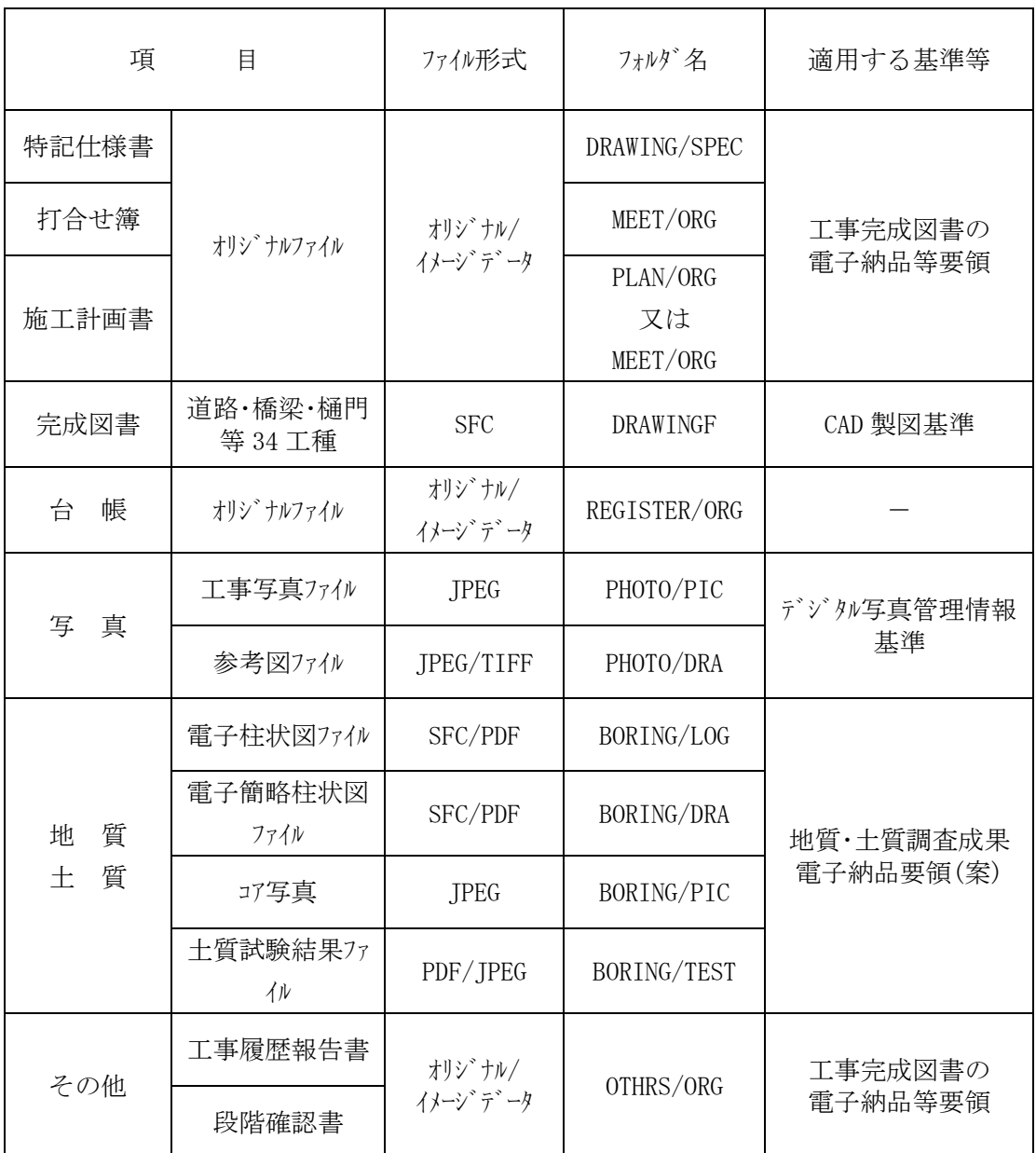

### 工事完成図書の電子納品ファイル形式

\* 図面ファイルのデータ形式は,SXF(SFC)を使用する。

## 4-3-3 発注図面

発注図面は以下に示すとおりの形式で貸与する。

発注者が貸与する電子データは、 $4-2-2$ の表 $4-1$ のとおり発注図面フォルダ (DRAWINGS)の下に特記仕様書サブフォルダ (SPEC)を置く。 発注者が貸与する発注図面は,発注者が国土交通省策定の「CAD 製図基準」, 「CAD 製図基準に関する運用ガイドライン」に従い作成する。 なお,図面のファイル形式は SXF(SFC)とし,データ交換時の再利用性を確保する ため, SXF の仕様は Ver. 3.1 レベル2 とする。 特記仕様書等の SPEC フォルダに格納される電子データのファイル形式は,受発注者間 協議により決定することとするが,原則として PDF 形式を基本とする。 なお、貸与した電子データ(発注図面フォルダ及びその下にある電子データ)につい ては,電子納品の対象とはしない。(発注図面フォルダ不要)

\* PDF ファイルを作成する際のセキュリティーの設定は,文書の変更のみ「許可しない」とし, その他は「許可する」とする。

発注図面のファイル名は,以下のとおりとする。

- ・ ライフサイクルは,工事のため「C」とする。
- ・ 整理番号は,当初設計を「0」とし,変更設計時に「1」,「2」・・・とする。
- ・ 図面番号は,全体の通し番号とする。
- ・ 改訂履歴は,「0」とする。(なお,完成図面は「Z」とする。)

(例)当初設計図面で,平面図の 1 枚目の場合

(平面図の前に位置図が 1 枚あると仮定)

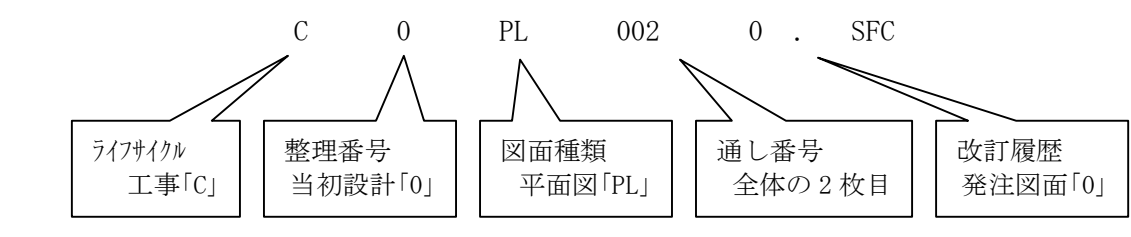

4-3-4 施工計画書フォルダ (PLAN)

施工計画書フォルダ (PLAN) の下にオリジナルサブフォルダ (ORG) を置く。 PLAN フォルダ には、施工計画書を格納する。 施工計画書のファイル形式は,PDF とする。

施工計画の電子納品は「必須」とする。

なお,施工計画書は,印刷・製本したものもあわせて提出する。

オリジナルファイルとは,PDF 化する前の原本データを指し,提出の是非については事前協議 (着手時協議)により決定する。

- \* PDF ファイルを作成する際のセキュリティーの設定は,文書の変更のみ「許可しない」とし, その他は「許可する」とする。
- \* 施工計画書を打合せ簿フォルダに格納する場合は,「4-3-5 打合せ簿フォルダ (MEET)」 を参照すること。

オリジナルファイルの命名規則は,国土交通省策定の「工事完成図書の電子納品等要領」に 従うものとし,PDF ファイルは,各オリジナルファイルの数字 2 文字を使用する。

なお、オリジナルファイルを提出しない場合もこれに準じて命名する。

(例)施工計画書を Word で作成した場合

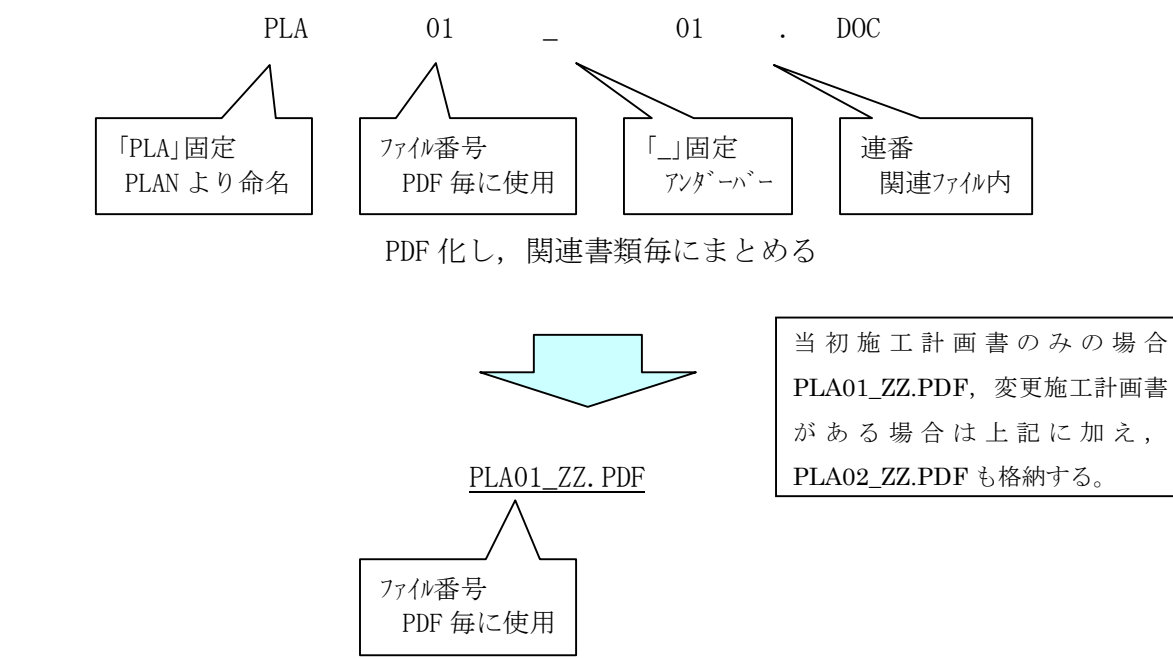

4-3-5 打合せ簿フォルダ (MEET)

打合せ簿フォルダ (MEET) の下にオリジナルサブフォルダ (ORG) を置く。 MEET フォルダには,打合せ簿のほか,施工管理資料(品質管理資料,出来形管理 資料等)を格納する。また,施工計画書も,打合せ簿に添付した資料として, 格納することができる。

打合せ簿及び施工管理資料のファイル形式は,PDF とする。

打合せ簿,施工管理資料の電子納品については,受発注者間協議により決定する。 オリジナルファイルは,PDF 化する前の原本データを指し,提出の是非については,着手時協 議により決定するが,再利用性を考慮した必要最小限とする。

なお, オリジナルファイル形式については, Word や Excel 等の受発注者が一般的に利用で きるものが望ましいが, 専用ソフトを用いて作成した場合は,PDF ファイルをオリジナルファイルと しても良い。

\* PDF ファイルを作成する際のセキュリティーの設定は,文書の変更のみ「許可しない」とし, その他は「許可する」とする。

オリジナルファイルの命名規則は,国土交通省策定の「工事完成図書の電子納品等要領」に 従うものとし,PDF ファイルは,オリジナルファイルの数字 4 文字を使用する。

なお、オリジナルファイルを提出しない場合もこれに準じて命名する。

(例)打合せ簿を Word で作成し,他の打合せ簿とまとめて提出する場合

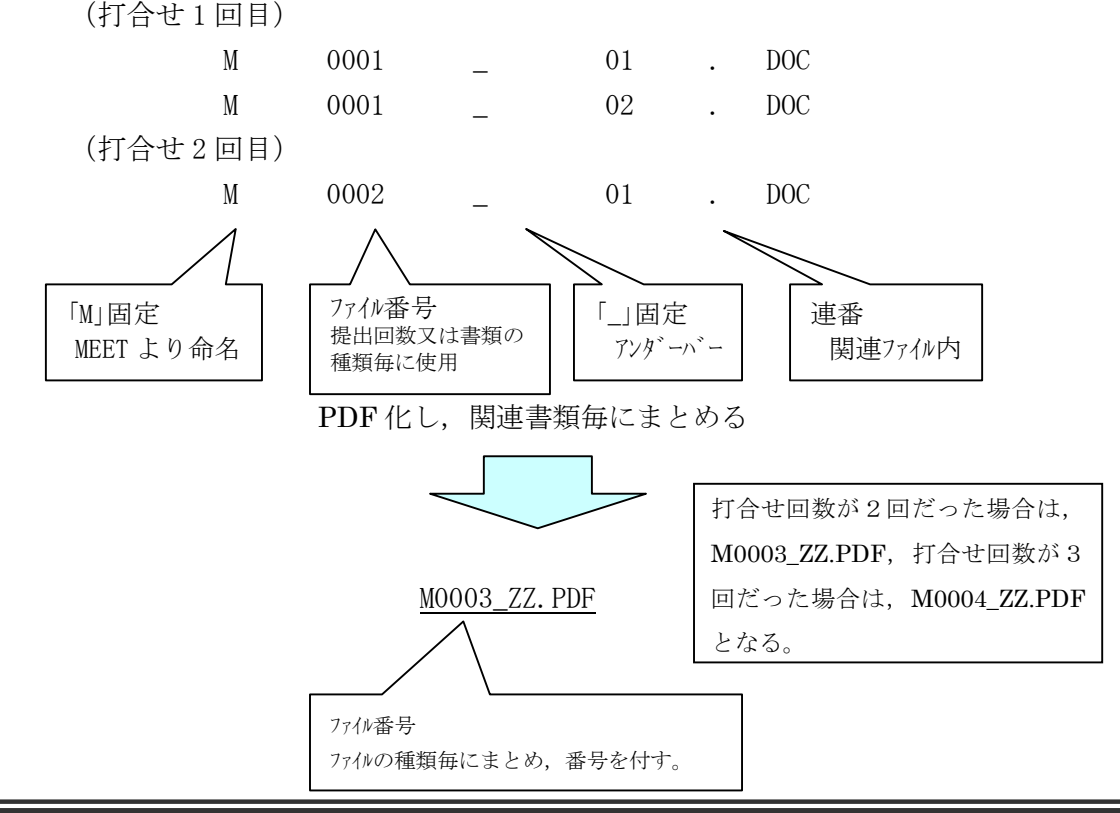

#### 4-3-6 写真フォルダ(PHOTO)

写真フォルダ (PHOTO) の下に写真サブフォルダ (PIC) と参考図サブフォルダ (DRA) を 置く。 PHOTO フォルダ には、工事写真帳を格納する。 PHOTO フォルダ内のデータ作成については、国土交通省作成の「デジタル写真管理情 報基準」に従う。 写真ファイル形式は, JPEG とする。 参考図のファイル形式は,JPEG または TIFF とする。

工事写真帳の電子化にあっては,原則としてデジタルカメラを使用することとするが, 現場条件(粉塵の多い現場,降雪時等)により,デジタルカメラの使用が困難であると予 想される場合は、受発注者間協議の上、従来型ネガフィルムカメラの使用も認める。

ただし,その場合は,専門店等でデジタル化(JPEG)して電子納品することとなり, 画素数の指定が必要となるなど注意が必要である。

(1) デジタルカメラの有効画素数

デジタルカカの有効画素(ピクセル)数は、黒板の文字及び撮影対象が確認できるこ とを指標(100 万~300 万画素程度=1,200×900 程度~2,000×1,500 程度)とし て設定する。

(2) スキャナー読込み時の解像度

参考図をスキャナー読み取り等で作成する場合は,図面が判読できる解像度とし, 300dpi 程度を標準とする。

(3) 写真情報管理ファイルに記入する写真管理項目

写真情報管理ファイルに記入する写真管理項目は項目は「デジタル写真管理情報基 準」に準じることとするが,以下の 2 項目については必須記入とする。

なお,代表写真と提出頻度の項目も必須記入なので注意が必要である。

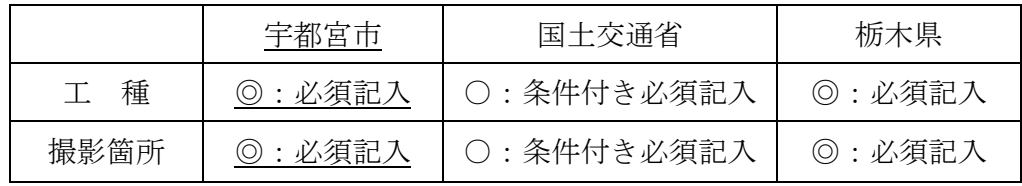

(4) 写真閲覧ソフト

電子納品する電子媒体には、「閲覧ソフト (ビュアソフト)」は格納しないこと。

4-3-7 完成図書フォルダ (DRAWINGF)

完成図面フォルダ (DRAWINGF) には、完成図面を格納する。 完成図面は、国土交通省策定の「CAD 製図基準」,「CAD 製図基準に関するがイド ライン」に従い,受注者が作成する。 完成図面のファイル形式は、SXF (SFC) とし、データ交換時の再利用性を確保す るため, SXF の仕様は Ver. 3.1 い ル2 とする。

完成図面は,発注図面が電子化されている場合にのみ電子納品の対象とする。

なお,事前協議(着手時協議)により電子化の対象とした場合も,紙の成果品もあ わせて提出するものとする。

完成図面オリジナルファイルの電子納品は,受発注者間協議において必要であると判断され た場合に限り,完成図書フォルダ(DRAWINGF)の下にサブフォルダ(OTHRS)を置き,格納す る。

完成図面のファイル名は,以下のとおりとする。

- ・ ライフサイクルは,工事のため「C」とする。
- ・ 整理番号は,当初設計を「0」とし,変更設計時に「1」,「2」・・・とする。
- ・ 図面番号は,全体の通し番号とする。
- ・ 改訂履歴は,「Z」とする。(なお,発注図面は「0」とする。)

 (例)当初設計(変更なし)に対する完成図面で,横断図の 2 枚目の場合 (横断図の前に平面図,縦断図が各 1 枚あると仮定)

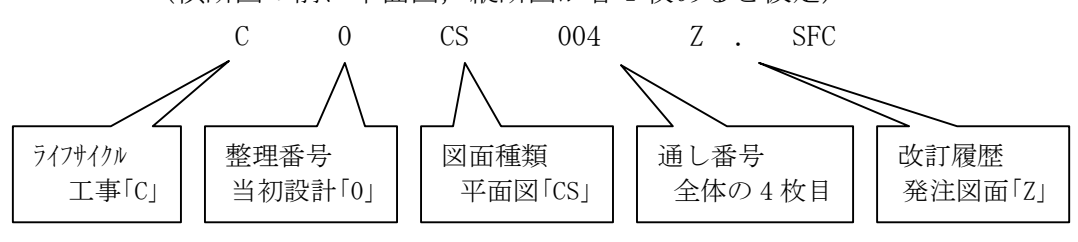

#### 4-3-8 台帳フォルダ (REGISTER)

台帳のフォルダ (REGISTER) の下にオリジナルサブフォルダ (ORG) を置く。 REGISTER フォルダには,台帳データを格納する。 ファイル形式と内容については,受発注者間協議で決定する。

オリジナルファイルの命名規則は,国土交通省策定の「工事完成図書の電子納品等要領」 に従うものとし,格納するデータのファイル形式,内容については受発注者間協議によっ て決定する。

格納されているデータのリストを REGLIST.PDF として REGISTER フォルダの直下に格納す る。

(例)台帳データを Excel で作成した場合

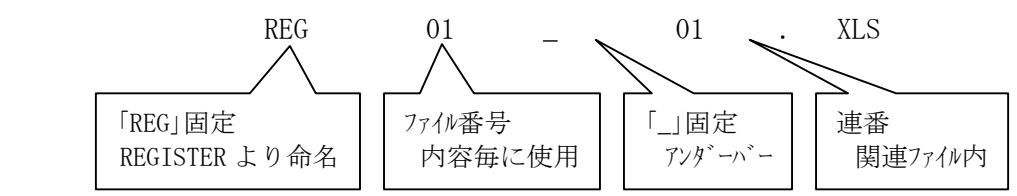

### 4-3-9 その他のフォルダ (OTHRS)

その他のフォルダ (OTHRS) の下にオリジナルサブフォルダ (ORG) を置く。 OTHRS フォルダには、工事履行報告書,段階確認書を格納する。 工事履行報告書,段階確認書のファイル形式は,PDF とする。

オリジナルファイルの命名規則は,国土交通省策定の「工事完成図書の電子納品等要領」に 従うものとし,PDF ファイルは,各オリジナルファイルの数字 2 文字を使用する。 なお、オリジナルファイルを提出しない場合もこれに準じて命名する。

(例)工事履行報告書を Excel で作成した場合

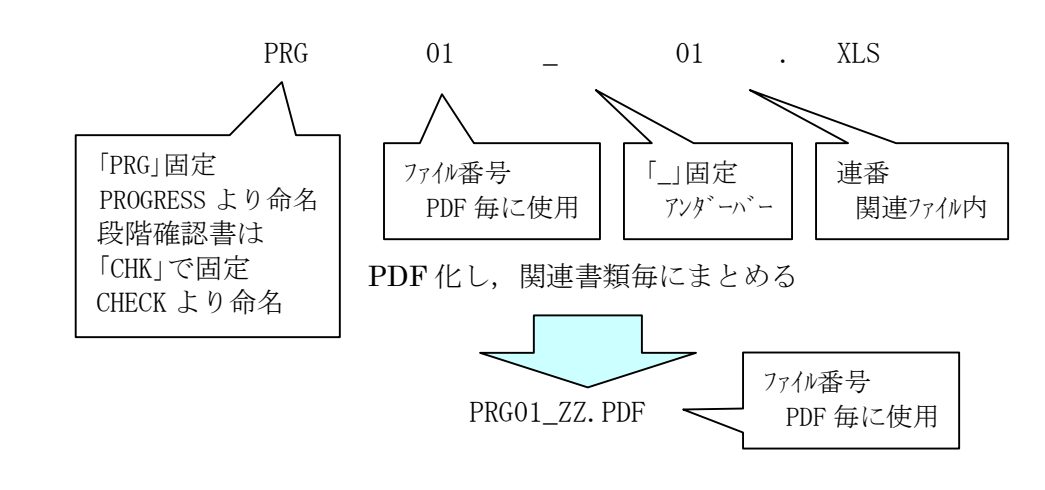

### 4-3-10 書類の電子納品

ファイル形式については,Word(.doc)や Excel(.xls)等の受発注者が一般的に 利用できるものが望ましいが、専用リ가等を使用した場合は、PDF ファイルをオリゾナル ファイルとしても良い。

 各種様式については,宇都宮市建設工事共通仕様書の様式集及び施工管理様式集が 宇都宮市のホムページに公開されているので、これを利用して電子納品することができ る。また,各ベンダーのツールを使用して成果品を作成する場合は,ファイル名に注意するこ ととし,本市ガイドラインに適合しない場合は,ファイル名変更と管理ファイルの編集により対応 する。

- (1) ファイル命名規則
	- 1) 打合せ簿オリジナルファイル

ファイル番号は,各書類の提出回数または書類の種類毎に連番で使用する。

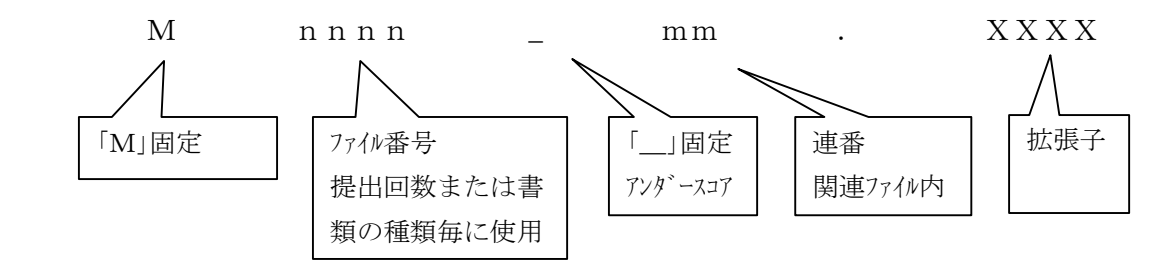

2) 施工計画書オリジナルファイル

ファイル番号は,提出回数毎に連番で使用する。

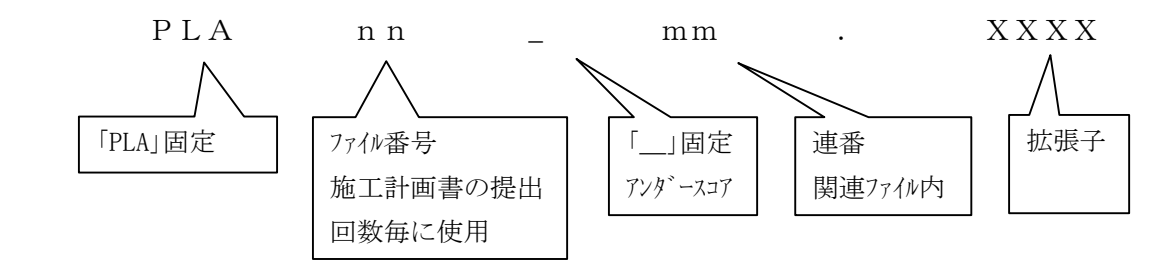

3) その他のオリジナルファイル

ファイル番号は,各書類の提出回数または書類の種類毎に連番で使用する。

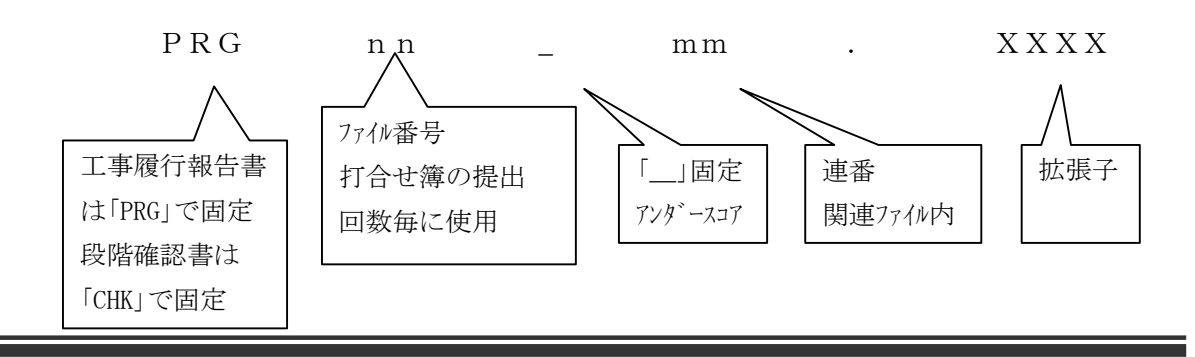

(2) ファイルの整理方法

PLAN フォルダ, MEET フォルダ, OTHRS フォルダ 内のファイルは、以下の通り整理すること。 関連書類毎に PDF で 1 ファイルにまとめて格納する。

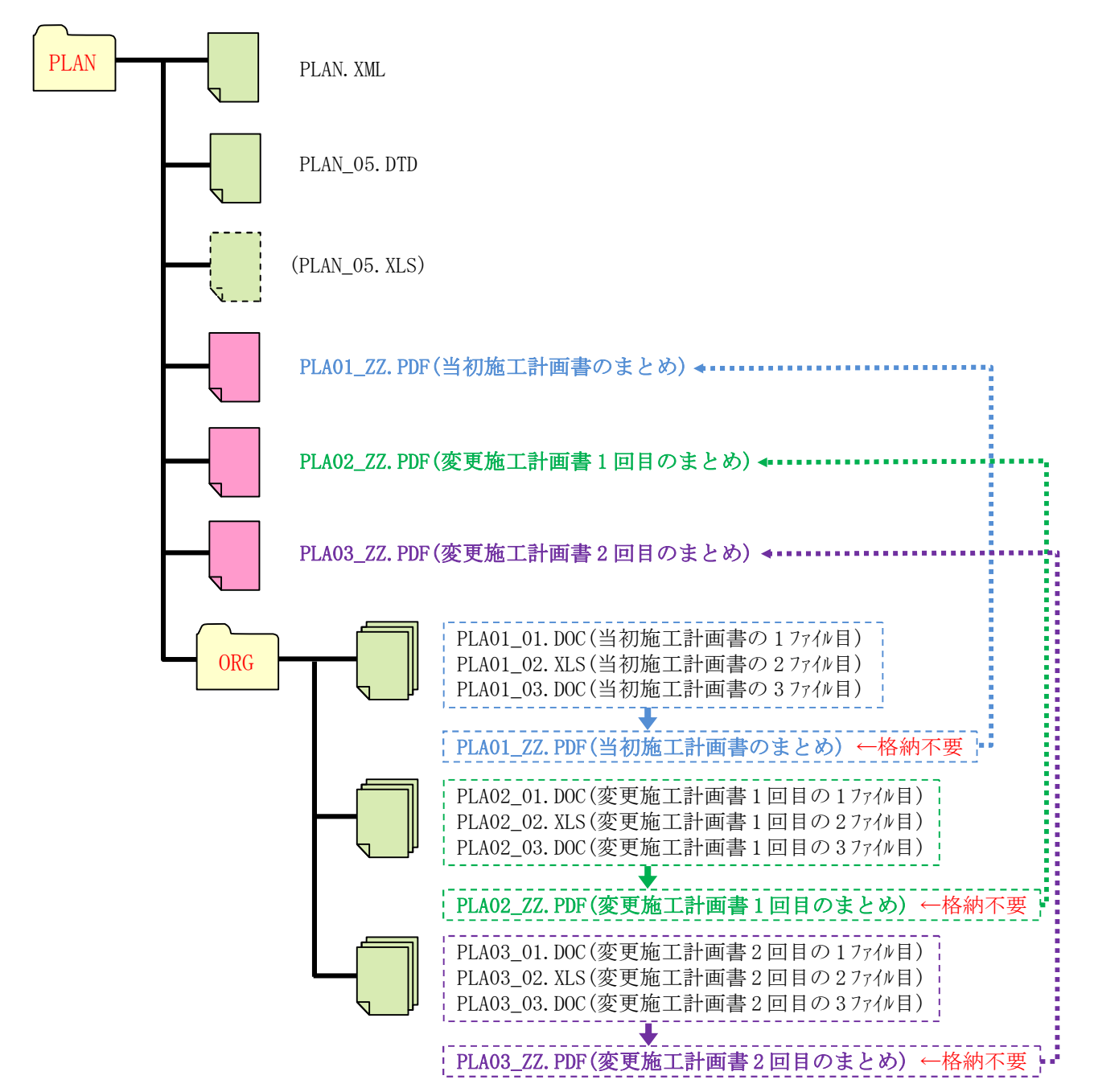

(例-1:施工計画書フォルダ(PLAN)の作成例)

 (例-2:打合せ簿フォルダ(MEET)の作成例) MEET MEET.XML MEET\_05.DTD (MEET\_05.XSL) M0004\_ZZ. PDF (打合せ簿のまとめ) <……… M0006\_ZZ.PDF(設計図書照査表のまとめ) M0008\_ZZ.PDF(事前調査測量等資料のまとめ) < M0001 01.DOC(打合せ簿 1 回目の 1 ファイル目) ORG M0001\_02.XLS(打合せ簿 1 回目の 2 ファイル目) M0001\_03.DOC(打合せ簿 1 回目の 3 ファイル目) M0001\_ZZ.PDF(打合せ簿 1 回目のまとめ)←格納不要M0002\_01.DOC(打合せ簿 2 回目の 1 ファイル目) M0002\_02.XLS(打合せ簿 2 回目の 2 ファイル目) M0002 03. XLS(打合せ簿 2 回目の 3 ファイル目)  $\ddot{\phantom{0}}$ M0002\_ZZ.PDF(打合せ簿 2 回目のまとめ)←格納不要 M0003\_01.XLS(打合せ簿 3 回目の 1 ファイル目) M0003\_ZZ.PDF(打合せ簿 3 回目のまとめ)←格納不要 M0004\_ZZ. PDF (打合せ簿のまとめ) ト••••• M0005\_01.DOC(設計図書照査表の 1 ファイル目) M0005\_02.DOC(設計図書照査表の 2 ファイル目) M0005\_03.XLS(設計図書照査表の 3 ファイル目)  $\mathbf{T}^{-}$ M0006\_ZZ.PDF(設計図書照査表のまとめ) ←格納不要 M0007\_01.XLS(事前調査測量等資料の 1 ファイル目) M0007\_02.DOC(事前調査測量等資料の 2 ファイル目) M0007\_03.XLS(事前調査測量等資料の 3 ファイル目) F. M0008\_ZZ.PDF(事前調査測量等資料のまとめ) ←格納不要

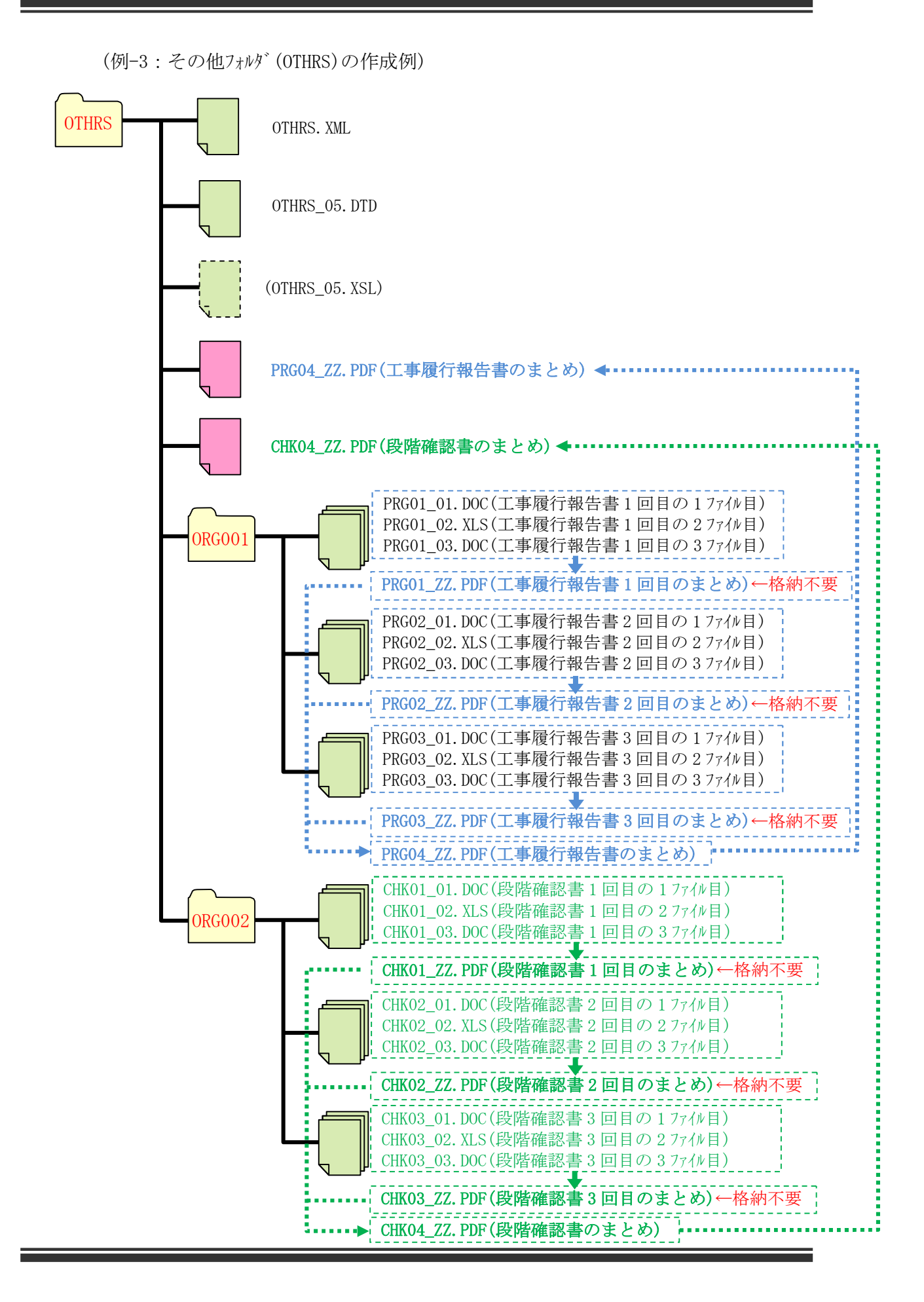

- (3) 成果書類ファイルの作成
	- 1) ファイル形式 成果書類のファイルは PDF とする。
	- 2) PDF ファイルのセキュリティー設定 PDF ファイルを作成する際のセキュリティーの設定は,文章の変更のみ「許可しない」と し,その他は「許可する」とする。
	- 3) ファイルサイズ

成果書類の製本時の 1 冊分が,1 つの PDF 形式となることを原則とする。 ただし,成果書類ファイルが 10MB を越える場合には,閲覧時の利便性を考慮して,

章や節で分割するなど,1 ファイルあたり 10MB 以下となるよう考慮する。

4) 成果書類原稿の作成

成果書類の原稿はワープロ, 表計算などのソフトウェアで作成し, PDF ファイルはそれらの ソフトウェア(オリジナルファイル)から直接変換し作成することを原則とする。

また,紙ベースで作成したものをスキャナー取り込みにより電子データにすることは極 力避ける。

- (4) 成果書類ファイルの編集
	- 1) しおりの作成

PDF 形式の目次である(しおり(ブックマーク))は、成果書類の目次と同じ章、節, 項(見出しい ル1~3)までの各項目で作成する。

また、成果書類ファイルを分割して作成する場合、当該ファイルの別ファイルへリンクと なる「しおり」は,大項目に関してのみ作成する。

2) PDF 閲覧イメージ 図

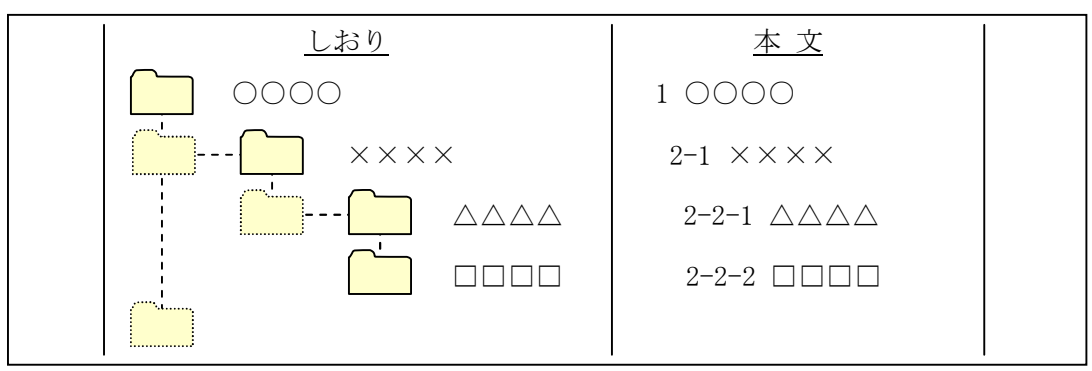

## 4-3-11 電子媒体

(1) 使用媒体

成果品の電子納品における媒体は、CD-R または DVD-R(書き込みが1度しかで きない設定をしたもの)を原則とし,以下の各項目に従うものとする。 CD-R は,Joliet とし,DVD-R のフォーマットの形式は UDF(UDF Bridge)とする。 1枚の媒体に格納することを基本とするが、納まらない場合は、受発注者間協 議の上,決定するものとする。 納品時には 1 部を納品する。

- \* 納品された電子データの原本性を確保するため,納品用の電子媒体には,格納デー タの書き換えが不可能な媒体を使用する。
- \* 検査時は修正可能な電子媒体(CD-RW 等)による受験を認めるが,データは電子納 品の規定どおり作成するものとし,検査終了後,速やかに電子媒体を提出する こと。(検査終了後 2 週間以内)

〔解説〕CD-R フォーマット

「Joliet」は、IS09660 (CD-R/RW 用の標準フォーマット規格) の拡張規格である。 この規格は、128 バイト(64 文字)までの長いファイル名に対応している。流通してい るほとんどの OS が対応しており,Joliet を利用できないシステムでも ISO9660 レベル 1 として読み込めるようになっていることから, ワープロソフト等 で一般的になった4文字 の拡張子に対応するため,電子納品に関する要領・基準での標準として採用してい る。この他に, Macintosh 用の独自フォーマットである「HFS」, UNIX 系の OS 用の ISO9660 拡張である「RockRidge」などがあるが,電子納品としての使用は認めない。

(2) 電子媒体テバル

 成果品の電子納品時における使用媒体には,以下の各項目を表示するものと する。

表示方法については、電子媒体表面への直接印字,又は油性マジッ等など傷を 付ける恐れのないもので書き込みをするものとする。(ボールペン,鉛筆など硬質 な筆記具は使用不可。)

ラベルシール等の貼付けによる表示は認めない。(部分・全面ともに不可) 発注者欄及び受注者欄の記入にあっては,油性マジック等など傷を付ける恐れの ないものでサインをするものとする。(押印は不可)

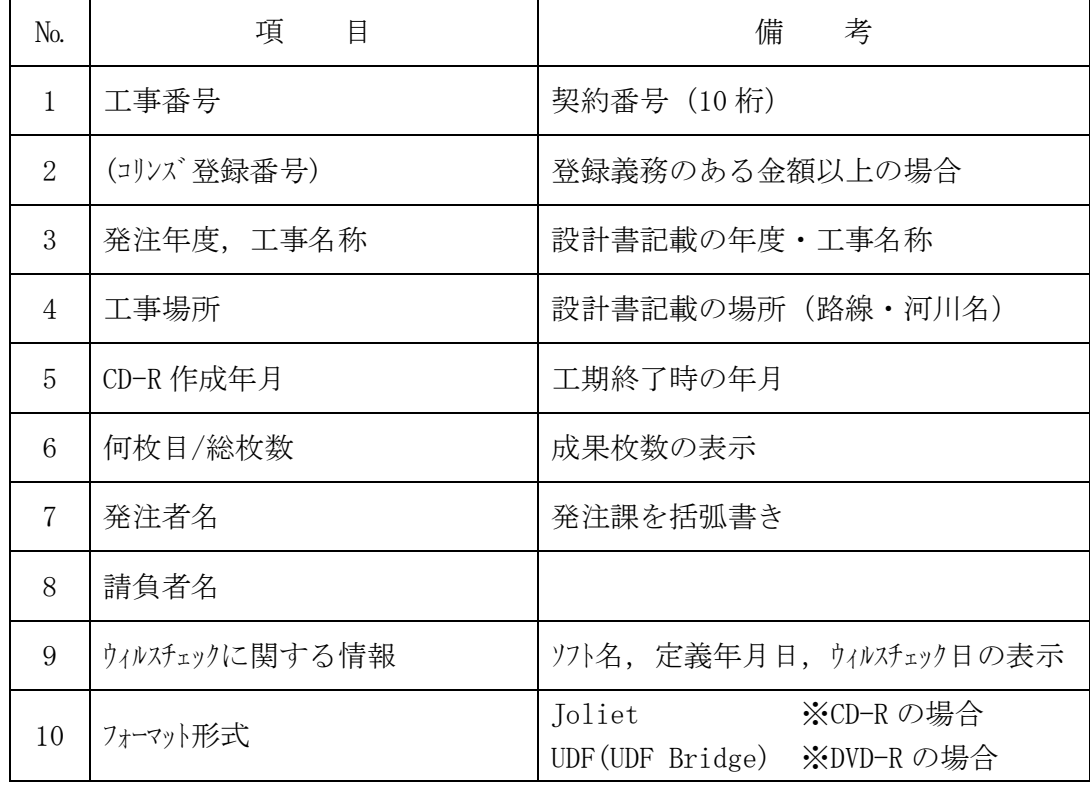

1) 納品する電子媒体には,以下の必要項目を全て表示する。

- 2) 「ウィルスチェックに関する情報」については,使用した「ウィルス対策ソフト」,「ウィルス定義 年月日」若しくは「パターソファイル名」、「チェック年月日」を明記する。
- (3) 成果品が複数枚に渡る場合の処置

ファイル容量が大きい場合やファイルの数が多い場合は,成果品の電子媒体が複数枚必 要となる場合がある。

成果品を複数枚で提出する場合の留意事項は,以下に示すとおりである。

- ・ 各媒体に付けるラベルに何枚目/総枚数を明記する。
- ・ 何枚目の媒体であっても媒体内のルートからのフォルダ構成は変更しない。
- ・ 何枚目の媒体であっても工事管理ファイル (INDEX C.XML) を各媒体のルト直 下に添付する。ただし,各工事管理項目のメディア番号は,ラベルに明記して ある何枚目/総枚数と整合をとる。

(4) 電子媒体(CD-R)の表示例

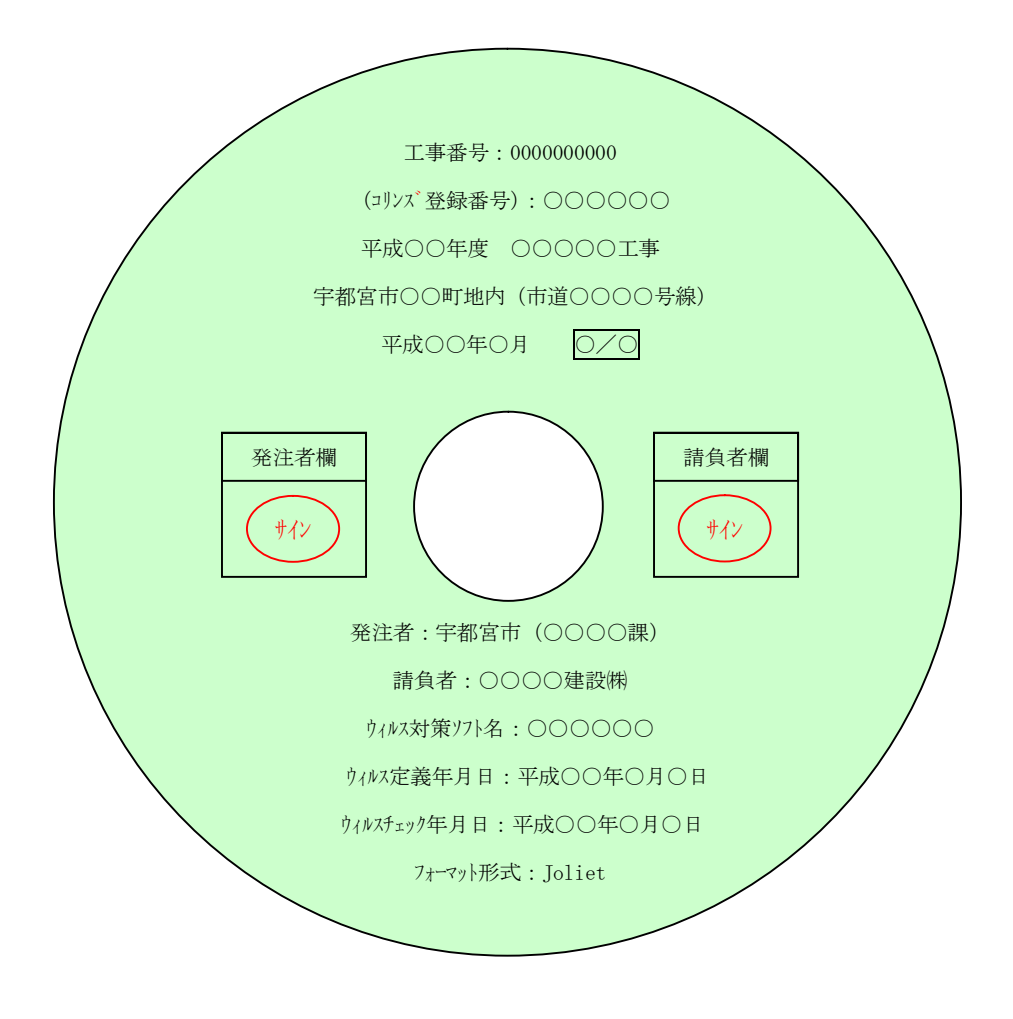

# 4-3-12 成果品が複数枚に渡る場合の処置

電子成果品は,原則1枚の電子媒体に格納する。

データが容量的に1枚の電子媒体に納まらず複数枚になる場合は,同一の工事管理 ファイル(INDEX\_C.XML)を各電子媒体のルート直下に格納する。ただし,基礎情報の「メデ ィア番号」には該当する番号を記入する。

各フォルダにおいても同様に,同一の管理ファイルを各電子媒体に格納する。

〔解説〕

成果品を複数枚の媒体に分けて格納する場合の例を下図に示す。

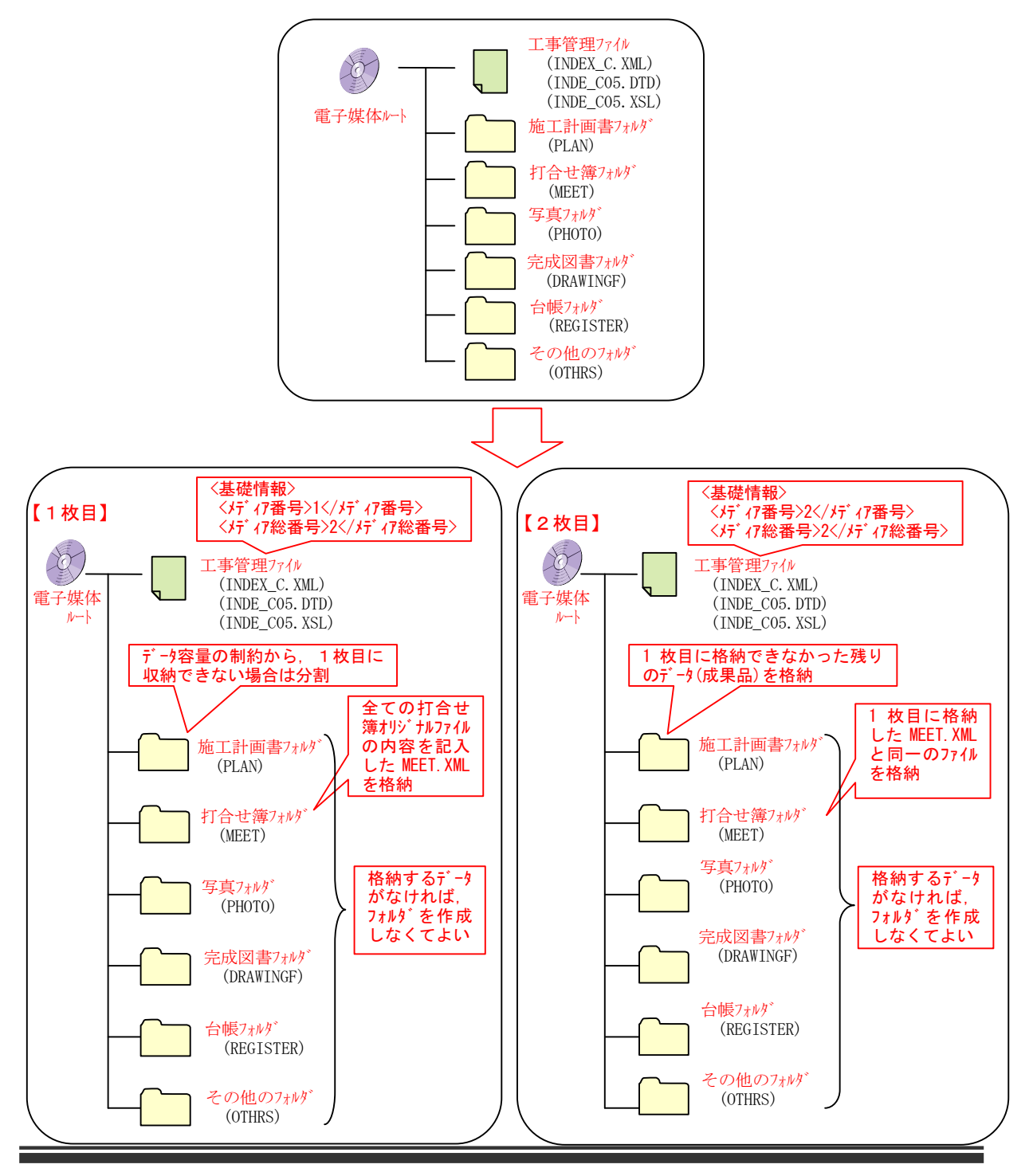

#### 5 協議確認事項

電子納品のための各種電子データの取り扱いについては十分注意し,業務実施中又は 施工中における紛失や改ざんを防止しなければならない。

また,業務・工事着手時に,国土交通省策定の電子納品要領,基準の内容を把握す るとともに,受発注者間で十分な協議を行い,電子納品を計画的に実施する必要があ る。

#### 5-1 業務又は工事着手時の協議

 業務又は工事着手時には,業務又は工事期間中の混乱を防ぎ円滑に電子納品 を実施するため、「着手時協議チェックシート」を用いて、受発注者間での電子納品の 対象書類やファイル形式について協議するとともに,データのバックアップ体制やウィルス対 策方法について確認を行う。

業務実施中や工期末での手戻りを防ぐために,事前協議を必ず実施し,電子納品に 関する事項をあらかじめ明確にしておく。

#### 5-1-1 協議すべき事項

(1) 協議参加者

着手時協議チェックシートの協議参加者に以下の項目を記載する。

- ・ 協議実施日
- ・ 工事に関する情報(工事名,工事場所,工期,工事番号)
- ・ 委託業務に関する情報(業務名,委託場所,履行期間,業務番号)
- ・ 出席者
- ・ 所属部署名
- ・ 電話番号
- ・ FAX 番号
- 雷子メールアドレス
- (2) 電子納品対象項目 受発注者間で協議し,対象業務において電子納品を行う項目を選択する。
- (3) 電子納品データの作成ソフトウェア及びファイル形式の確認 電子成果品を作成するために使用するソフトウェアは, ワープロ, 表計算及び CAD をは じめとして、ペインリト、技術計算ソフトなど多岐にわたり、全てを規定することは

困難である。

このため,業務の実施過程でデータ交換と再利用の機会が多いワープロ,表計算に ついてのみ、業務着手時に受発注者間で共通に使用するソフトゥェアを決定する。

受注者は、着手時協議チェックシートに書くソフトゥェアについて、以下の項目を記載する。

- ワープロ(ソフト名, バージョン番号, メーカー名)
- ・ 表計算(ソフト名,バージョン番号,メーカー名)

CAD については、SXF(SFC)形式によって交換できるため、受発注者間で協議し てフォーマットを決定しなくてよい。

なお、発注者が受注者に CAD のオリジナルファイルの提出を求める場合は、オリジナルファイ ルの形式を受注者が使用するソフトのファイル形式とする。

(4) 遵守すべき要領・基準類

対象業務の電子納品を実施するにあたり,遵守すべき要領・基準類を受発注者 間で確認する。

(5) 電子納品対象の納品方法

電子納品対象項目に対して,納品する電子媒体を確認し,印刷出力の提出や従 来形式の成果品の納品について,受発注者間で確認する。

(6) ウィルス対策

受注者側のウィルス対策として、使用するウィルス対策ソフトの名称やウィルス対策の実施方 法、発見時の対応方法について確認し、着手時協議チェックシーに以下の項目を記載 する。

- ・ ウィルス対策ソフトの名称,メーカー名
- ・ ウィルス対策の実施方法(常駐,ウィルスチェックの頻度)
- ・ ウィルスパターン定義データ更新方法
- ・ ウィルス発見・駆除時の対応
- (7) その他

・

電子納品を実施する上で必要な協議を行い,その結果を記載する。

- (例)・打合せ簿の電子納品方法
	- ・電子化できない図面の取扱い(原図を従来の形式で提出)
	- · CADデータの内容(尺度,線種など)に関する取り決め
	- ・電子による段階確認・中間検査の範囲の取り決め

## 6 電子成果品の受取・検査

### 6-1 成果品の受取・確認

発注者側の業務担当者(監督員)は、以下のフローに従い、成果品の受取·確認 を行うものとする。

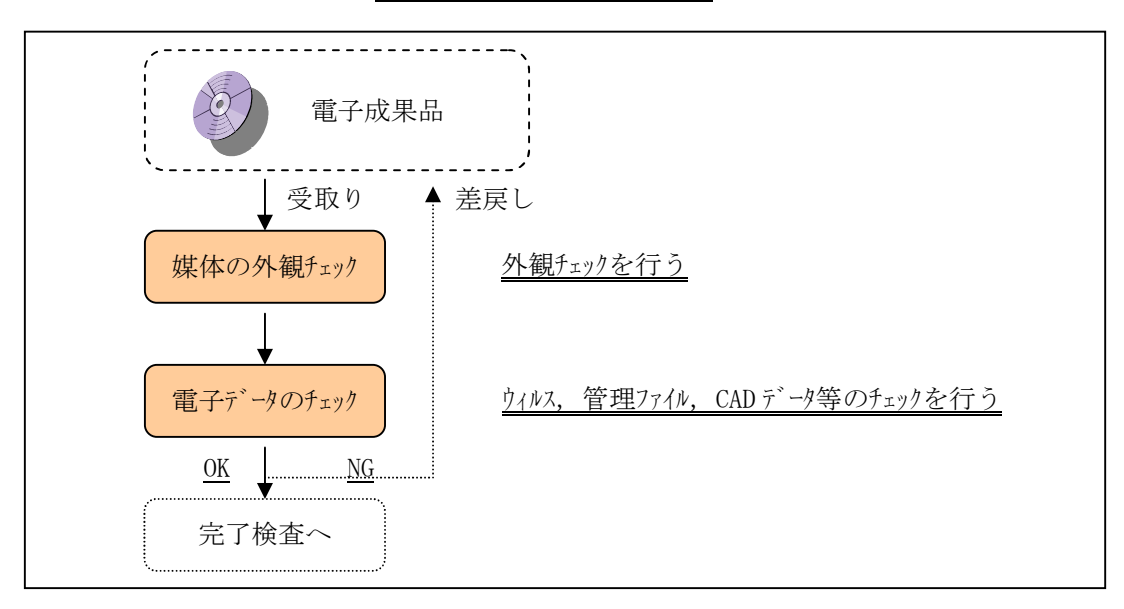

電子成果品受取・確認フロー

(1) 電子成果品のチェック

発注者側の業務担当者(監督員)は、納品された全ての雷子成果品に対して、 次の 4 つのチェックを行う。

1) 外観チェック

外観チェックは,目視で「電子成果品に破損が無いか」を確認する。

2) ウィルスチェック

ウィルスチェックでは,各ソフトにウィルスが含まれていないかをウィルス対策ソフトを利用して確認 する。

3) XML ファイル等のチェック

XML ファイル等のチェックは,チェックシステムを利用して電子成果品が各要領・基準に沿って 作成されていることを確認(例:文字数制限,必須記入項目,文字制限など)す るとともに、記載内容に記入漏れ·誤記等がないかマイクロソフトインターネット・エクスプローラー で確認する。

本システムの利用方法は,「チェックシステムの利用方法」を参照するものとする。

4) CAD データのチェック

納品された CAD データの正当性を,SXF ビューア等を使用して目視で確認する。 SXF での CAD データ納品時の留意事項等については,国土交通省策定の「CAD 製 図基準に関する運用ガイドライン」を参照するものとする。

外部ソフトでコンバートして作られた SXF データについては、指定用紙サイズ内に表示さ れない場合や,尺度が正確に変換されていない場合があるため,特に注意して確 認する必要がある。

(2) チェックシステムの利用方法

チェックシステムでは,納品された電子成果品が,国土交通省策定の電子納品要領・基 進どおりに作成されていることを確認することができる。

具体的なチェック内容は,以下のとおりである。

なお、チェックンオムは、国土交通省 電子納品ホームパージ より無償で入手することが できる。

 $(\frac{http://www.cals-ed.gov.jp/}{$ 

\* ここでいうチェックシステムとは,「電子納品チェックシステム」をいう。

\* 国土交通省のチェックシステムは国土交通省の基準に沿って作成されていることから, 本市のガイドラインに則り作成した場合に発生したエラーについては,発注者と協議し決定 する。

## 6-2 検査の準備と実施

#### 6-2-1 基本的な考え方

 電子納品された成果品の書類検査は,電子データで検査することを原則とする が,検査を効率的に行うため,下記の事項について考慮する。

- ・ 受発注者間協議により,効率的な検査が可能であると判断される電子成果 品の電子データについては,受注者に過度な負担をかけない範囲で,可能な 限りその電子データを用いて検査を行うものとする。
- ・ 成果品の電子納品における媒体は,CD-R または DVD-R(書き込みが 1 度し かできない設定をしたもの)を原則とする (CD-R は、Joliet とし、DVD-R は,UDF(UDF Bridge)とする)。
- ・ 検査時は修正可能な電子媒体(CD-RW 等)による受験を認めるが,データは 電子納品の規定どおり作成するものとし,検査終了後,速やかに規定の電 子媒体を提出すること。(検査終了後 2 週間以内)
- ・ 書類検査に先立ち,電子成果品の検査対象,機器環境の準備,印刷物の準 備等の確認を事前に行うものとする。

#### 6-2-2 準備と実施

電子成果品に対する円滑な検査実施を確保するため,事前に,受発注者で協議を行 い、協議結果を受注者が「検査前協議チェックシート」に記録し、発注者に提出する。

- (1)電子納品要領・基準どおりに電子媒体が作成されているかどうかの確認は, 発注者側担当者(監督員)への提出に先立って,受注者側の担当者が行うもの とする。
- (2)発注者側の担当者(監督員)は,書類検査に先立って受注者から提出された 電子媒体に対して、電子化された成果品の内容の確認、及び「電子納品チェック ステム」により,要領・基準に沿って作成されていることを確認する。
- (3)受注者が電子データによる検査を希望する書類について,紙書類による検査が 必要であると発注者が判断する場合は,発注者が印刷物を準備する。なお,受 注者が内部審査若しくは照査に用いた印刷物を検査時に使用してもかまわな い。その場合,納品データ(電子成果品)との同一性に留意すること。
- (4)書類審査を行うための準備(機器環境の準備)は,原則として発注者が行う。 ただし,受注者が希望する場合においては,受注者に準備させることができる。 (5)書類の閲覧は,検査員自身が行うものであるが,検索・表示等を行うための 機器操作などの補助的作業は,原則として受注者が行う。

(1) 電子成果品により検査を行う範囲

電子データによる検査を実施する書類は、報告書、図面、現場写真、測量記録、 土質試験結果等のうち検査前協議により決定するが,紙による場合も縮小図面を 利用するなど,二重提出の防止やペーパーレスに努める。

(2) インデックスプリント(簡易写真帳)

受注者は、工事写真の電子納品(1部)にあわせて、インデックスプリントを作成し検 査時に提出する。

インデックスプリントとは,A4 サイズの紙に代表写真(注 1)のみを抜粋してプリントアウト (カラー印刷)したもので,縦 5 行,横 3 列の計 15 枚を原則とする。

ただし、受発注者間協議により、縦4行、横4列等で作成することも可能とす る。

インデックスプリントの提出は極力枚数を少なくし,ホチキス留め等の簡易な製本とする。 また、各写真の下に写真情報管理ファイル (PHOTO.XML)に記入した「工種」「写真 外トル」「撮影箇所」(注2)を3行で表示する。

- (注 1) 代表写真とは,工事全体の流れが分かる写真とし,「宇都宮市建設工事 共通仕様書(平成 26 年)」の「宇都宮市土木工事写真管理基準」にお ける提出頻度程度とする。
- (注 2) 「工種」及び「撮影箇所」の記入は必須とする。 ただし、写真分類毎に記入の可否は異なるため、記入内容は、国土交 通省策定の「デジタル写真管理情報基準」に従うものとする。
- (3) 基礎チェック

受注者は、提出する成果データのフォルダ構成や管理ファイルの内容が、国土交通省策 定の要領,基準に則した内容となっているかチェックし,その結果を発注者に説明す る。

基礎チェックは、国土交通省で作成した「チェックンテム」を利用し、チェック結果を印刷し て発注者に提出する。

チェックシステムは,国土交通省 電子納品ホームページから無償でダウンロードできる。 (http://www.cals-ed.go.jp/)

(4) 宇都宮市独自運用チェック

発注者側担当者(監督員)は、提出された成果データが、着手前協議で決定した 事項及びガイドラインに則した内容となっているか確認する。

- ・ 設計書コード(工事番号)は,「契約番号」となっているか
- ・ 報告書のオリジナルファイルは,業務着手時に受発注者間で協議し決定した形式か
- ・ CAD のファイル形式が SXF(SFC)であるか
- ・ CAD のオリジナルファイルが格納されているか ねんしょう しょうせい など
- (5) 機器構成と検査用ソフト
- 1) 必要な機器は、「パソコン(図面、写真等が閲覧できるソフトがインストール済みのもの), カラープリンター」とし,原則として検査会場に発注者が用意する。
- 2) その他検査のために必要な機器については,受発注者間で事前に協議を行う。
- 3) 受注者は提出する電子媒体に閲覧ソフト (ビューア) を格納してはならない。
- (6) 機器の操作
	- 1) 書類の閲覧は、検査員自身が行うものであるが、検索·表示等を行うための機 器操作などの補助的作業は,原則として受注者が行う。
	- 2) 受注者は、電子媒体の内容や閲覧ソフトの機能を熟知するものを操作補助員とし て配置しても良い。
- (7) 原本性の確保 受注者は,完成検査にあたり,電子データを格納した電子媒体(1部)とともに, 署名・捺印した電子媒体納品書(資料5参照)を提出する。

#### 6-2-3 検査終了後の対応

書類検査時において,検査員から訂正等の指摘を受けた場合は,発注者の指示する 日時まで(検査終了後2週間以内)に、訂正後の電子媒体を提出する。 提出に際しては、「6-1 成果品の受取・確認」にあるチェックを行い確認する。

7 資料

7-1 着手時協議チェックシート

7-1-1 着手時協議チェックシート(設計業務等用)

# 着手時協議チェックシート(設計業務等用)

協議実施日 平成 年 月 日

(1) 協議参加者

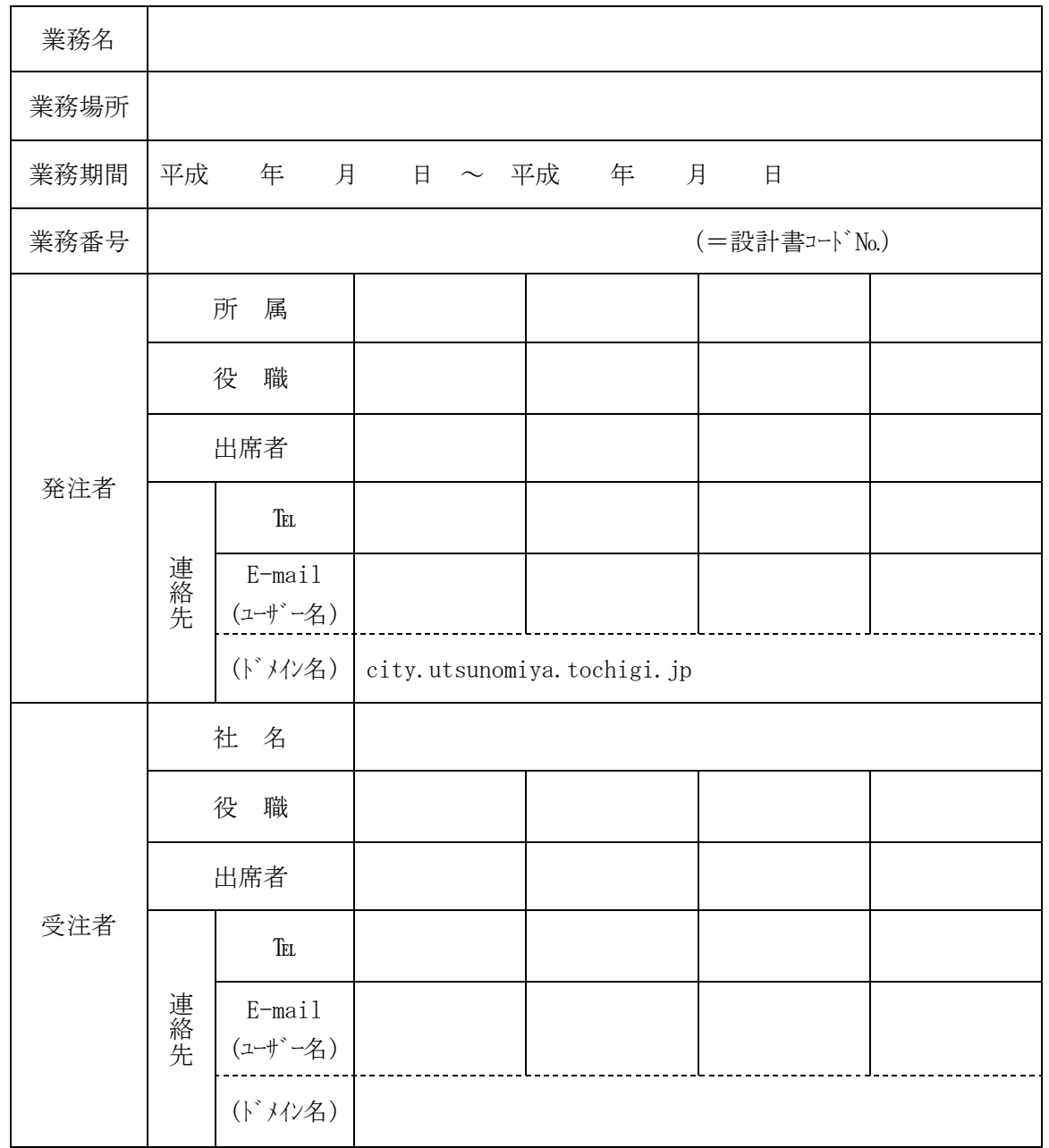

## (2) 電子納品対象項目

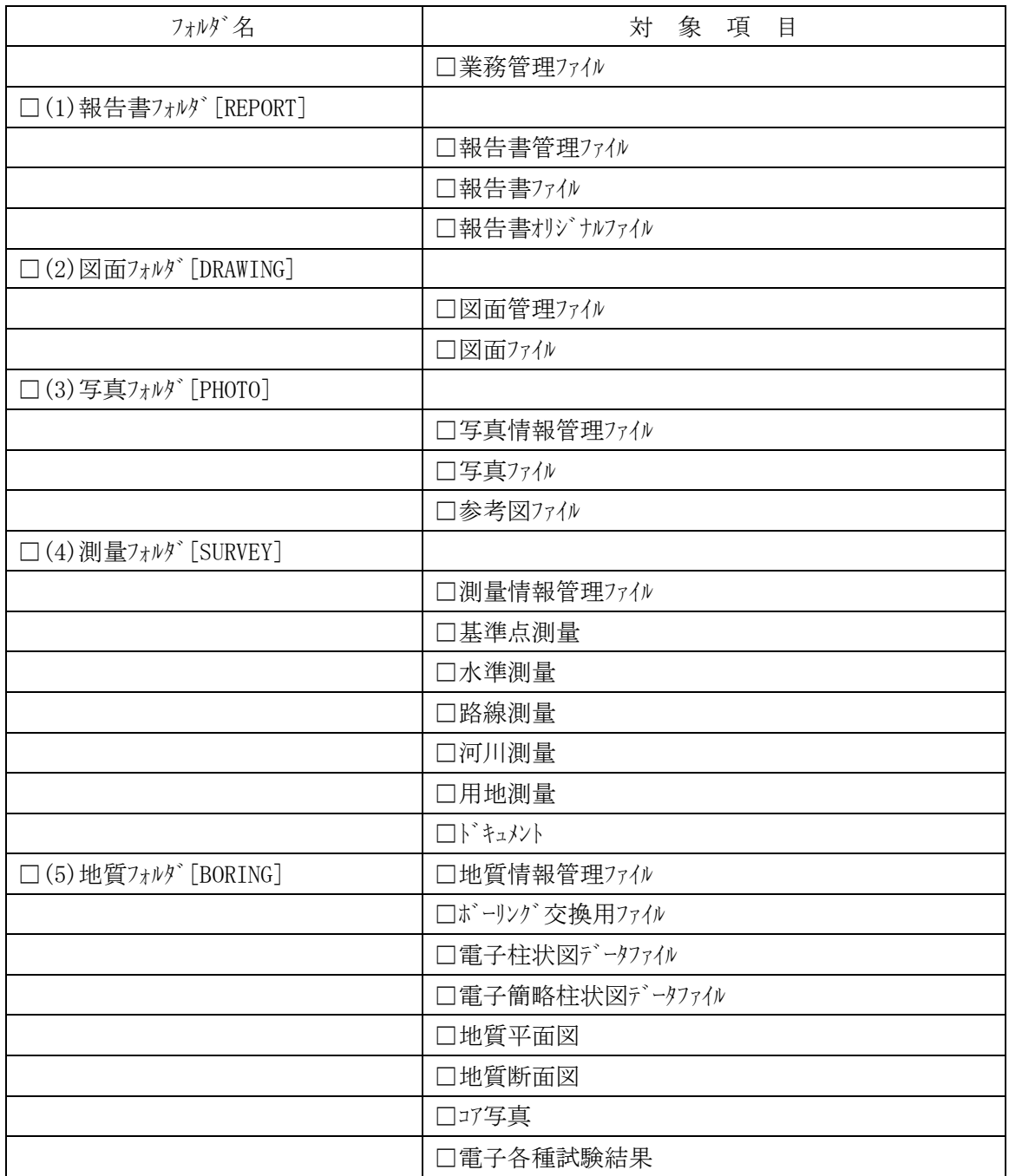

# (3) 電子納品データの作成ソフトウェア

<u> 1989 - Johann Stein, mars an t-Amerikaansk kommunister (</u>

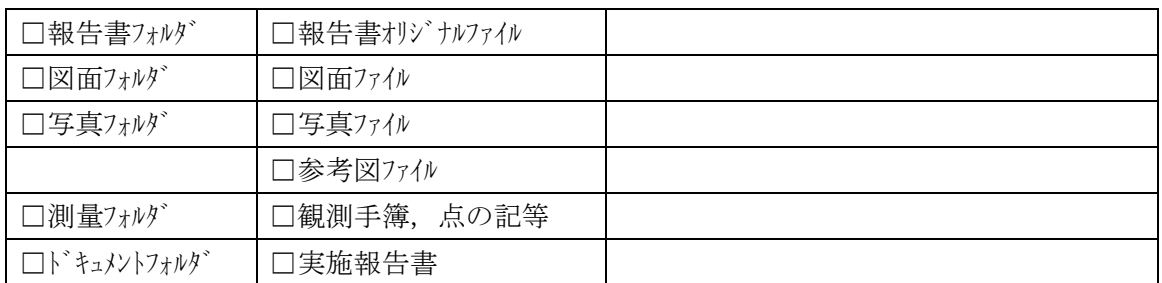

(4) 遵守すべき要領・基準類

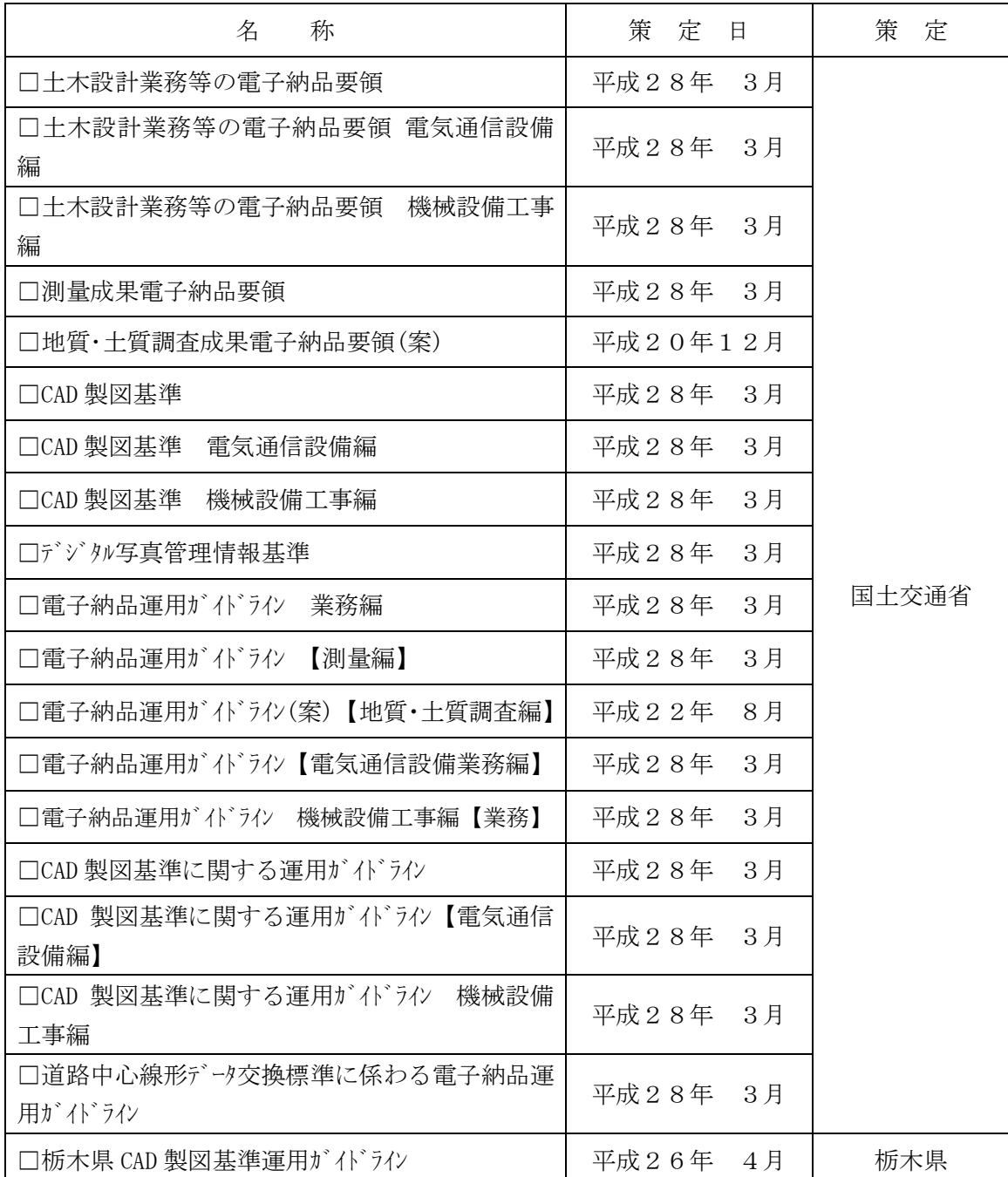

# (5) 電子納品対象の納品方法

<u> 1980 - Jan Barat, politik a</u>

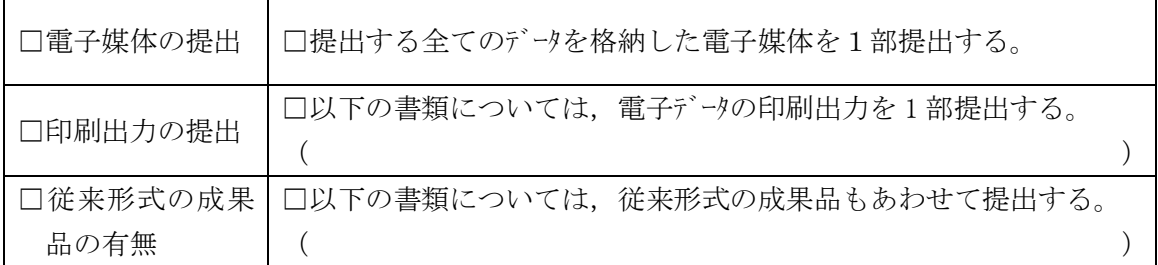

<u> 1989 - Johann Barnett, mars et al.</u>

# (6)コンピューターウィルス対策

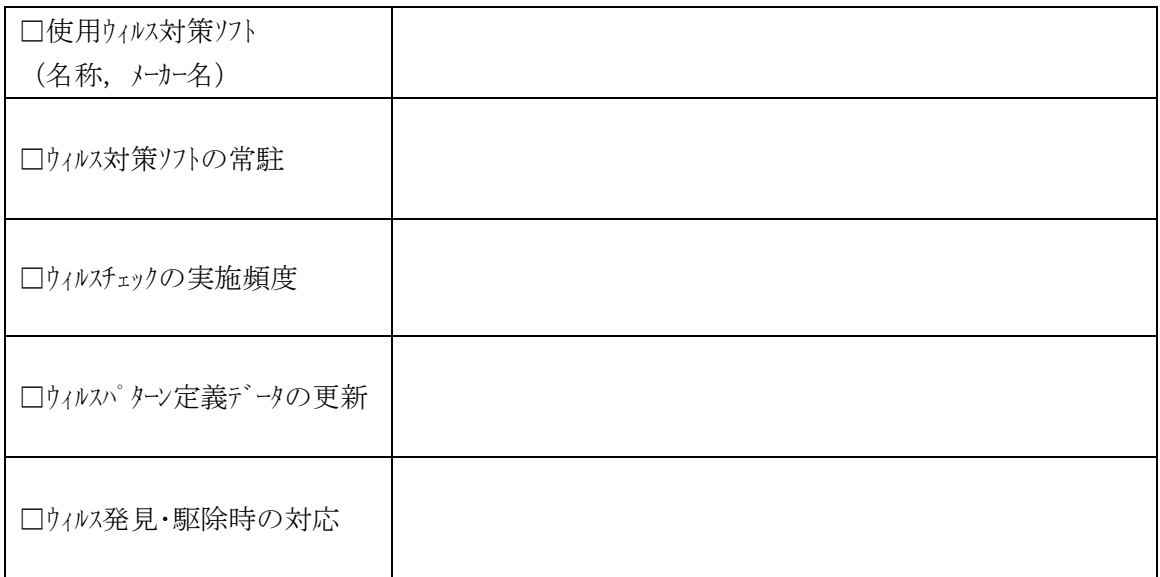

# (7) データのバックアップ対策

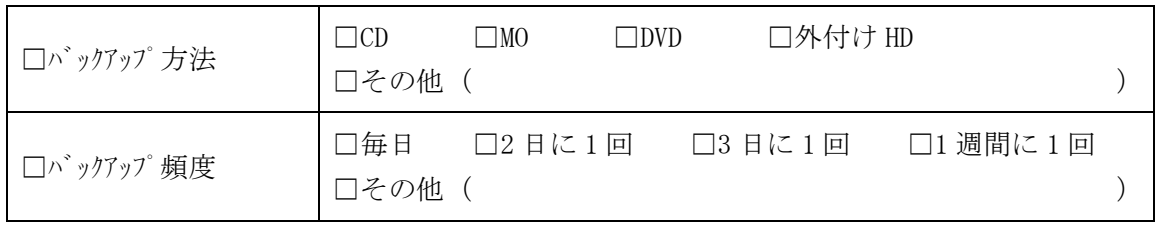

# (8) その他

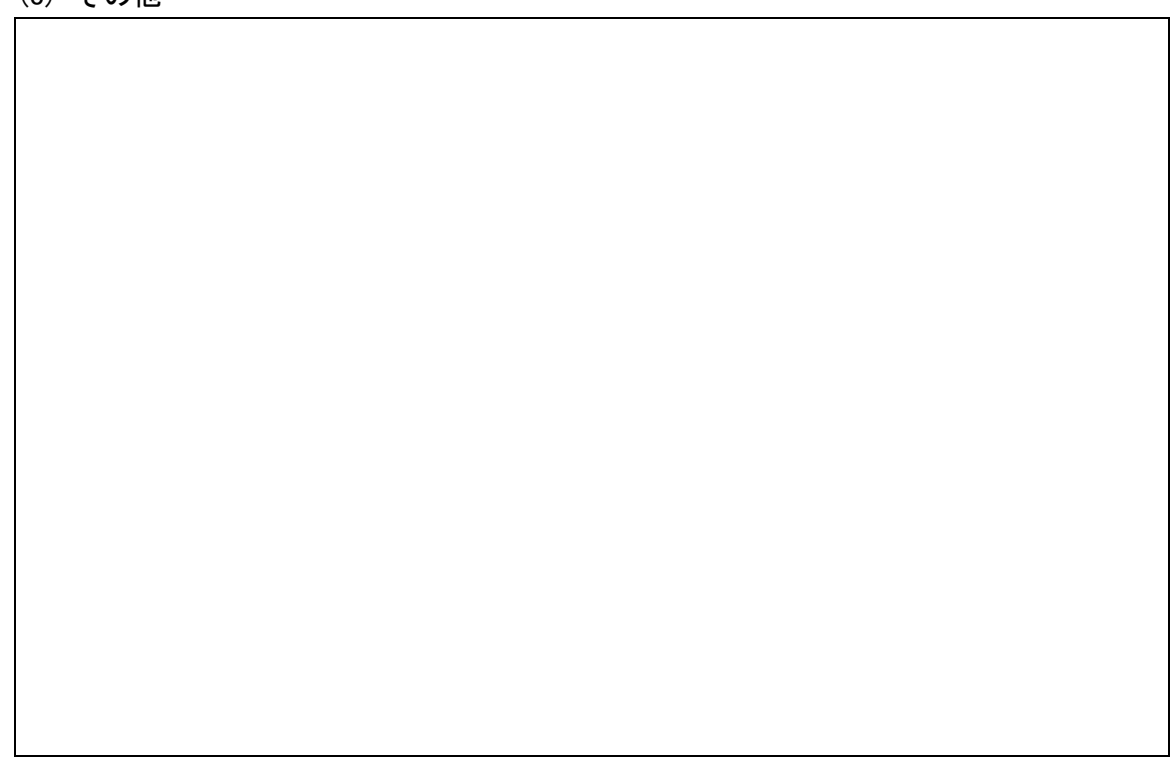

7-1-2 着手時協議チェックシート(工事用)

# 着手時協議チェックシート(工事用)

協議実施日 平成 年 月 日

(1) 協議参加者

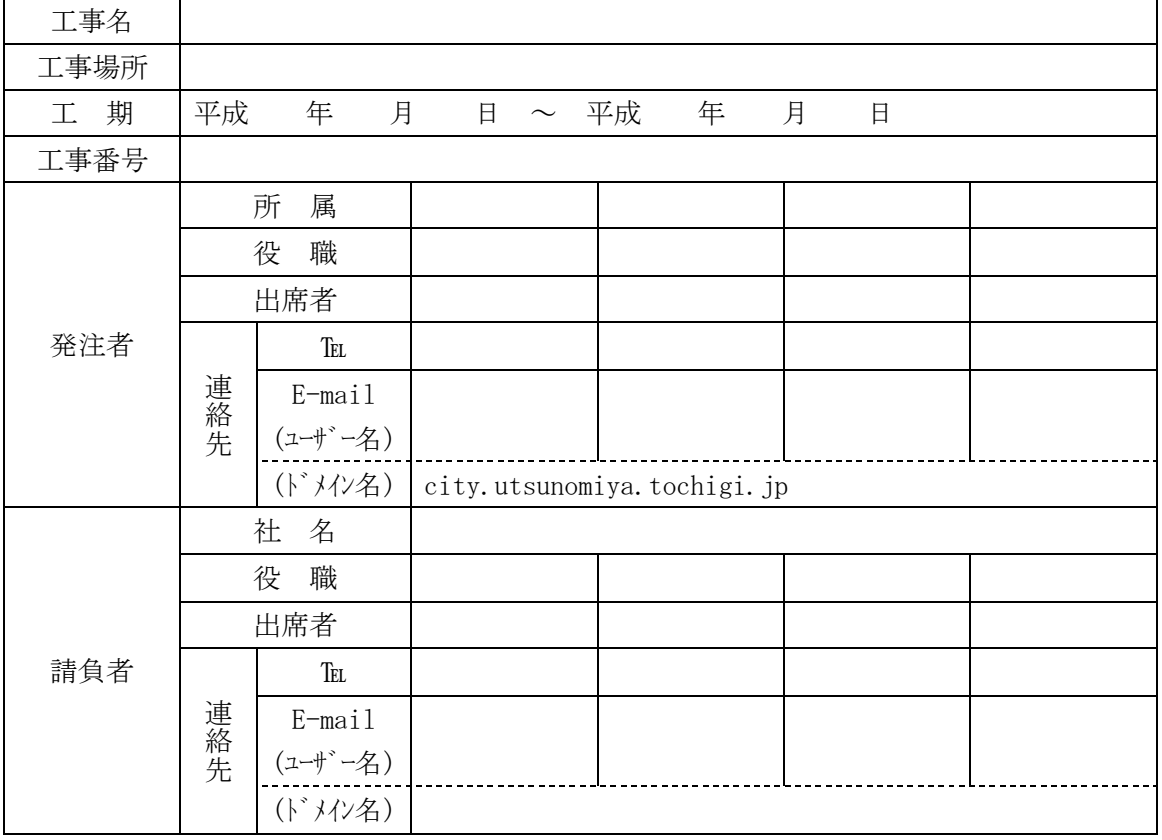

## (2) 工事書類の電子納品対応確認

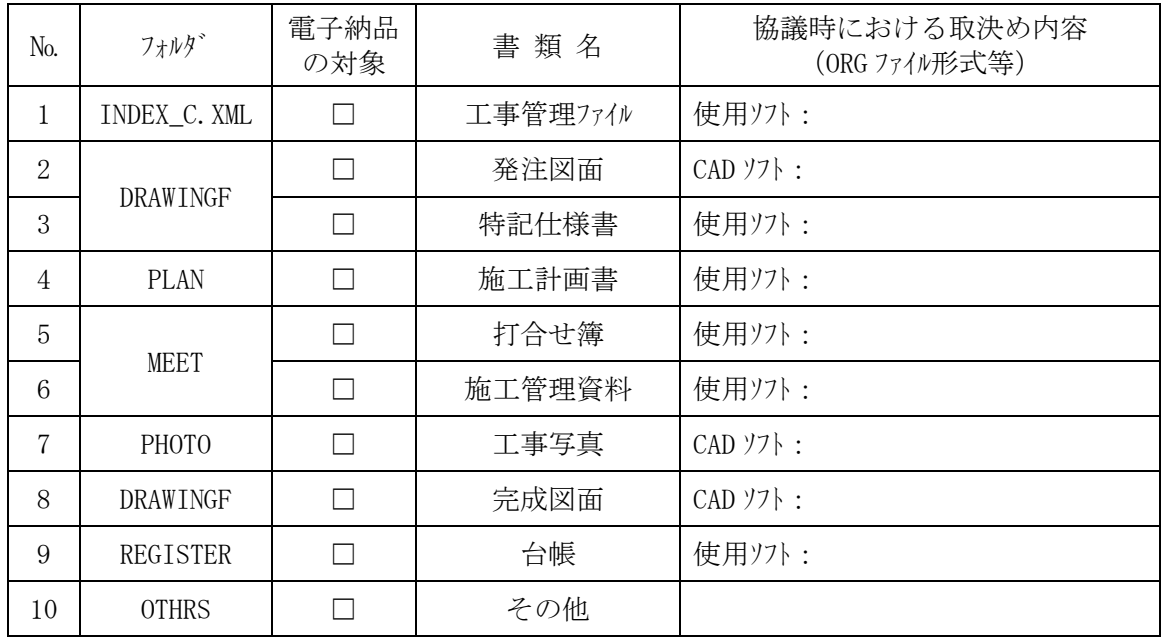

(3) 遵守すべき要領・基準類

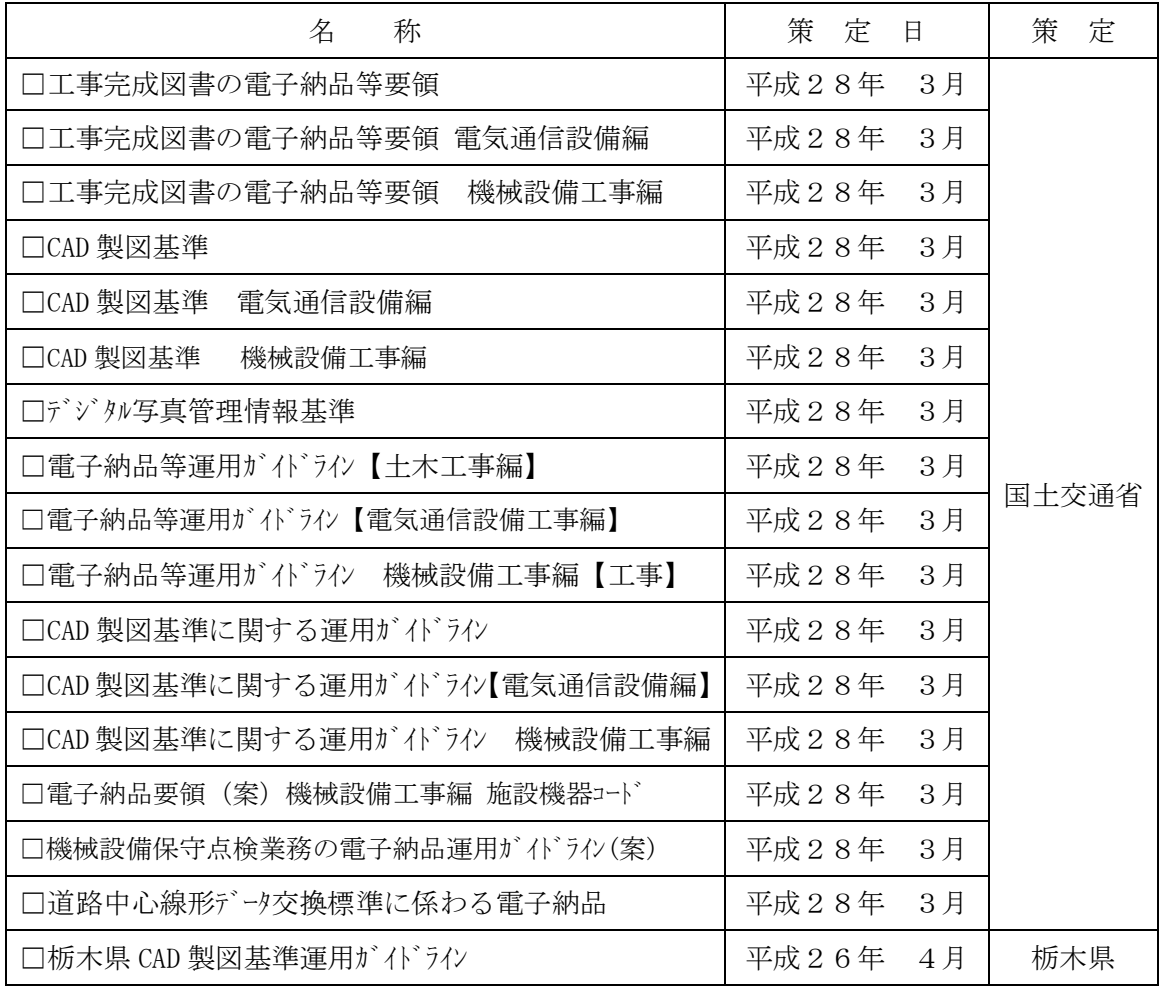

## (4) 電子納品対象の納品方法

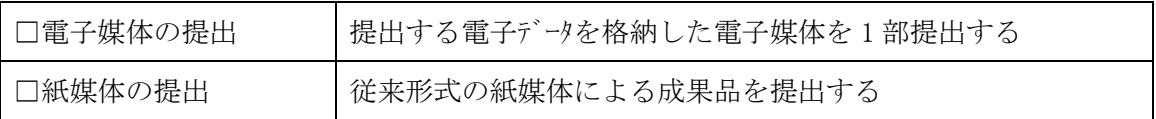

# (5) コンピューターウィルス対策

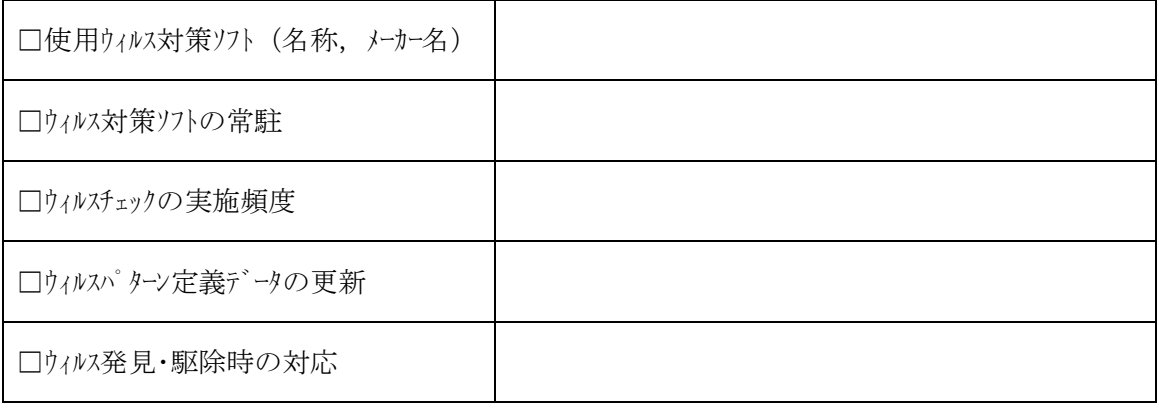
## (6) データのバックアップ対策

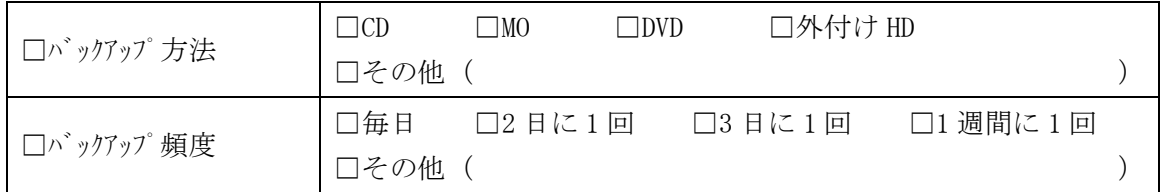

# (7) その他

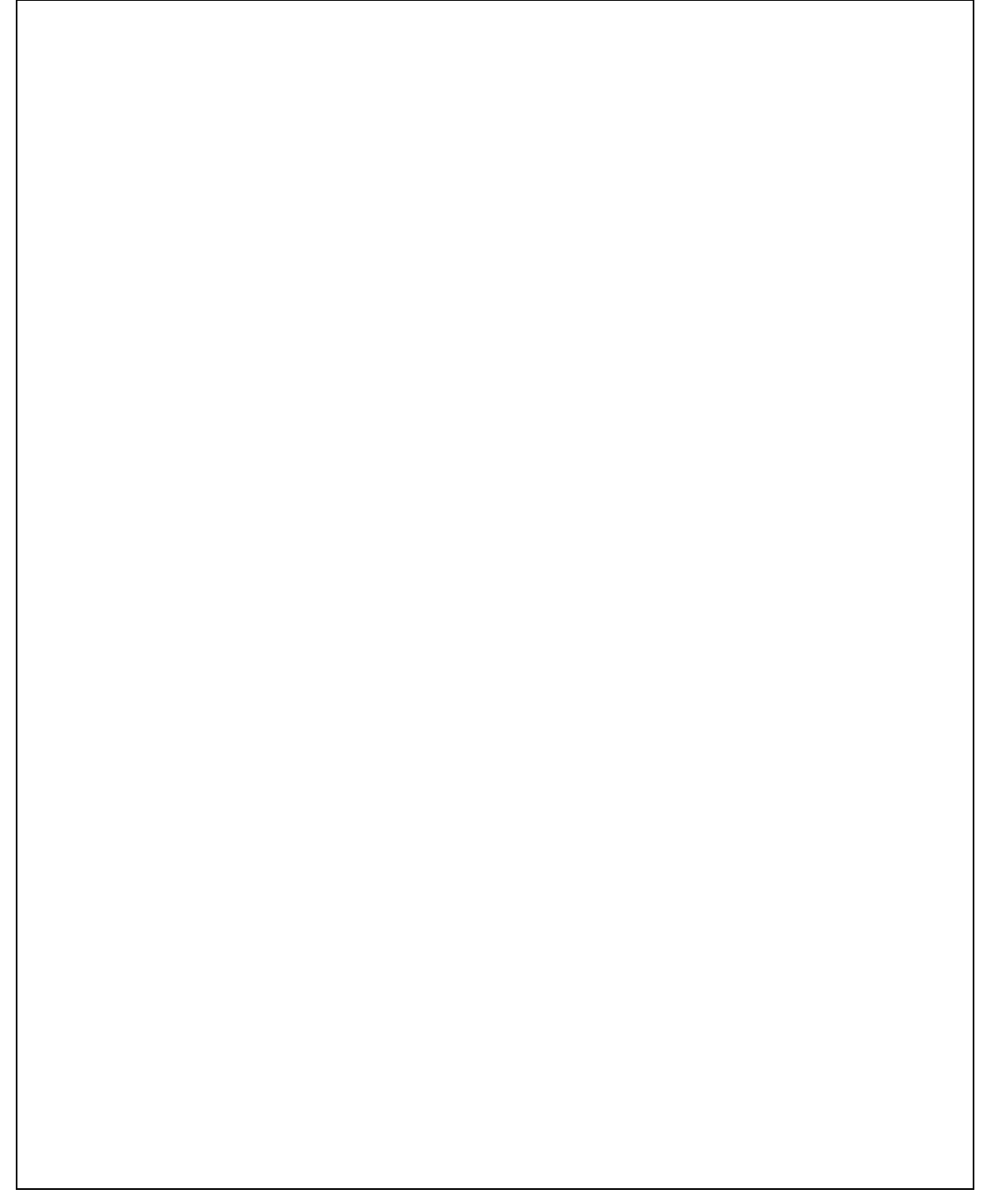

# 7-2 検査前協議チェックシート

### 7-2-1 検査前協議チェックシート(設計業務等用)

## 検査前協議チェックシート(設計業務等用)

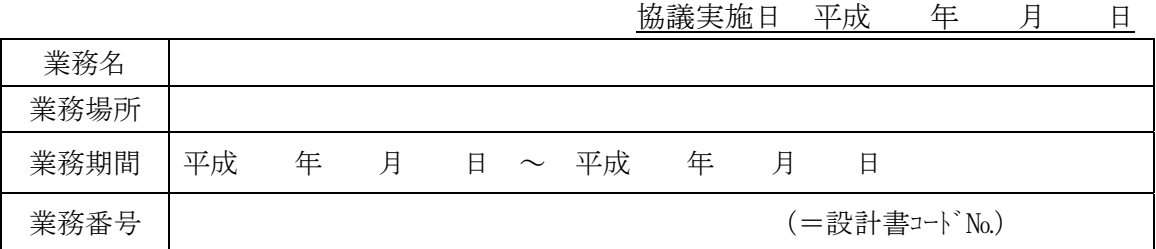

#### (1) 検査実施場所・予定日時

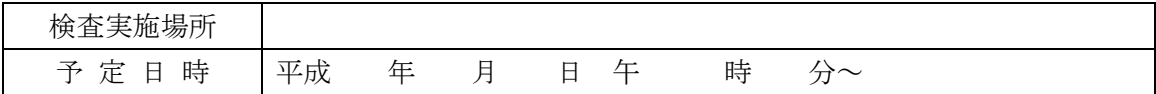

#### (2) 電子成果品により検査を行う場合の書類の範囲

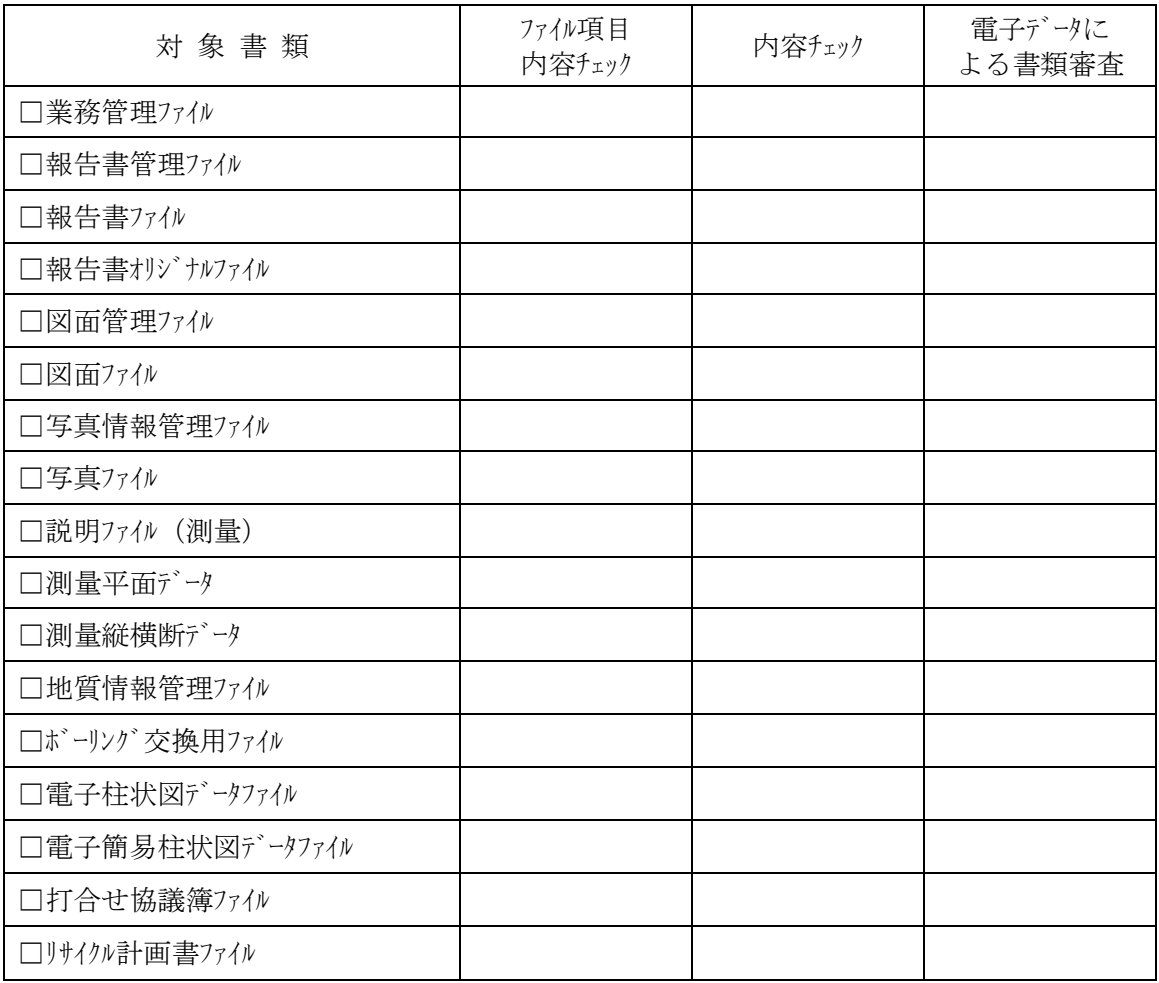

#### (3) 検査時使用機器

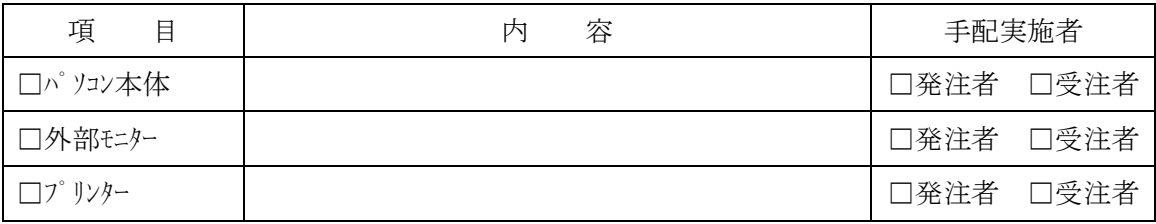

# (4) 検査用ソフトウェア

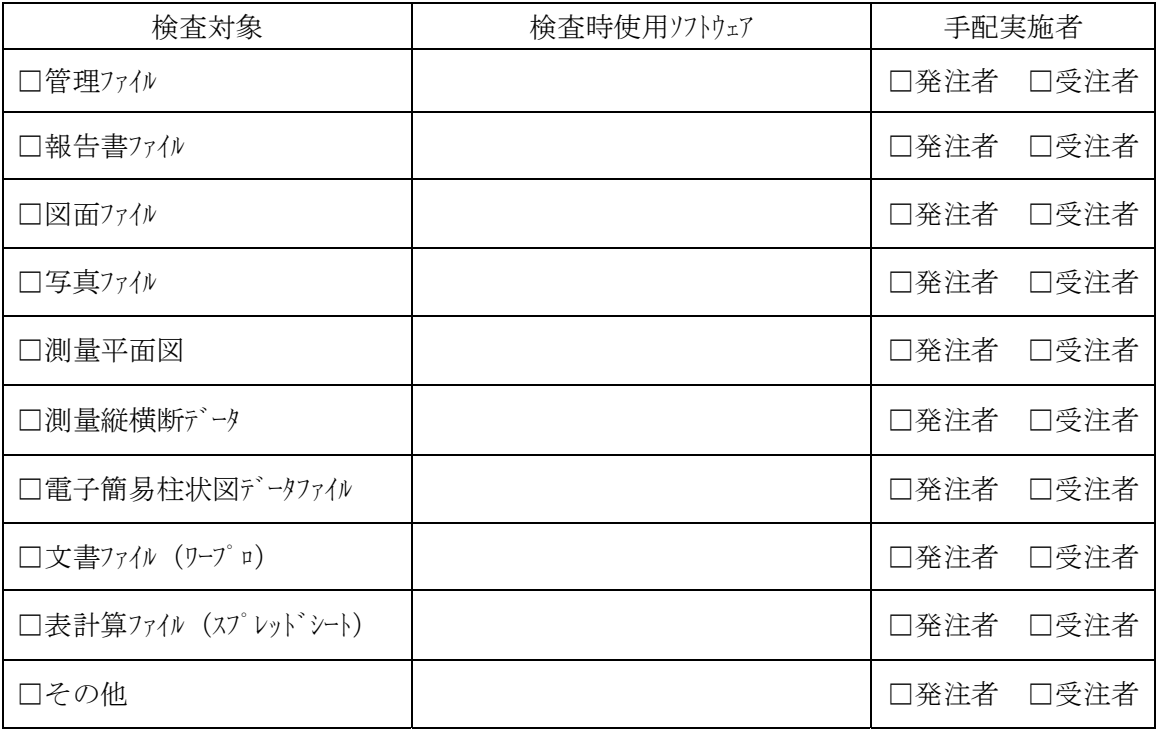

### (5) 機器の操作

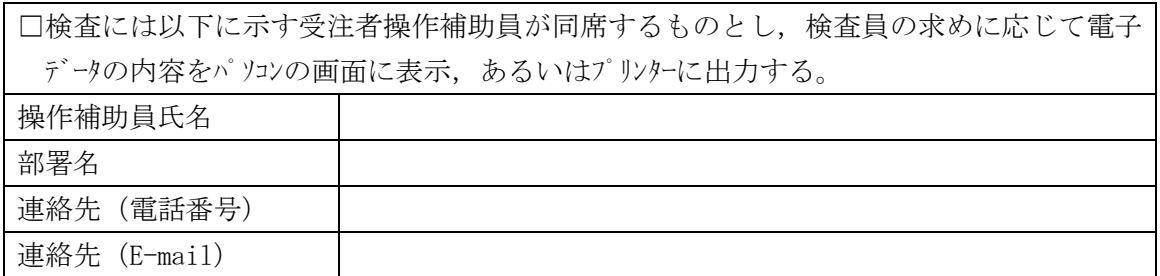

### (6) その他

#### 7-2-2 検査前協議チェックシート(工事用)

### 検査前協議チェックシート(工事用)

協議実施日 平成 年 月 日 工事名 工事場所 工 期 平成 年 月 日 ~ 平成 年 月 日 工事番号

#### (1) 検査実施場所・予定日時

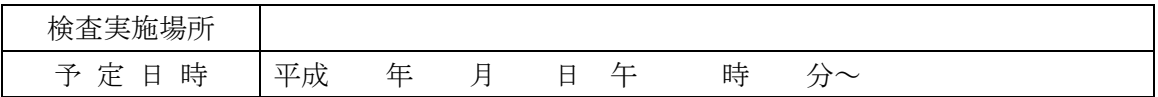

#### (2) 電子成果品により検査を行なう場合の書類の範囲

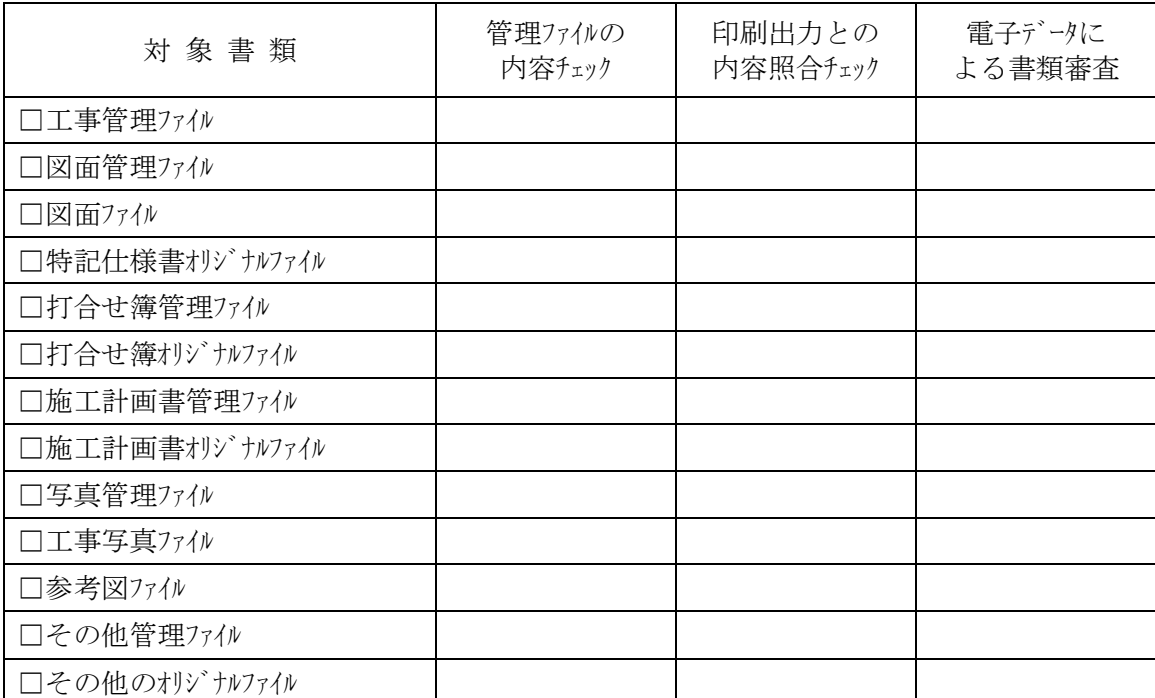

#### (3) 検査時使用機器

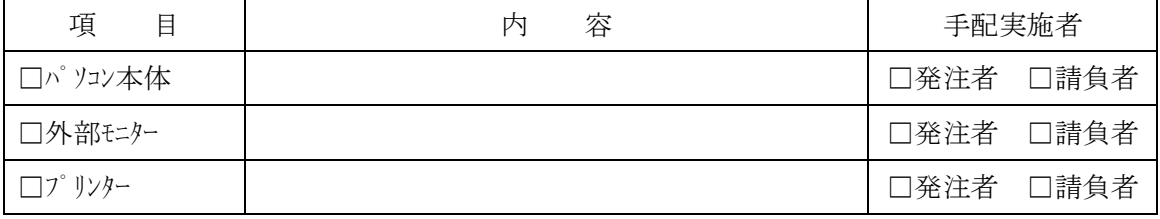

(4) 検査用ソフトウェア

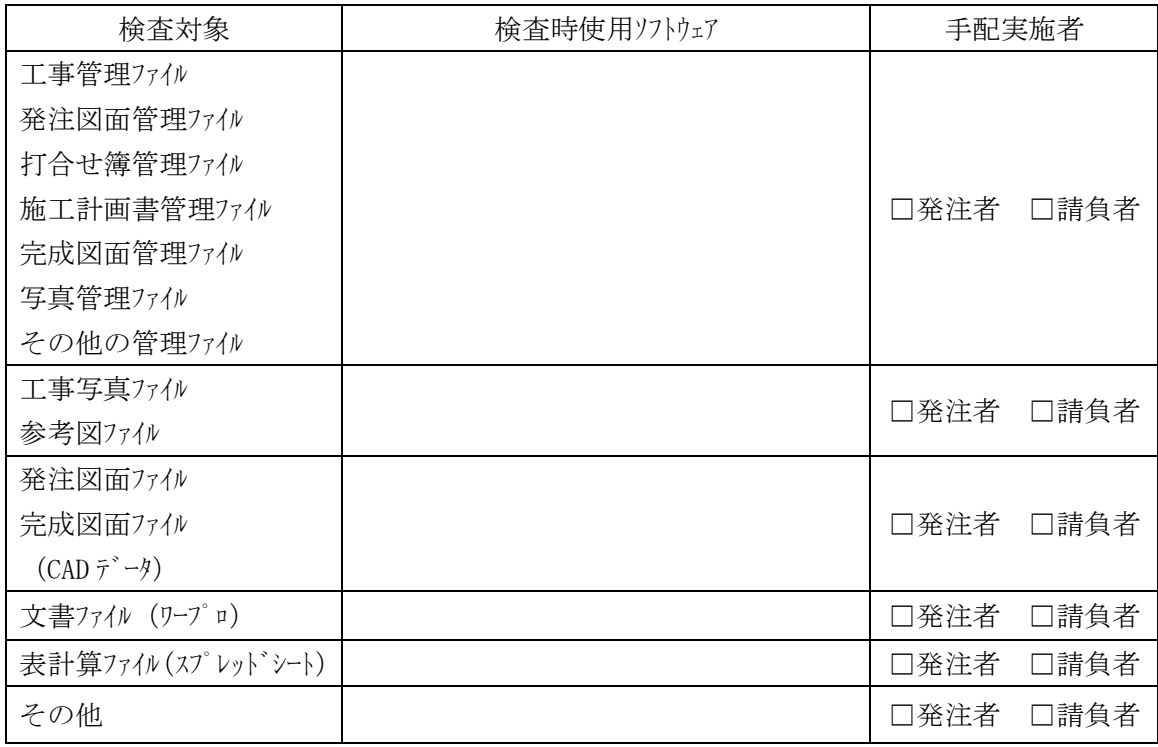

# (5) 機器の操作

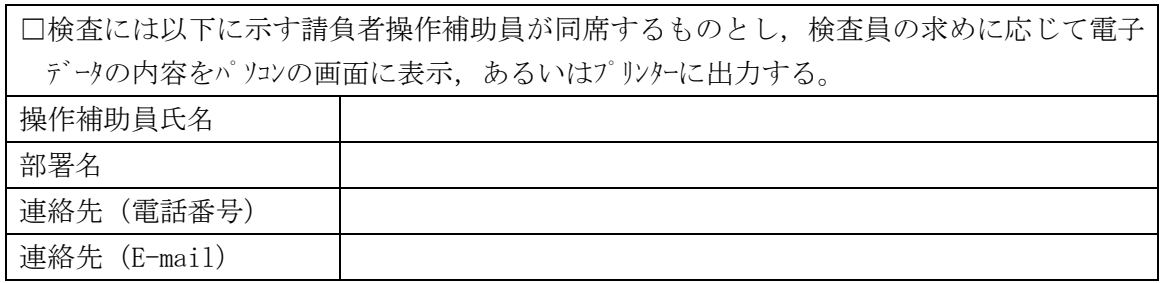

## (6) 検査の準備

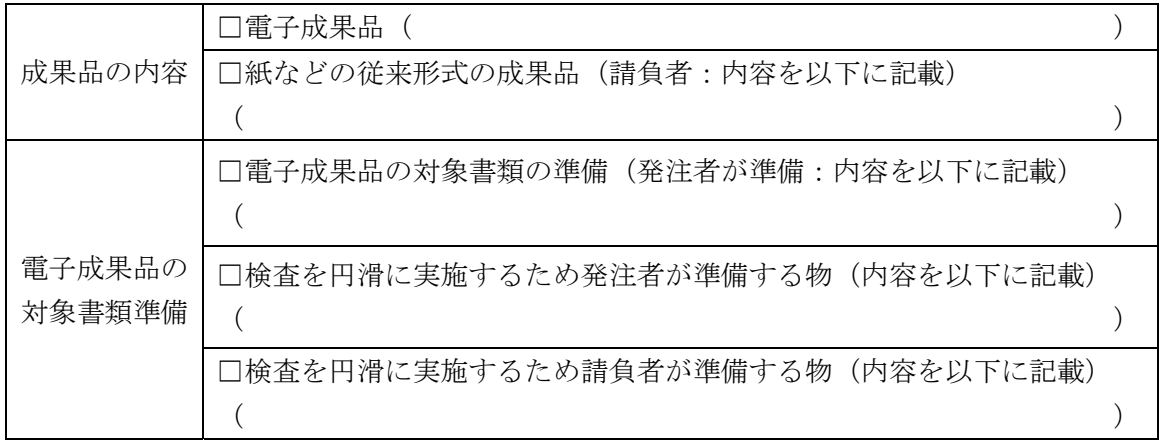

# 7-3 電子媒体納品書

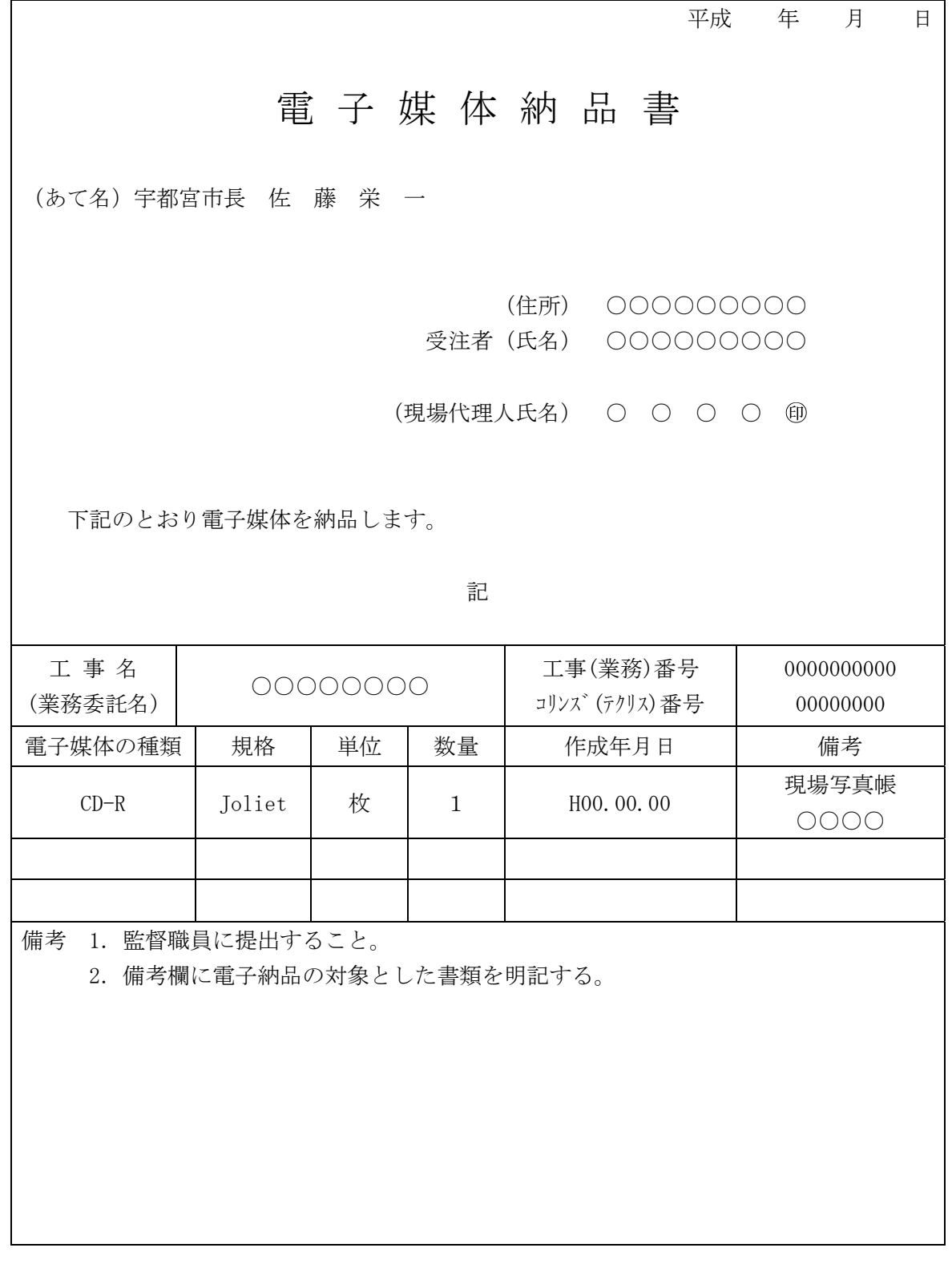

電子納品運用に関するガイドライン〔土木編〕

発 行:宇都宮市建設部技術監理課 〒320-8540 栃木県宇都宮市旭1丁目1番5号 TEL:028-632-2515 FAX028-632-5370 E-mail:u1610@city.utsunomiya.tochigi.jp